# **Guide d'installation de Solaris 10 11/06: Archives Solaris Flash (Création et installation)**

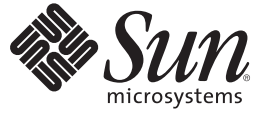

Sun Microsystems, Inc. 4150 Network Circle Santa Clara, CA 95054 U.S.A.

Référence : 819–7829–10 Novembre 2006

Copyright 2006 Sun Microsystems, Inc. 4150 Network Circle, Santa Clara, CA 95054 U.S.A. Tous droits réservés.

Sun Microsystems, Inc. possède les droits de propriété intellecturelle sur la technologie mise en œuvre dans le produit décrit dans le présent document. En particulier, et sans limitation, ces droits de propriété intellectuelle peuvent inclure des brevets américains ou dépôts de brevets en cours d'homologation aux États-Unis et dans d'autres pays.

Droits du gouvernement des Etats-Unis – Logiciel commercial. Les utilisateurs gouvernementaux sont soumis au contrat de licence standard de Sun Microsystems, Inc. et aux dispositions du Federal Acquisition Regulation (FAR, règlements des marchés publics fédéraux) et de leurs suppléments.

Cette distribution peut contenir des éléments développés par des tiers.

Des parties du produit peuvent être dérivées de systèmes Berkeley-BSD, sous licence de l'Université de Californie. UNIX est une marque déposée aux États-Unis et dans d'autres pays, sous licence exclusive de X/Open Company, Ltd.

Sun, Sun Microsystems, le logo Sun, le logo Solaris, le logo Java (tasse de café), docs.sun.com, Java et Solaris sont des marques de fabrique ou des marques déposées de Sun Microsystems, Inc. aux États-Unis et dans d'autres pays. Toutes les marques SPARC sont utilisées sous licence et sont des marques de fabrique ou des marques déposées de SPARC International, Inc. aux États-Unis et dans d'autres pays. Les produits portant les marques SPARC sont constitués selon une architecture développée par Sun Microsystems, Inc

OPEN LOOK et l'interface graphique utilisateur Sun<sup>TM</sup> sont développés par Sun Microsystems, Inc. pour ses utilisateurs et détenteurs de licence. Sun reconnaît le travail précurseur de Xerox en matière de recherche et de développement du concept d'interfaces utilisateur visuelles ou graphiques pour le secteur de l'informatique. Sun détient une licence Xerox non exclusive sur l'interface utilisateur graphique Xerox. Cette licence englobe également les détenteurs de licences Sun qui implémentent l'interface utilisateur graphique OPEN LOOK et qui, en outre, se conforment aux accords de licence écrits de Sun.

Les produits concernés par la présente publication, ainsi que les informations que cette dernière contient, font l'objet d'un contrôle de la part des lois américaines sur le contrôle à l'exportation et peuvent être soumis à la législation relative à l'exportation ou à l'importation dans d'autres pays. Les utilisations d'armes nucléaires, balistiques, chimiques ou biologiques, qu'elles soient directes ou indirectes, sont strictement interdites. L'exportation ou la réexportation vers des pays soumis à un embargo américain ou vers des entités répertoriées dans la liste des exclusions répertoriées par les autorités américaines, y compris mais sans limitation, les personnes refoulées à la frontière et les listes de ressortissants de pays ciblés, est strictement interdite.

LA DOCUMENTATION EST FOURNIE « EN L'ÉTAT » ET TOUTES LES AUTRES CONDITIONS, DÉCLARATIONS ET GARANTIES EXPRESSES OU TACITES SONT FORMELLEMENT EXCLUES, DANS LA MESURE AUTORISÉE PAR LA LOI APPLICABLE, Y COMPRIS NOTAMMENT TOUTE GARANTIE IMPLICITE RELATIVE À LA QUALITÉ MARCHANDE, À L'APTITUDE À UNE UTILISATION PARTICULIÈRE OU À L'ABSENCE DE CONTREFAÇON.

# Table des matières

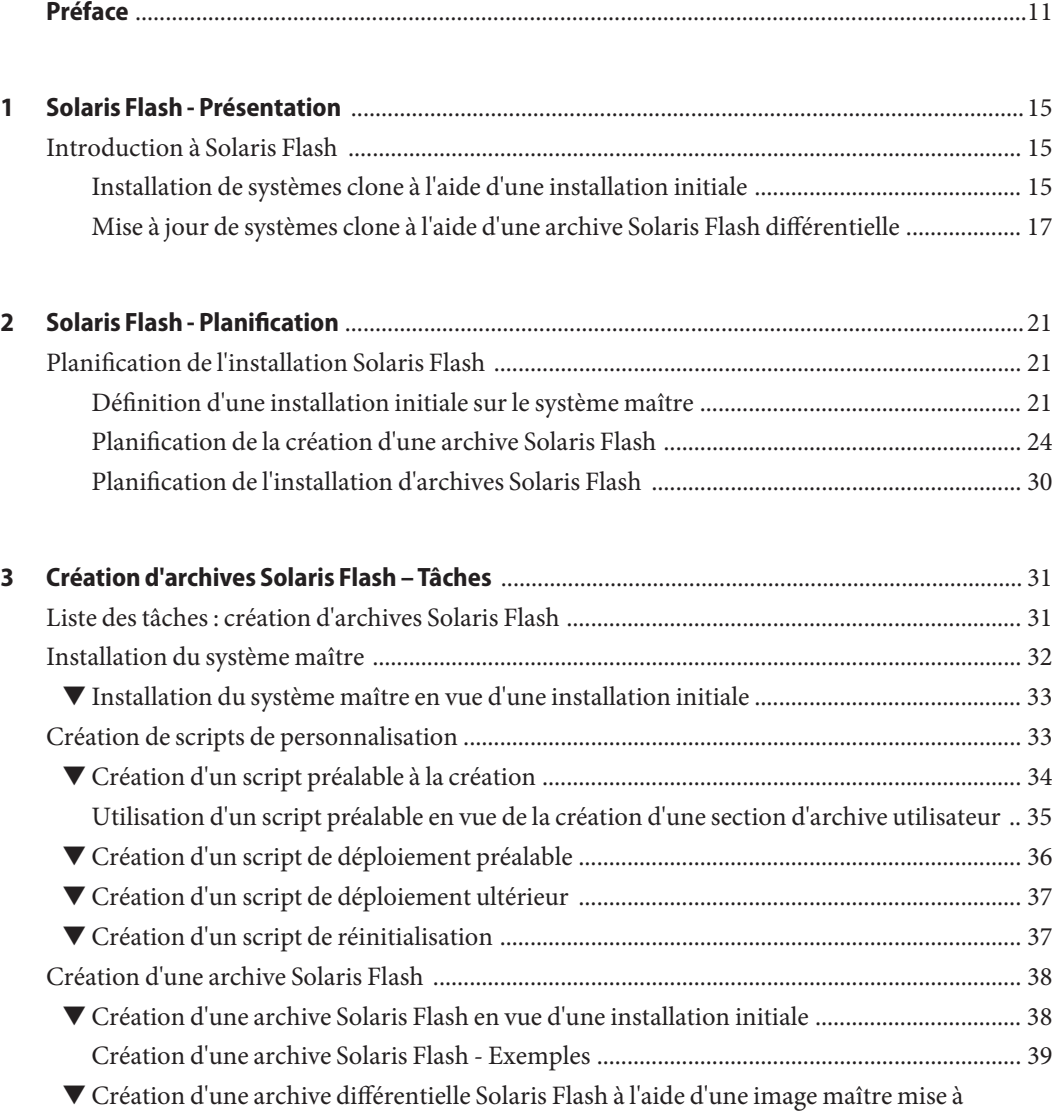

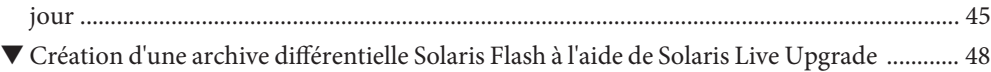

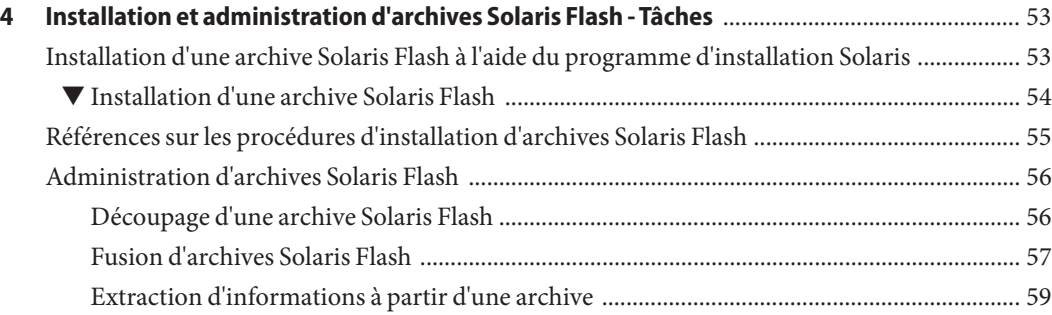

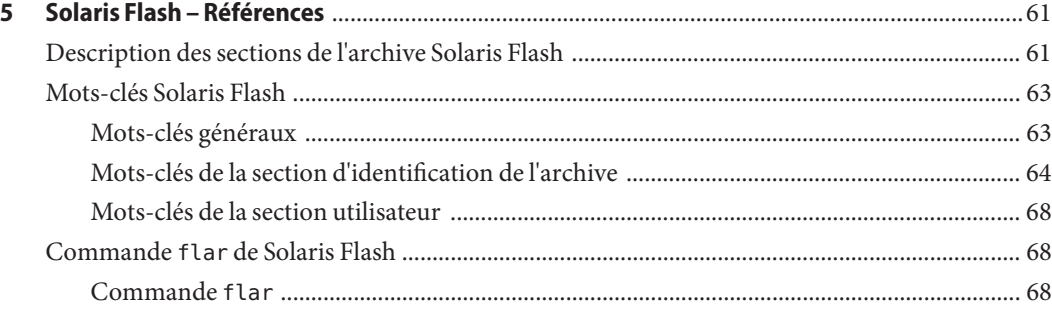

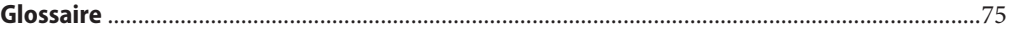

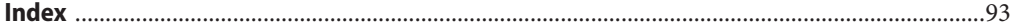

# Liste des figures

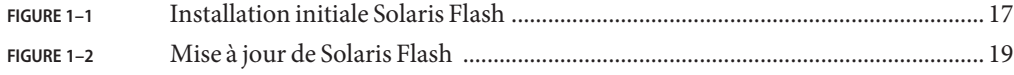

# Liste des tableaux

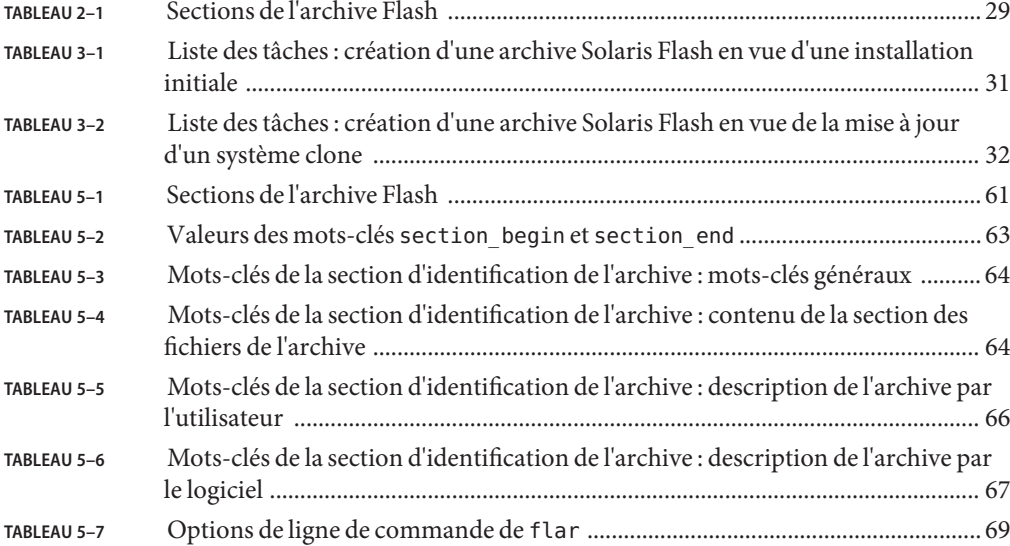

# Liste des exemples

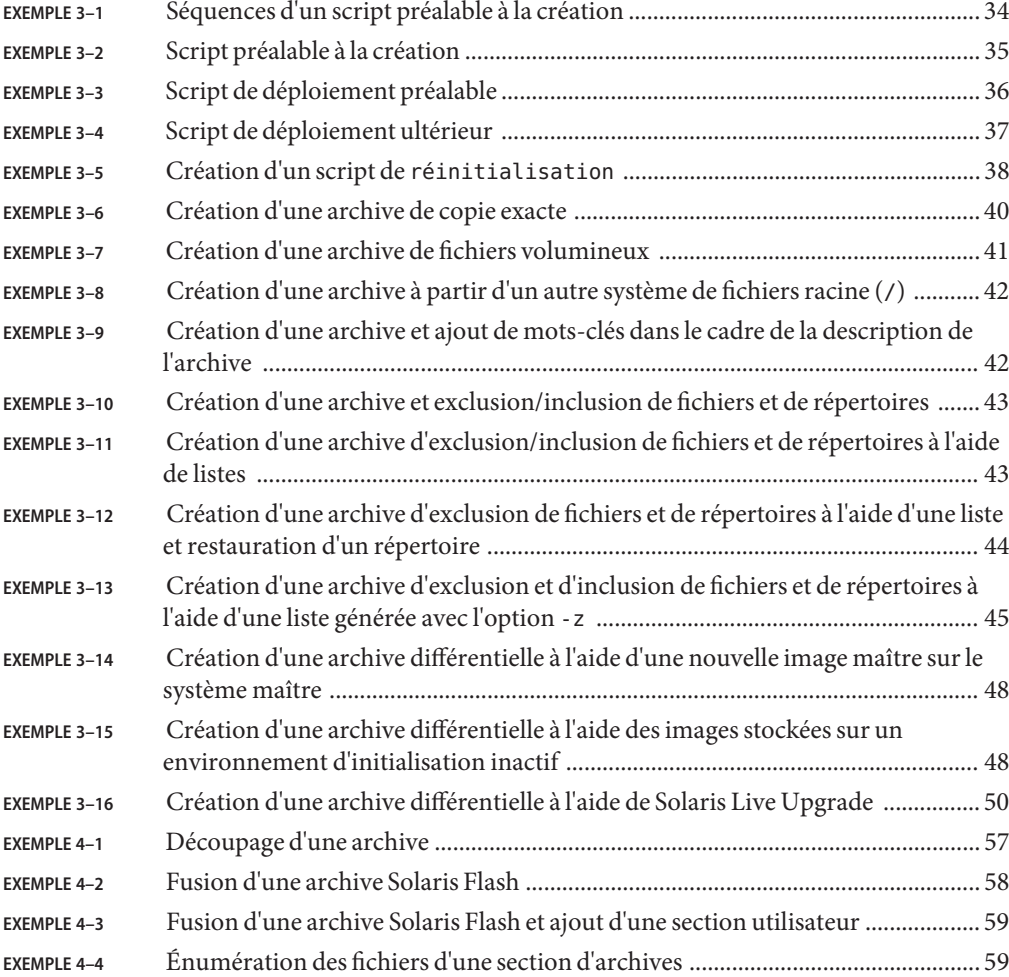

## <span id="page-10-0"></span>Préface

Ce guide fournit des informations de planification et des instructions pour créer des archives Solaris<sup>™</sup> Flash et utiliser des archives Solaris Flash afin d'installer le système d'exploitation (SE) Solaris sur plusieurs systèmes.

Vous n'y trouverez pas d'instructions de configuration des équipements matériels et autres périphériques de votre système.

Remarque – Cette version de Solaris<sup>™</sup> prend en charge les systèmes utilisant les architectures de processeur SPARC® et x86 : UltraSPARC ®, SPARC64, AMD64, Pentium et Xeon EM64T. Les systèmes pris en charge sont répertoriés dans le document *Liste des matériels compatibles avec Solaris* disponible à l'adresse <http://www.sun.com/bigadmin/hcl>. Ce document présente toutes les différences d'implémentation en fonction des divers types de plates-formes.

Dans ce document, les termes relatifs à x86 suivants ont la signification suivante :

- "x86" désigne la famille des produits compatibles x86 64 bits et 32 bits.
- "x64" désigne des informations 64 bits spécifiques relatives aux systèmes AMD64 ou EM64T.
- "x86 32 bits" désigne des informations 32 bits spécifiques relatives aux systèmes x86.

Pour connaître les systèmes pris en charge, reportez-vous à la rubrique *Solaris Hardware Compatibility List*.

### **Utilisateurs de ce manuel**

Ce guide s'adresse aux administrateurs systèmes chargés de l'installation du système d' exploitation Solaris. Les procédures qu'il contient sont des informations détaillées d'installation de Solaris destinées aux administrateurs systèmes d'entreprise qui gèrent plusieurs systèmes Solaris en réseau.

## **Documentation connexe**

Le Tableau P–1 répertorie les informations connexes dont vous pourriez avoir besoin lors de l'installation du logiciel Solaris.

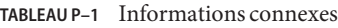

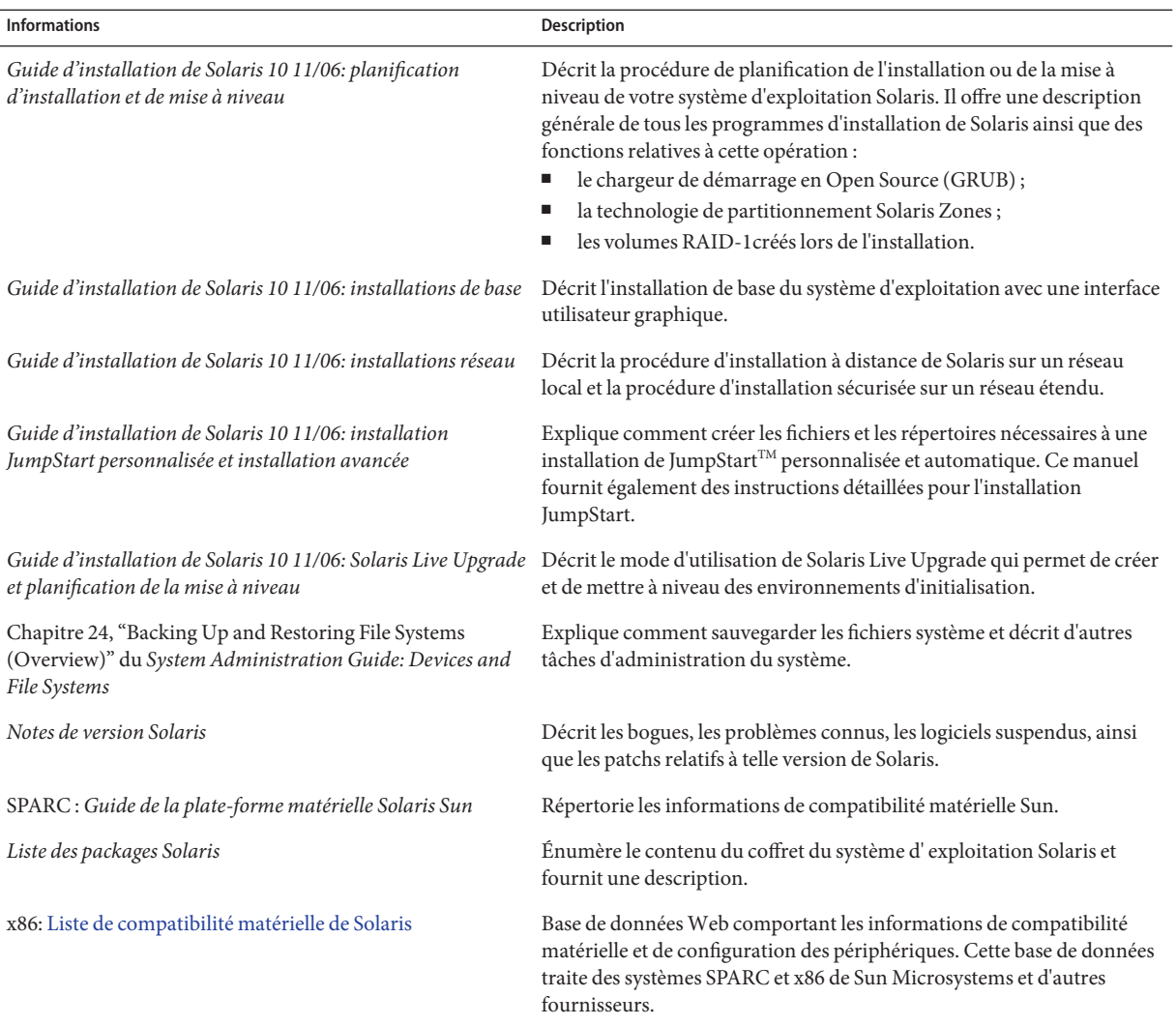

## **Documentation, support et formation**

Le site Web Sun fournit des informations sur les ressources supplémentaires suivantes :

- Documentation (<http://www.sun.com/documentation/>)
- Support (<http://www.sun.com/support/>)
- Formation (<http://www.sun.com/training/>)

### **Conventions typographiques**

Le tableau ci-dessous décrit les conventions typographiques utilisées dans ce manuel.

| Type de caractères | Signification                                                                          | Exemple                                                                     |
|--------------------|----------------------------------------------------------------------------------------|-----------------------------------------------------------------------------|
| AaBbCc123          | Noms de commandes, fichiers, répertoires et<br>messages système s'affichant à l'écran. | Modifiez votre fichier . login.                                             |
|                    |                                                                                        | Utilisez 1s - a pour afficher la liste<br>de tous les fichiers.             |
|                    |                                                                                        | nom machine% Vous avez reçu du<br>courrier.                                 |
| AaBbCc123          | Ce que vous entrez, par opposition à ce qui<br>s'affiche à l'écran.                    | nom machine% su                                                             |
|                    |                                                                                        | Mot de passe :                                                              |
| aabbcc123          | Paramètre fictif : à remplacer par un nom ou une<br>valeur réel(le).                   | La commande permettant de<br>supprimer un fichier est rm><br>nom_fichier.   |
| AaBbCc123          | Titres de manuel, nouveaux termes et termes<br>importants.                             | Reportez-vous au chapitre 6 du<br>Guide de l'utilisateur.                   |
|                    |                                                                                        | Un <i>cache</i> est une copie des éléments<br>stockés localement.           |
|                    |                                                                                        | N'enregistrez pas le fichier.                                               |
|                    |                                                                                        | Remarque : certains éléments mis<br>en valeur s'affichent en gras en ligne. |

**TABLEAU P–2** Conventions typographiques

## **Invites de shell dans les exemples de commandes**

Le tableau suivant présente les invites système et les invites de superutilisateur UNIX<sup>®</sup> par défaut des C shell, Bourne shell et Korn shell.

#### **TABLEAU P–3** Invites de shell

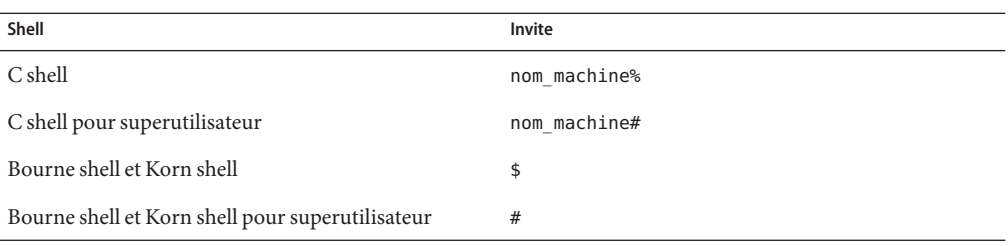

<span id="page-14-0"></span>CHAP **CHAPITRE 1**

## Solaris Flash - Présentation

Ce manuel fournit les instructions nécessaires à la création d'archives Solaris Flash et à l'utilisation d'archives Solaris Flash pour installer le système d'exploitation Solaris sur plusieurs systèmes.

**Remarque –** Les méthodes d'installation de Solaris sont présentées à la section "Choix d'une méthode d'installation de Solaris" du *Guide d'installation de Solaris 10 11/06: planification d'installation et de mise à niveau*.

### **Introduction à Solaris Flash**

La fonction d'installation de Solaris Flash vous permet d'utiliser une seule installation de référence du système d'exploitation Solaris sur un système appelé système maître. Vous pouvez ensuite copier cette installation sur plusieurs systèmes, appelés systèmes clone. Vous pouvez également copier ces systèmes clone à l'aide d'une installation Solaris Flash initiale qui écrase tous les fichiers du système ou procéder à une mise à jour Solaris Flash qui inclut uniquement les différences entre deux images de système. La mise à jour différentielle modifie uniquement les fichiers indiqués et son champ d'action se limite aux systèmes contenant les logiciels compatibles avec l'ancienne image maître.

### **Installation de systèmes clone à l'aide d'une installation initiale**

Vous pouvez installer un système maître avec une archive Solaris Flash au cours d'une installation initiale en utilisant l'une des méthodes suivantes : Programme d'installation de Solaris, JumpStart personnalisée, Solaris Live Upgrade ou initialisation via connexion WAN. Tous les fichiers sont écrasés. L'installation Solaris Flash se décompose en cinq étapes.

- 1. Installation du système maître. Sélection d'un système et de l'une des méthodes d'installation de Solaris en vue de l'installation du système d'exploitation Solaris et de tout autre logiciel.
- 2. (Facultatif) Préparation des scripts de personnalisation en vue de la reconfiguration ou de la personnalisation du système clone avant ou après l'installation.
- 3. Création de l'archive Solaris Flash. L'archive Solaris Flash contient une copie de tous les fichiers présents sur le système maître, excepté ceux que vous n'avez pas jugés indispensables et que vous avez exclus.
- 4. Installation de l'archive Solaris Flash sur les systèmes clone. Le système maître et le système clone doivent avoir la même architecture de noyau.

Quand vous installez l'archive Solaris Flash sur un système, tous les fichiers qu'elle contient sont copiés sur ce système, qui présente ensuite exactement la même configuration d'installation que le système maître d'origine. C'est pourquoi il porte le nom de système clone. Il est possible de personnaliser le système :

- Vous pouvez utiliser des scripts.
- Vous pouvez installer des packages supplémentaires avec une archive Solaris Flash, en utilisant la méthode d'installation JumpStart personnalisée. Ces packages doivent être extérieurs au groupe de logiciels en cours d'installation ou il doit s'agir de packages tiers.
- 5. (Facultatif) Sauvegarde d'une copie de l'image maître. Si vous envisagez de créer une archive différentielle, l'image maître doit être disponible et identique à l'image installée sur les systèmes clone.

Pour connaître les instructions détaillées, reportez-vous à la section ["Installation du système](#page-31-0) [maître" à la page 32.](#page-31-0)

La [Figure 1–1](#page-16-0) présente une installation de systèmes clone avec une installation initiale. Tous les fichiers sont écrasés.

<span id="page-16-0"></span>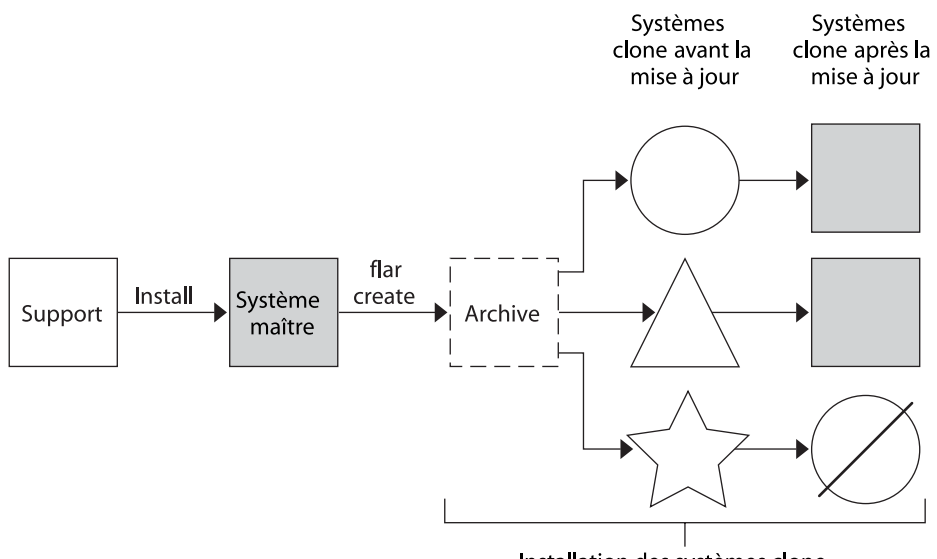

Installation des systèmes clone

- Système exécutant un environnement d'exploitation quelconque
- Système sans environnement d'exploitation
- Système avec architecture différente 5.7
- Échec de la mise à jour

**FIGURE 1–1** Installation initiale Solaris Flash

### **Mise à jour de systèmes clone à l'aide d'une archive Solaris Flash différentielle**

Si vous souhaitez mettre à jour un système clone déjà installé avec une archive, vous pouvez créer une archive différentielle qui ne contient que les différences entre deux images : l'image maître inchangée et une image maître mise à jour. Lorsqu'un système clone est mis à jour à l'aide d'une archive différentielle, seuls les fichiers contenus dans cette archive sont modifiés. Pour l'installation d'une archive différentielle Solaris Flash vous avez le choix entre la méthode d'installation JumpStart personnalisée et Solaris Live Upgrade. La procédure de mise à jour se décompose en cinq étapes.

1. Préparation du système maître comportant des modifications. Nous vous recommandons de faire une copie de l'archive d'origine sur le système maître avant de procéder aux modifications.

**Remarque –** Si le système maître ne procède pas à une copie de l'archive d'origine, les différences entre les deux images système risquent de se traduire par une archive différentielle de grande taille dont l'installation risque de prendre du temps. Le cas échéant, utilisez une installation initiale avec archive complète.

- 2. (Facultatif) Préparation des scripts de personnalisation en vue de la reconfiguration ou de la personnalisation du système clone avant ou après l'installation.
- 3. Montage du répertoire de la copie de l'image maître enregistrée sous sa forme non modifiée. Utilisez cette deuxième image pour comparer les deux images du système. Pour accéder à l'image, utilisez les méthodes suivantes :
	- montage à partir de l'environnement d'initialisation Solaris Live Upgrade;
	- montage à partir du système clone sur le NFS;
	- restauration à partir de la sauvegarde à l'aide de la commande ufsrestore.
- 4. Création de l'archive différentielle à l'aide de l'option -A de la commande flarcreate.
- 5. Installation de l'archive différentielle sur des systèmes clone à l'aide de la méthode JumpStart personnalisée. L'installation sur un environnement d'initialisation inactif peut aussi se faire à l'aide de Solaris Live Upgrade.

La [Figure 1–2](#page-18-0) illustre la création et l'installation d'une archive différentielle. Une image maître est mise à jour et subit quelques modifications. Ces modifications peuvent être simples (ajout, reconfiguration ou suppression de quelques fichiers) ou complexes (propagation de patchs). L'image maître mise à jour est confrontée à l'image maître restée intacte. Ce sont les différences entre les deux images qui constituent l'archive différentielle. Cette archive peut être utilisée dans le cadre de la mise à jour d'autres systèmes clone utilisant actuellement l'image maître intacte. Si le système clone a déjà été modifié ou n'exécute pas l'image maître restée intacte, la mise à jour échoue. Si vous devez effectuer de nombreuses modifications sur les systèmes clone, vous pouvez procéder à tout moment à une installation initiale.

<span id="page-18-0"></span>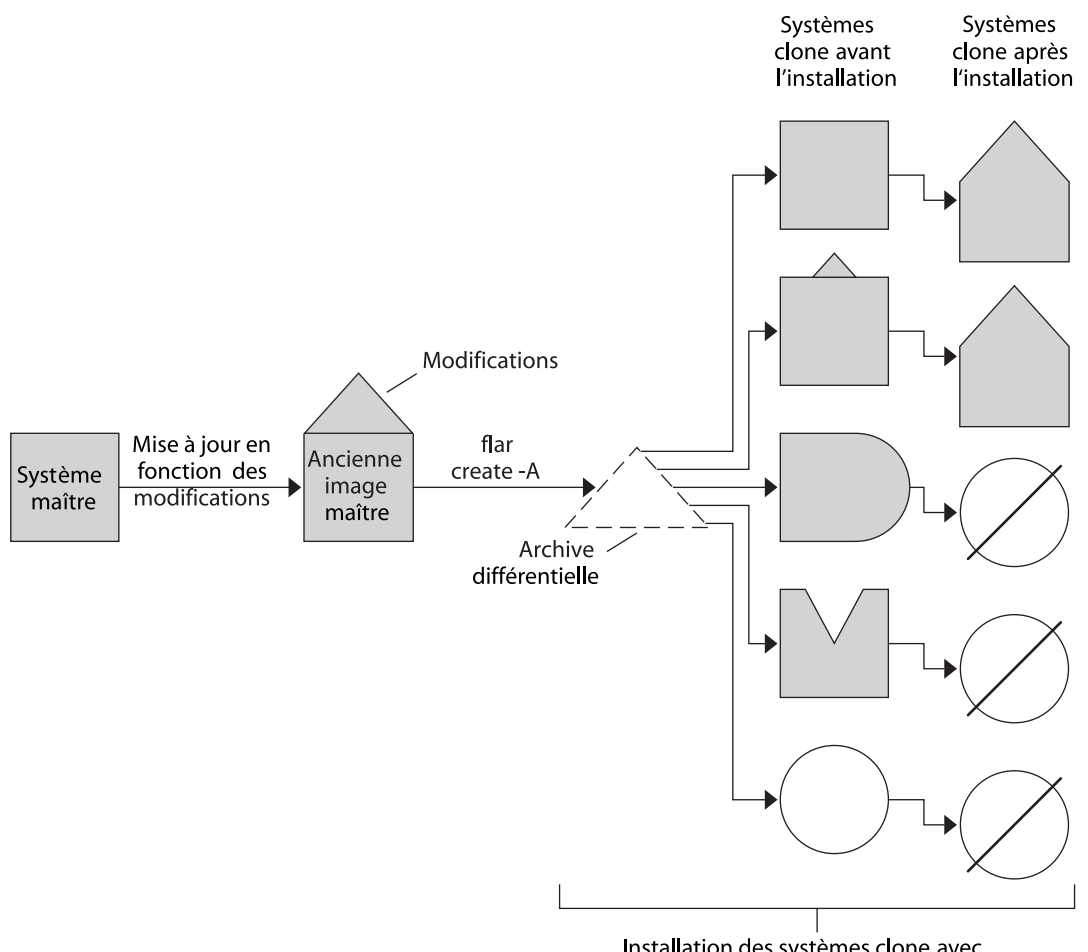

Installation des systèmes clone avec modifications et validation des images du système maître et du clone.

- Réplique exacte du système maître
- Réplique du système maître avec légères modifications
- Réplique du système maître avec fichiers supplémentaires
- Réplique du système maître avec certains fichiers manquants
- Création à partir d'un système maître différent ou installation séparée
- Echec de la mise à jour Ø
- **FIGURE 1–2** Mise à jour de Solaris Flash

<span id="page-20-0"></span>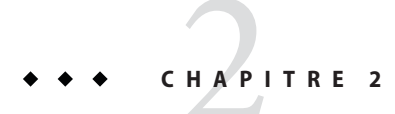

## Solaris Flash - Planification

Ce chapitre fournit les informations nécessaires à la planification d'une installation Solaris Flash dans votre environnement.

### **Planification de l'installation Solaris Flash**

Avant de créer et d'installer une archive Solaris Flash, vous devez décider comment vous voulez installer le système d'exploitation Solaris sur vos systèmes. Lors de l'installation initiale d'un système, vous utilisez une archive complète. Tout système installé à l'aide d'une archive peut être mis à jour à l'aide d'une archive différentielle qui installe uniquement les différences entre deux archives.

### **Définition d'une installation initiale sur le système maître**

La première étape du processus d'installation Solaris Flash consiste à installer le système maître selon la configuration retenue pour chaque système clone. Vous pouvez utiliser n'importe quelle méthode d'installation de Solaris pour installer une archive sur un système maître. L'installation peut être une installation partielle ou complète du système d'exploitation Solaris. À l'issue de l'installation, vous pouvez ajouter ou supprimer un logiciel, ou modifier des fichiers de configuration. L'installation du système maître suppose les restrictions suivantes :

- Le système maître et les systèmes clone doivent comporter les mêmes architectures de noyau. Par exemple, vous pouvez uniquement utiliser une archive créée à partir d'un système maître basé sur l'architecture sun4u pour installer des systèmes clone également basés sur l'architecture sun4u.
- Vous devez installer le système maître selon la configuration exacte retenue pour chaque système clone. Les décisions que vous devez prendre lors de la planification de l'installation du système maître dépendent :
- du logiciel que vous souhaitez installer sur les systèmes clone;
- des périphériques connectés au système maître et aux systèmes clone ;
- de l'architecture du système maître et des systèmes clone.

**Remarque –** Si vous avez déjà installé des systèmes clone et que vous voulez les mettre à jour avec une nouvelle configuration, reportez-vous à la section ["Planification de la création d'une](#page-25-0) [archive différentielle Solaris Flash en vue d'une mise à jour" à la page 26.](#page-25-0)

#### **Personnalisation de l'installation de Solaris sur le système maître**

Après avoir installé le système d'exploitation Solaris sur le système maître à l'aide d'une des méthodes d'installation Solaris, vous pouvez ajouter ou supprimer des logiciels et modifier les informations de configuration du système suivant vos besoins. Pour personnaliser le logiciel du système maître, vous pouvez procéder comme suit :

- Supprimez des logiciels. Vous pouvez supprimer les logiciels que vous ne jugez pas utile d'installer sur les systèmes clone. Pour connaître la liste des logiciels installés sur le système maître, utilisez la Base d'enregistrement des produits. Pour de plus amples informations, reportez-vous au *System Administration Guide: Basic Administration*.
- Ajoutez des logiciels. Vous pouvez installer des logiciels inclus dans votre version de Solaris, Vous pouvez également ajouter des logiciels qui ne sont pas fournis avec l'environnement d'exploitation Solaris. Tous les logiciels que vous installez sur le système maître sont inclus dans l'archive Solaris Flash et installés sur les systèmes clone.
- Modifiez les fichiers de configuration. Vous pouvez apporter des modifications aux fichiers de configuration qui résident sur votre système maître. Par exemple, vous pouvez modifier le fichier /etc/inet/inetd.conf pour restreindre le nombre de démons exécutés par le système. Toutes les modifications appliquées sont enregistrées en tant que partie intégrante de l'archive Solaris Flash et installées sur les systèmes clone.
- Vous pouvez procéder à une personnalisation plus poussée lors de la création de l'archive. Vous avez par exemple la possibilité d'exclure de l'archive les fichiers de données de votre choix. Pour une présentation, reportez-vous à la rubrique ["Personnalisation des fichiers et](#page-25-0) [des répertoires d'une archive " à la](#page-25-0) page 26.

### **Création d'archives pour les systèmes SPARC et x86**

Si vous voulez installer le logiciel Solaris à l'aide d'une archive Solaris Flash sur des systèmes SPARC et x86, vous devez créer une archive Solaris Flash distincte sur chaque plate-forme. Utilisez l'archive Solaris Flash créée à partir du système maître SPARC pour installer les systèmes SPARC. Utilisez l'archive Solaris Flash créée à partir du système maître x86 pour installer les systèmes x86.

#### **SPARC : prise en charge des périphériques introuvables sur le système maître**

Le choix des pilotes à installer sur le système maître dépend des éléments suivants :

- le type des périphériques raccordés au système maître et au système clone ;
- le type de groupe de logiciels installé.

Le groupe de logiciels Complet plus OEM installe tous les pilotes indépendamment du matériel présent sur le système. Les autres groupes de logiciels offrent une prise en charge limitée. Si vous installez un autre groupe de logiciels et que les périphériques raccordés aux systèmes clone diffèrent de ceux raccordés au système maître, vous devez installer les pilotes appropriés sur le système maître avant de créer l'archive.

#### **Comment obtenir la prise en charge dont vous avez besoin pour les périphériques**

Vous pouvez installer la prise en charge pour des périphériques raccordés aux systèmes clone différents de ceux du système maître en installant le groupe de logiciels Complet plus OEM ou en installant certains packages.

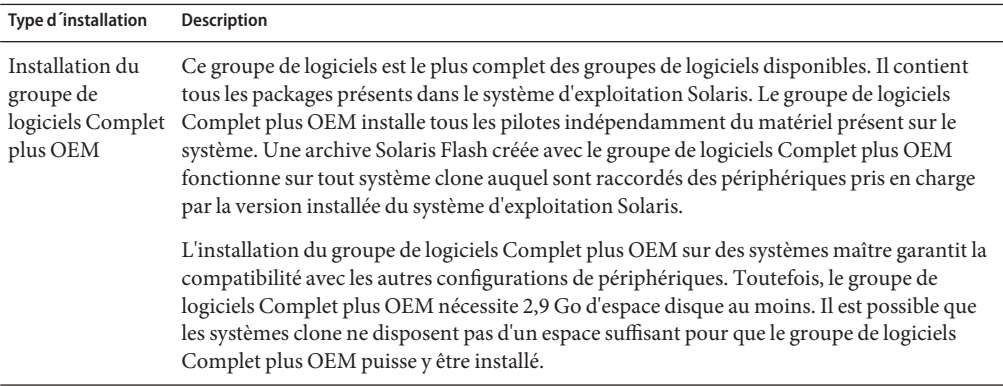

<span id="page-23-0"></span>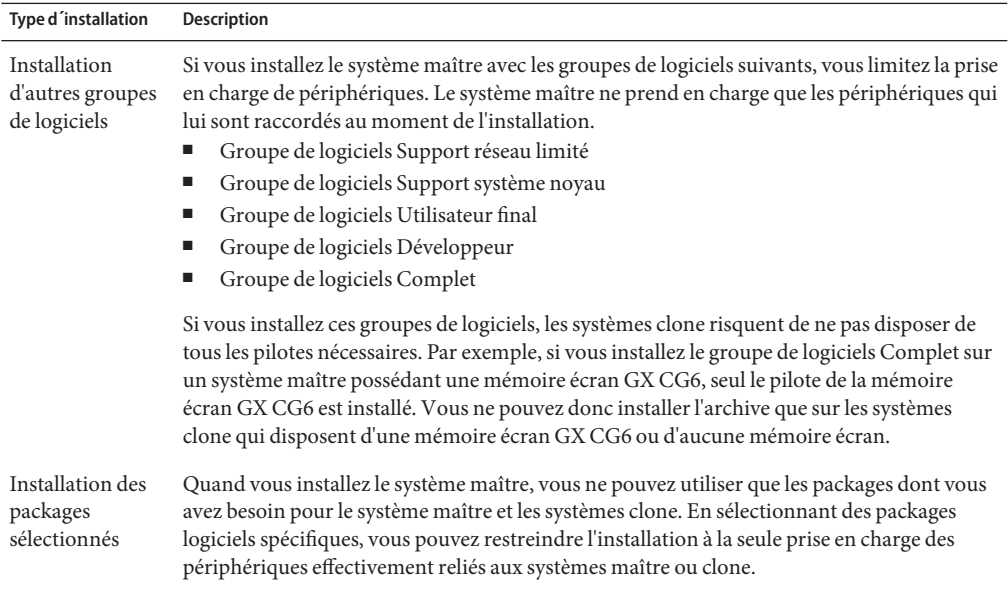

### **Planification de la création d'une archive Solaris Flash**

Vous pouvez créer une archive à partir du système maître pour une installation initiale. Ou, si vous avez déjà installé une archive sur des systèmes clone, vous pouvez créer une archive différentielle à partir de deux images du système. Cette archive installe uniquement les différences entre les deux images.

### **Planification de la création d'une archive Solaris Flash en vue d'une installation initiale**

Une fois le système maître installé, l'étape suivante du processus d'installation de Solaris Flash est la création d'une archive Solaris Flash. Tous les fichiers du système maître sont copiés dans une archive Solaris Flash et sont accompagnés d'informations d'identification diverses. Vous pouvez créer une archive Solaris Flash à chaud (système maître allumé) en mode Multiutilisateur ou Monoutilisateur. Vous pouvez également créer une archive Solaris Flash après avoir effectué une initialisation à partir de l'un des médias suivants :

- DVD du système d'exploitation Solaris
- CD 1 du logiciel Solaris
- Image du CD Logiciel Solaris et du Solaris Languages CD

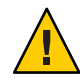

**Attention –** Vous ne pouvez pas créer correctement une archive Solaris Flash lorsqu'une zone non globale est installée. La fonction Solaris Flash n'est pas compatible avec la technologie de partitionnement Solaris Zones. Si vous créez une archive Solaris Flash, l'archive résultante n'est pas installée correctement lorsqu'elle est déployée dans les conditions suivantes :

- L'archive est créée dans une zone non globale.
- L'archive est créée dans une zone globale ayant des zones non globales installées.

#### **Création d'archives Solaris Flash à l'aide de volumes RAID-1**

Vous avez la possibilité de créer une archive Solaris Flash lorsque vous avez des volumes RAID-1 Solaris Volume Manager configurés. Le logiciel de création Solaris Flash supprime toutes les informations de volume RAID-1 de l'archive afin de préserver l'intégrité du système clone. Avec JumpStart personnalisé, vous pouvez reconstruire les volumes RAID-1 en utilisant un profil JumpStart. Solaris Live Upgrade vous permet de créer un environnement de démarrage avec des volumes RAID-1 configurés et d'installer l'archive. Le programme d'installation de Solaris ne peut être utilisé pour installer les volumes RAID-1 avec une archive Solaris Flash.

- Pour consulter des exemples de volumes RAID-1 dans des profils JumpStart, reportez-vous à la section "Exemples de profils" du *Guide d'installation de Solaris 10 11/06: installation JumpStart personnalisée et installation avancée*.
- Pour consulter des exemples d'environnement d'initialisation Solaris Live Upgrade configurés avec des volumes RAID-1, reportez-vous à la section "Création d'un environnement d'initialisation" du *Guide d'installation de Solaris 10 11/06: Solaris Live Upgrade et planification de la mise à niveau*.

**Remarque –** Veritas VxVM stocke les informations de configuration dans des zones qui ne sont pas accessibles à Solaris Flash. Si des systèmes de fichiers Veritas VxVm ont été configurés, vous ne devez pas créer d'archive Solaris Flash. Par ailleurs, l'installation de Solaris comprenant JumpStart et Solaris Live Upgrade ne prend pas en charge la reconstruction des volumes VxVM au stade de l'installation. Par conséquent, si vous prévoyez de déployer le logiciel Veritas VxVM à l'aide d'une archive Solaris Flash, cette archive doit être créée avant la configuration des systèmes de fichiers VxVM. Les systèmes clone doivent être configurés individuellement après application de l'archive et redémarrage du système.

### **Création d'une archive de fichiers volumineux**

Par défaut, la création d'une archive Solaris Flash s'effectue à l'aide de la méthode de copie basée sur l'utilitaire cpio. La taille de chaque fichier ne doit pas dépasser 4 Go. Si les fichiers sont volumineux, vous pouvez créer les archives à l'aide de la méthode de copie basée sur l'utilitaire pax. La commande flarcreate spécifiée avec l'option -L pax crée des archives sans restriction de taille de fichier à l'aide de l'utilitaire pax. La taille de chaque fichier peut dépasser 4 Go.

### <span id="page-25-0"></span>**Planification de la création d'une archive différentielle Solaris Flash en vue d'une mise à jour**

Si vous souhaitez mettre à jour un système clone déjà installé avec une archive, vous pouvez créer une archive différentielle qui ne contient que les différences entre deux images : l'image maître inchangée et une image maître mise à jour. Ce sont les différences entre ces deux images qui constituent l'archive différentielle.

- Une image s'exécute sur le système maître, correspondant au logiciel d'origine installé sur le système clone. Il faudra peut-être installer cette image sur le système maître si elle avait été enregistrée dans un répertoire en vue d'une utilisation ultérieure.
- Vous devez accéder à une autre image et l'utiliser pour effectuer une comparaison. Cette image contient les ajouts ou suppressions qui seront installés sur les systèmes clone.

La mise à jour d'un système clone à l'aide d'une archive différentielle n'entraîne des modifications qu'au niveau des fichiers contenus dans cette archive. Il est possible d'utiliser des scripts pour personnaliser l'archive avant ou après l'installation, ce qui est particulièrement utile en cas de reconfiguration.

Vous pouvez installer une archive Solaris Flash différentielle à l'aide de la méthode d'installation JumpStart personnalisée. Ou alors, vous pouvez utiliser Solaris Live Upgrade pour installer l'archive différentielle sur un environnement d'initialisation inactif.

Nous vous recommandons de sauvegarder une image maître intacte après avoir terminé l'installation initiale. Vous pourrez ainsi y accéder de l'une des façons proposées ci-dessous.

- Un environnement d'exploitation Solaris Live Upgrade, monté sur un répertoire utilisant la commande lumount. Pour consulter une description de l'environnement d'initialisation Solaris Live Upgrade, reportez-vous au Chapitre 2, "Solaris Live Upgrade – Présentation" du *Guide d'installation de Solaris 10 11/06: Solaris Live Upgrade et planification de la mise à niveau*.
- Un système clone monté sur le système NFS avec des permissions root.
- Une sauvegarde système pouvant être restaurée à l'aide de la commande ufsdump.

Pour connaître les instructions détaillées, reportez-vous à la section ["Création d'une archive](#page-44-0) [différentielle Solaris Flash à l'aide d'une image maître mise à jour" à la page 45.](#page-44-0)

#### **Personnalisation des fichiers et des répertoires d'une archive**

Quand vous créez une archive Solaris Flash, il est possible d'exclure certains fichiers et répertoires qui doivent normalement être copiés à partir du système maître. Si vous avez exclu un répertoire, vous pouvez également restaurer certains fichiers ou sous-répertoires spécifiques qui s'y trouvent. Par exemple, vous pouvez créer une archive excluant tous les fichiers et répertoires qui se trouvent dans /a/aa/bb/c, tout en y incluant le contenu du sous-répertoire bb, Le sous-répertoire bb deviendrait alors le seul contenu de l'archive.

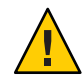

**Attention –** Utilisez les options d'exclusion de fichiers de la commande flarcreate avec prudence. Lorsque vous décidez d'exclure certains répertoires, tenez compte du fait que d'autres répertoires, dont vous ignorez l'existence (notamment les fichiers de configuration système), peuvent encore figurer dans l'archive. Le cas échéant, le système sera incohérent et l'installation ne fonctionnera pas. Nous vous conseillons d'utiliser l'exclusion de répertoires et de fichiers dans le cas de données dont la suppression n'entraîne aucun dysfonctionnement du système (par exemple dans le cas de fichiers de données longs).

Le tableau présenté ci-dessous énumère les options de la commande flarcreate permettant d'exclure et de restaurer des fichiers et répertoires.

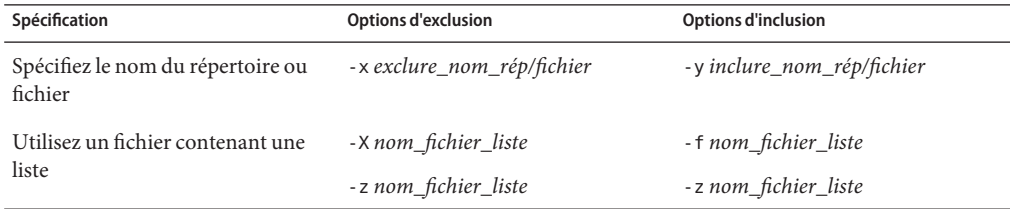

Ces options sont décrites dans le [Tableau 5–7.](#page-68-0)

La section ["Création d'une archive Solaris Flash et personnalisation des fichiers - Exemples"](#page-42-0) [à la page 43](#page-42-0) présente des exemples de personnalisation d'une archive.

### **Personnalisation d'une archive comportant des scripts**

Après l'installation du logiciel sur le système maître, il est possible d'exécuter des scripts spéciaux pendant la création, l'installation, après l'installation et à la première réinitialisation. Ces scripts vous permettent de réaliser les opérations indiquées ci-dessous.

- Configurer des applications sur des systèmes clone. Vous pouvez utiliser un script personnalisé JumpStart pour effectuer des configurations simples. Pour les configurations plus complexes, un traitement spécial du fichier de configuration pourra être nécessaire sur le système maître avant ou après l'installation sur le système clone.
- Protéger les personnalisations locales sur les systèmes clone. Les scripts locaux de pré-installation et de post-installation résident sur le clone. Ils protègent les personnalisations locales d'un écrasement par le logiciel Solaris Flash.
- Identifier les données non clonables qui dépendent de l'hôte et vous permettent de rendre l'hôte de l'archive indépendant. L'indépendance de l'hôte est activée en procédant à la modification de ces données ou à leur exclusion de l'archive. Par exemple, un fichier journal constitue une donnée dépendante de l'hôte.
- Valider l'intégrité du logiciel dans l'archive lors de sa création.

<span id="page-27-0"></span>■ Valider l'installation sur le système clone.

#### **Directives pour la création d'un script de personnalisation**

Lors de la création de scripts autres que le script de réinitialisation, suivre les directives ci-après garantit que le système d'exploitation n'est pas altéré ni perturbé par le script. Ces directives permettent d'utiliser Solaris Live Upgrade, qui crée un nouvel environnement d'initialisation pour le système d'exploitation. Vous pouvez installer le nouvel environnement d'initialisation à l'aide d'une archive lorsque le système actuel est en cours d'exécution.

**Remarque –** Ces directives ne portent pas sur les scripts de réinitialisation qui sont autorisés à exécuter des démons ou à effectuer d'autres types de modifications sur le système de fichiers (/) racine.

- Les scripts ne doivent pas affecter le système en cours d'exécution. Le système d'exploitation en cours d'exécution peut ne pas coïncider avec celui en cours d'exécution lors de l'installation de l'archive Solaris Flash.
- Les scripts ne doivent ni démarrer ni arrêter de processus démon.
- Les scripts ne doivent pas dépendre de la sortie de commandes telles que ps, truss ou uname, qui dépendent du système d'exploitation. Ces commandes fournissent des informations sur le système en cours d'exécution.
- Les scripts ne doivent pas envoyer de signaux, sous peine d'affecter toute procédure en cours d'exécution.
- Les scripts peuvent utiliser les commandes UNIX standard telles que expr, cp et ls qui facilitent la création de scripts shell.

Pour consulter la présentation de Solaris Live Upgrade, reportez-vous au Chapitre 2, "Solaris Live Upgrade – Présentation" du *Guide d'installation de Solaris 10 11/06: Solaris Live Upgrade et planification de la mise à niveau*.

#### **Solaris Flash - Sections d'archives**

Les archives Solaris Flash se composent des sections suivantes. Vous pouvez utiliser certaines de ces sections pour identifier et personnaliser l'archive, ou encore pour visualiser les informations concernant le statut de l'installation. Pour consulter une description plus détaillée de chaque section, reportez-vous au [Chapitre 5.](#page-60-0)

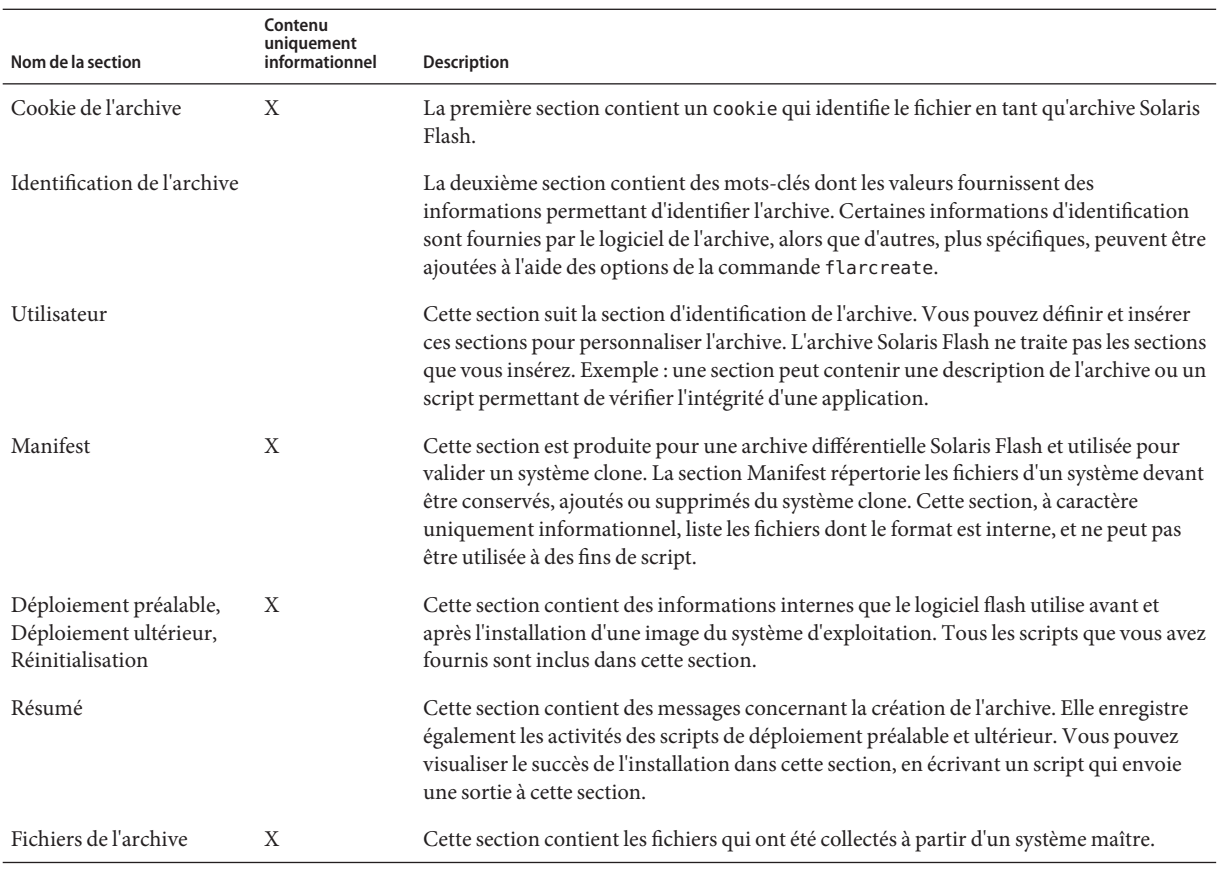

#### <span id="page-28-0"></span>**TABLEAU 2–1** Sections de l'archive Flash

#### **Quand créer l'archive en vue d'une installation initiale ?**

Créez l'archive quand le système est en état aussi statique que possible. Créez l'archive après avoir installé le logiciel sur le système maître et avant de l'avoir configuré.

### **Sauvegarde d'une archive Solaris Flash**

Après avoir créé votre archive Solaris Flash, vous pouvez l'enregistrer sur le disque dur du système maître ou sur une bande. Vous pouvez ensuite la copier vers n'importe quel système de fichiers ou média de votre choix :

- un serveur NFS :
- un serveur HTTP ou HTTPS;
- un serveur FTP;
- une bande;
- un CD, DVD;
- <span id="page-29-0"></span>■ une disquette;
- une unité locale du système clone que vous souhaitez installer.

#### **Compression d'une archive**

Quand vous créez l'archive Solaris Flash, vous pouvez l'enregistrer comme fichier compressé à l'aide de l'utilitaire compress(1). Une archive compressée occupe moins d'espace et pose moins de problèmes de congestion lorsqu'elle est installée via un réseau.

### **Planification de l'installation d'archives Solaris Flash**

L'étape finale du processus Solaris Flash consiste à installer des archives Solaris Flash sur les systèmes clone. Vous pouvez utiliser n'importe quelle méthode d'installation Solaris pour installer des archives Solaris Flash sur des systèmes clone.

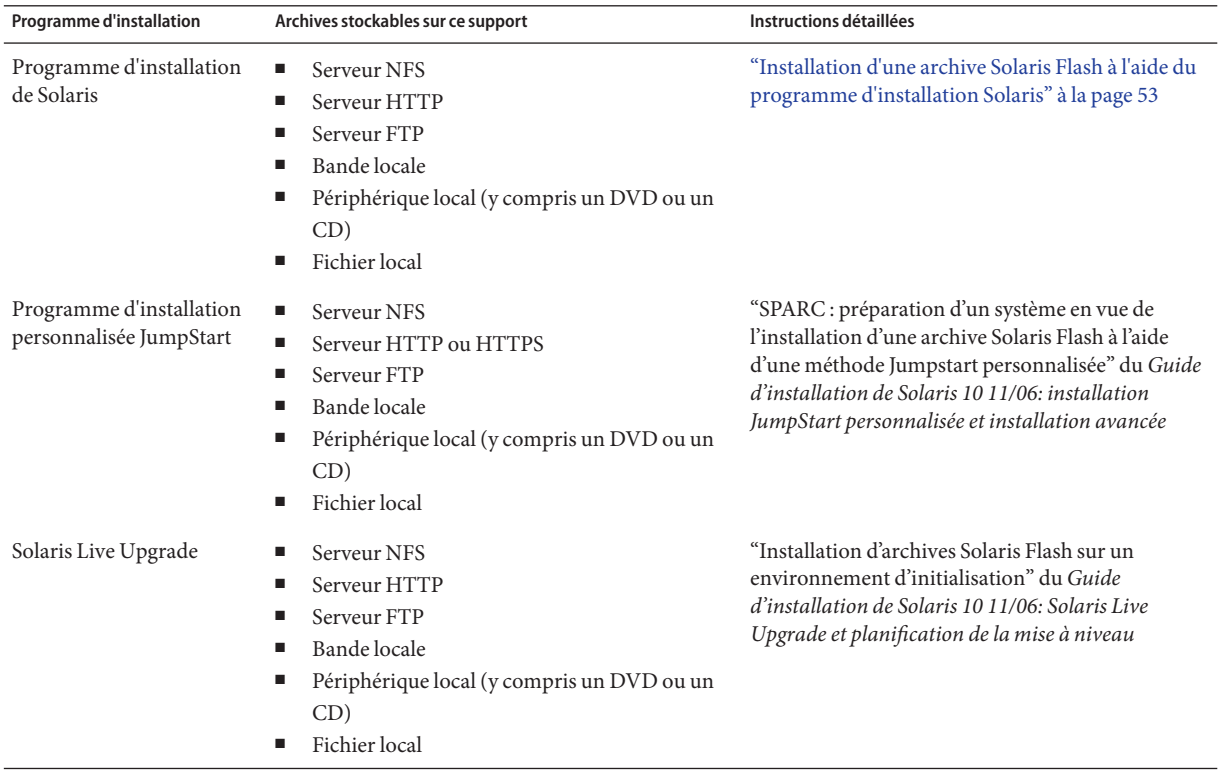

<span id="page-30-0"></span>**CHAPITRE 3** 3

# Création d'archives Solaris Flash – Tâches

Ce chapitre décrit les procédures de création des archives Solaris Flash. Ces procédures incluent l'installation d'un système maître et la création d'une archive Solaris Flash à partir de ce système. Vous pouvez également créer une archive différentielle si vous avez préalablement installé une archive sur un système clone. Lorsque l'archive différentielle est créée, deux images sont comparées : l'image maître inchangée et l'image mise à jour. Cette archive installe uniquement les différences entre les deux images. Par ailleurs, les procédures à suivre pour créer des scripts dans le cadre de la reconfiguration ou de la personnalisation de l'archive vous sont indiquées.

- "Liste des tâches : création d'archives Solaris Flash" à la page 31
- ["Installation du système maître" à la page 32](#page-31-0)
- ["Création de scripts de personnalisation" à la page 33](#page-32-0)
- ["Création d'une archive Solaris Flash" à la page 38](#page-37-0)

### **Liste des tâches : création d'archives Solaris Flash**

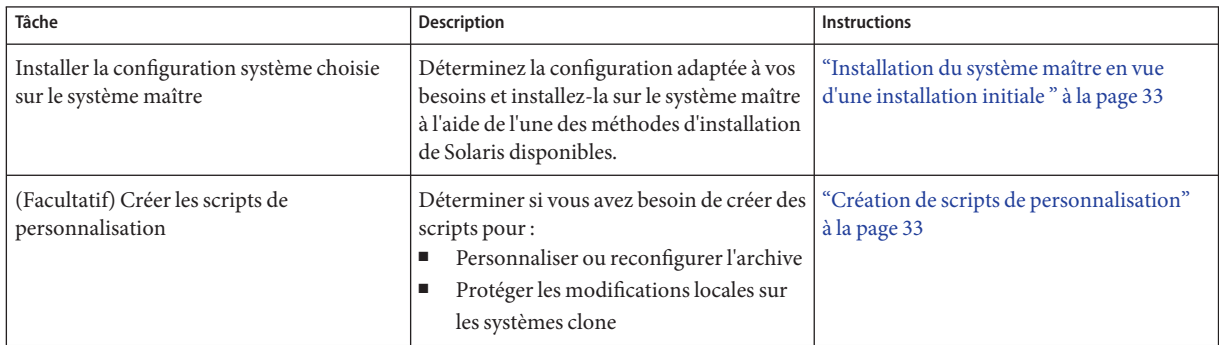

**TABLEAU 3–1** Liste des tâches : création d'une archive Solaris Flash en vue d'une installation initiale

| Tâche                                                     | <b>Description</b>                                                                                                    | <b>Instructions</b>                                                                       |
|-----------------------------------------------------------|----------------------------------------------------------------------------------------------------|-------------------------------------------------------------------------------------------|
| Créer l'archive Solaris Flash                             | Créer une archive à l'aide de la commande<br>flarcreate                                                                                                    | "Création d'une archive Solaris Flash en<br>vue d'une installation initiale" à la page 38 |
| (Facultatif) Sauvegarder une copie de<br><i>l'archive</i> | Conserver une copie de l'archive en vue<br>d'une comparaison future dans le cadre de<br>la mise à niveau de systèmes clone à l'aide<br>d'une archive différentielle. | "Création d'une archive Solaris Flash en<br>vue d'une installation initiale" à la page 38 |

<span id="page-31-0"></span>**TABLEAU 3–1** Liste des tâches : création d'une archive Solaris Flash en vue d'une installation initiale *(Suite)*

#### **TABLEAU 3–2** Liste des tâches : création d'une archive Solaris Flash en vue de la mise à jour d'un système clone

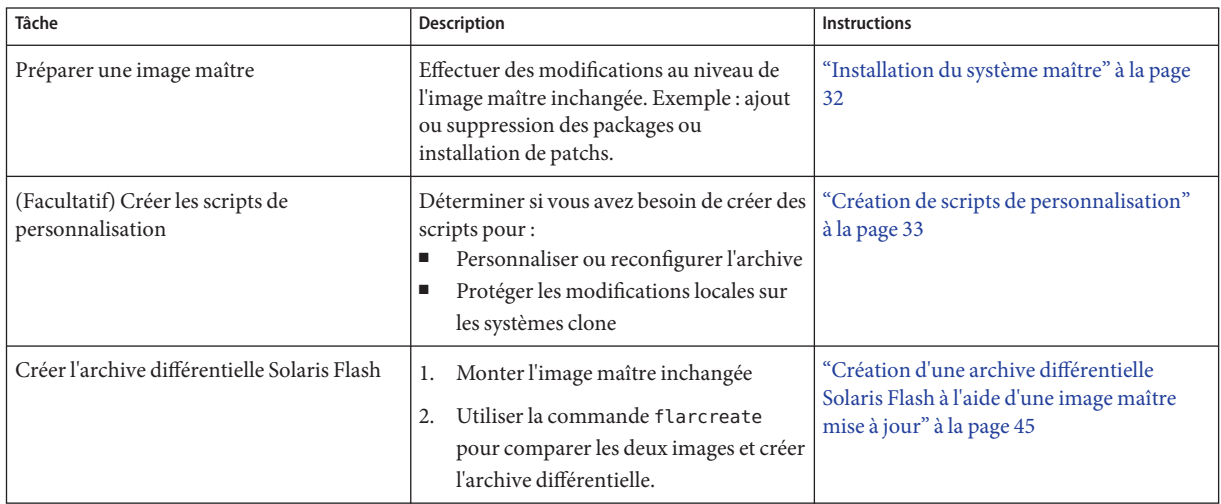

### **Installation du système maître**

Vous installez le système maître avec la configuration logicielle dont vous voulez doter les autres systèmes. Vous pouvez installer les systèmes clone, soit en effectuant une installation initiale, qui écrasera tous les fichiers présents sur le système, soit en procédant à une mise à jour qui inclura uniquement les différences entre deux images. Si vous décidez d'exécuter une installation initiale, utilisez l'une des méthodes d'installation de Solaris pour installer l'environnement d'exploitation Solaris sur le système maître.

Si vous avez précédemment installé une archive sur un système clone, vous pouvez procéder à une mise à jour de ce système et y inclure les modifications en ayant recours à une archive différentielle. Les modifications s'effectuent sur l'image d'origine et peuvent porter sur l'installation de patchs ou sur l'ajout ou la suppression de packages. L'archive différentielle écrase uniquement les fichiers indiqués dans l'archive. Pour connaître la procédure de mise à

<span id="page-32-0"></span>jour de l'image maître d'origine et de création d'une archive différentielle, reportez-vous à la section ["Création d'une archive différentielle Solaris Flash à l'aide d'une image maître mise à](#page-44-0) [jour" à la page 45.](#page-44-0)

### **Installation du système maître en vue d'une installation initiale**

- **Identifiez la configuration système à installer. 1**
- **Installez le système d'exploitation Solaris sur le système maître, à l'aide des programmes d'installation Solaris. Pour connaître les spécificités des différents programmes d'installation, reportez-vous à la section"Choix d'une méthode d'installation de Solaris"du***Guide d'installation de Solaris 10 11/06: planification d'installation et de mise à niveau***. 2**
- **Personnalisez votre installation Solaris : 3**
	- Supprimez des logiciels.
	- Ajoutez des logiciels.
	- Modifiez les fichiers de configuration.
	- Ajoutez la prise en charge des périphériques sur le système clone.

Vous pouvez créer des scripts de personnalisation ou utiliser la commande flarcreate pour créer l'archive.

- Pour créer des scripts de personnalisation, reportez-vous à la section "Création de scripts de personnalisation" à la page 33.
- Pour créer l'archive, reportez-vous à la section ["Création d'une archive Solaris Flash"](#page-37-0) [à la page 38.](#page-37-0)

### **Création de scripts de personnalisation**

Les scripts peuvent personnaliser l'archive. Vous trouverez ci-dessous les différentes fonctions des scripts :

- Le script préalable à la création valide l'archive lors de sa création et la prépare en vue d'une personnalisation. Ce type de script concerne essentiellement les archives différentielles et permet également de créer une section utilisateur dans l'archive.
- Le script de déploiement préalable valide l'archive lors de son installation et la prépare en vue d'une personnalisation.
- Le script de déploiement ultérieur reconfigure une nouvelle image système sur un système clone.
- Le script de réinitialisation exécute une reconfiguration finale après réinitialisation du système.

<span id="page-33-0"></span>Pour créer des scripts, reportez-vous à la section ["Directives pour la création d'un script de](#page-27-0) [personnalisation" à la page 28.](#page-27-0)

### **Création d'un script préalable à la création**

Ce script s'exécute pendant la création de l'archive. Il possède diverses fonctions.

- Validation du contenu ainsi que de l'intégrité du logiciel. En cas de rupture de l'intégrité, il provoque l'échec du processus de création de l'archive.
- Préparation des produits en vue de leur personnalisation sur le système clone.
- Enregistrement dynamique d'autres scripts d'installation lors de la création de l'archive.
- Ajout d'un message au fichier récapitulatif de la création flash. Ce message doit être court et faire uniquement état du démarrage et de la finalisation des scripts, ainsi que des résultats obtenus. Ceux-ci peuvent être visualisés dans la section récapitulative.
- **Créez ce script, Suivez les indications données dans la section ["Directives pour la création d'un](#page-27-0) 1** script de personnalisation" à la page 28.
- **Stockez le script dans le répertoire** /etc/flash/precreation **. 2**

#### Séquences d'un script préalable à la création **Exemple 3–1**

Voici quelques exemples de séquences obtenues à partir d'un script de ce type.

■ L'exemple ci-dessous permet de consigner l'heure de début dans la section récapitulative :

echo "MyApp precreation script started">> \$FLASHDIR/summary

■ La commande flcheck permet de vérifier l'intégrité du logiciel et ne peut pas être utilisée dans la ligne de commande. Sa syntaxe est la suivante :

flcheck *fichiers et répertoires des composants logiciels* ...| -

Par exemple, pour valider les fichiers et répertoires, entrez :

flcheck *fichiers et répertoires des composants logiciels* If Not in selection - refuse creation

echo "Myapp Integrity Damage">>\$FlashDIR/summary

Ou suivez l'exemple ci-dessous pour conserver les nouveaux fichiers et répertoires inattendus et éviter que la création de l'archive échoue :

flcheck *fichiers et répertoires des composants logiciels* If Not in selection include by force flinclude *composants\_logiciels*

■ Suivez l'exemple ci-dessous pour enregistrer les scripts et données de déploiement.

<span id="page-34-0"></span>■ Copiez le script dans le répertoire suivant :

cp *script de déploiement préalable* /etc/flash/predeployment

■ Ou alors, pour enregistrer le script de manière dynamique durant la création de l'archive, copiez-le dans le répertoire suivant :

cp *script de déploiement préalable* \$FLASHDIR/predeployment

■ Suivez l'exemple ci-dessous pour visualiser des données spécifiques à l'application dans la section utilisateur.

cp *section personnalisée* \$FLASHDIR/custom\_sections/MyApp

■ Suivez l'exemple ci-dessous pour consigner le succès de l'installation dans la section récapitulative.

```
echo "product one flash preparation started." >>$FLASH_DIR/summary
...
echo "product one flash preparation finished successfully">>$FLASH_DIR/summary
```
#### Script préalable à la création **Exemple 3–2**

```
#!/bin/sh
echo "Test precreation script started" >> $FLASH DIR/summary
cat /opt/TestApp/critical file list | flcheck -
if [ $? != 0 ]; then
    echo "Test precreation script failure" >> $FLASH DIR/summary
    exit 1
if
echo "Test precreation script started" >> $FLASH DIR/summary
/opt/TestApplication/license_cloning
    $FLASH_DIR/predeployment/.TestApplicationLicenceTransfer \
    $FLASH_DIR/custom_sections/TestApplicationLicenceCounter
echo "Test precreation script finished" >> $FLASH DIR/summary
exit 0
```
### **Utilisation d'un script préalable en vue de la création d'une section d'archive utilisateur**

Un script préalable gère la création d'une section utilisateur dans l'archive, afin de fournir des informations spécifiques à l'application. Cette section a pour objet la maintenance de l'archive. Le script doit être inséré dans le répertoire \$FLASH\_DIR/sections. L'archive Solaris Flash ne gère pas le traitement d'une section utilisateur. Exemple : une section peut contenir une description de l'archive ou un script permettant de vérifier l'intégrité d'une application.

Une section utilisateur :

- <span id="page-35-0"></span>■ Doit être orientée ligne.
- Doit se terminer par des caractères d'interligne (ASCII 0x0a).
- Peut posséder des lignes individuelles d'une longueur illimitée.
- Doit encoder les données binaires à l'aide d'un algorithme base64 ou similaire.

### ▼ **Création d'un script de déploiement préalable**

Ce script est exécuté préalablement à l'installation de l'archive. S'il doit permettre de valider l'archive, il est conservé dans celle-ci. S'il doit servir à préserver les configurations locales sur le système clone, il est conservé sur le système clone. Ce type de script permet également d'analyser et de collecter des données locales nécessaires à une personnalisation ultérieure. Exemple : les informations spécifiques au client peuvent être sauvegardées avant d'être écrasées par les fichiers qui sont sur le point d'être extraits. Ces informations peuvent alors être utilisées en dernière instance après l'extraction.

- **Créez le script de déploiement préalable, Suivez les indications données dans la section ["Directives pour la création d'un script de personnalisation"à la page 28.](#page-27-0) 1**
- **Stockez le script dans l'un des répertoires suivants : 2**
	- Pour valider l'archive, stockez-la dans le répertoire /etc/flash/predeployment.
	- Si vous effectuez un référencement à l'aide d'un script préalable à la création, stockez ce dernier dans le répertoire \$FLASH\_DIR/preinstall.
	- Si vous conservez des configurations sur un système clone, indiquez le chemin d'accès au script qui est stocké sur ce système clone, à l'aide du mot-clé local\_customization dans le profil JumpStart.

#### Script de déploiement préalable **Exemple 3–3**

```
#!/bin/sh
$FLASH_DIR/TestApplication/check_hardware
if [ $? != 0 ]; then
   echo Unsupported hardware
   exit 1
fi
$FLASH_DIR/TestApplication/check_licence_key
if \lceil 5? != 0 ]; then
   echo No license for this host
   exit 1
fi
$FLASH_DIR/TestApplication/deploy_license_key \
   $FLASH_DIR/TestApplication/.TestApplicationLicenceTransfer
$FLASH_DIR/TestApplication/save_data_files $FLASH_DIR/flash
exit 0
```
## ▼ **Création d'un script de déploiement ultérieur**

Ce script est conservé dans l'archive ou stocké dans un répertoire local du système clone et s'exécute après l'installation. Il reconfigure une nouvelle image du système sur un système clone. S'il est stocké dans l'archive, les modifications s'appliquent à tous les systèmes clone. En revanche, s'il est stocké dans un répertoire local sur le système clone, les modifications n'affectent que ce système clone. Exemple : les informations spécifiques au client qui sont sauvegardées par un script de déploiement préalable peuvent être appliquées à l'environnement clone en achevant l'installation.

Les scripts de déploiement ultérieur peuvent également être utilisés pour nettoyer les fichiers après installation de l'archive. Exemple : il est possible de nettoyer les fichiers journaux se trouvant dans le répertoire /var/adm .

**Remarque –** Certains fichiers journaux peuvent être nettoyés sans l'aide d'un script. Les journaux figurant dans le répertoire /var/tmp peuvent être exclus après la création de l'archive.

- **Créez le script de déploiement ultérieur, Suivez les indications données dans la section ["Directives pour la création d'un script de personnalisation"à la page 28.](#page-27-0) 1**
- **Stockez le script dans l'un des répertoires suivants : 2**
	- Pour que le script agisse sur tous les systèmes clone, stockez-le dans le répertoire /etc/flash/postdeployment.
	- Pour qu'il n'affecte qu'un système clone local, indiquez le chemin d'accès du script qui est stocké sur le système clone à l'aide du mot-clé local\_customization dans le profil JumpStart.

### Script de déploiement ultérieur **Exemple 3–4**

```
#!/bin/sh
$FLASH_DIR/TestApplication/clone_reconfiguration
$FLASH_DIR/TestApplication/restore_data $FLASH_DIR/flash
```
# **Création d'un script de réinitialisation**

Ce script est conservé dans l'archive et s'exécute après réinitialisation du système. Il se charge de toute configuration finale ayant lieu après la reconfiguration du système.

Après avoir installé l'archive Solaris Flash sur un système clone, certains fichiers spécifiques à l'hôte sont effacés et recréés pour la machine clone. Le programme d'installation utilise la commande sys-unconfig(1M) et les programmes sysidtool(1M) pour supprimer et recréer des fichiers de configuration réseau spécifiques à l'hôte. Les fichiers qui ont été recréés

comprennent notamment les répertoires /etc/hosts, /etc/defaultrouter et /etc/defaultdomain. Vous pouvez utiliser le script de réinitialisation pour effectuer toutes sortes de reconfigurations finales.

- **Créez le script de** réinitialisation**. 1**
- **Stockez-le dans le répertoire** /etc/flash/reboot **. 2**

Création d'un script de réinitialisation **Exemple 3–5**

> #!/bin/sh \$FLASH\_DIR/TestApplication/finalize\_license

# **Création d'une archive Solaris Flash**

Vous pouvez créer une archive avec une installation initiale qui écrase tous les fichiers sur le système clone, ou créer une archive différentielle qui n'écrase que les modifications spécifiées. Pour plus d'informations sur l'archive différentielle, reportez-vous à la section ["Planification de](#page-25-0) [la création d'une archive différentielle Solaris Flash en vue d'une mise à jour" à la page 26.](#page-25-0)

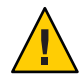

**Attention –** Il n'est pas possible de créer correctement une archive Solaris Flash lorsqu'une zone non globale est installée. La fonction Solaris Flash n'est pas compatible avec la technologie de partitionnement Solaris Zones. Si vous créez une archive Solaris Flash, l'archive résultante n'est pas installée correctement lorsqu'elle est déployée dans les conditions suivantes :

- L'archive est créée dans une zone non globale.
- L'archive est créée dans une zone globale ayant des zones non globales installées.

# **Création d'une archive Solaris Flash en vue d'une installation initiale**

Après avoir installé votre système maître, créez une archive Solaris Flash que vous utiliserez pour installer d'autres systèmes.

### **Connectez-vous en tant que superutilisateur ou prenez un rôle équivalent. 1**

Les rôles contiennent des autorisations et des commandes privilégiées. Pour de plus amples informations sur les rôles, reportez-vous à la section "Configuring RBAC (Task Map)" du *System Administration Guide: Security Services*.

## **Initialisez le système maître et faites en sorte qu'il soit aussi inactif que possible. 2**

Si vous le pouvez, faites tourner le système en mode utilisateur unique. Si cela s'avère impossible, fermez toutes les applications à archiver et toutes celles qui requièrent d'importantes ressources en terme de système d'exploitation.

Vous pouvez créer une archive Solaris Flash pendant que le système maître fonctionne en mode multiutilisateurs ou en mode utilisateur unique, ou si vous l'initialisez à partir de l'un des éléments suivants :

- DVD du système d'exploitation Solaris.
- CD 1 du logiciel Solaris.
- Image du CD Logiciel Solaris. Si vous utilisez le CD, l'image peut, si nécessaire, inclure le Solaris Languages CD.

## **Pour créer l'archive, exécutez la commande** flarcreate**. 3**

# **flarcreate -n** *nom options chemin/nomdefichier*

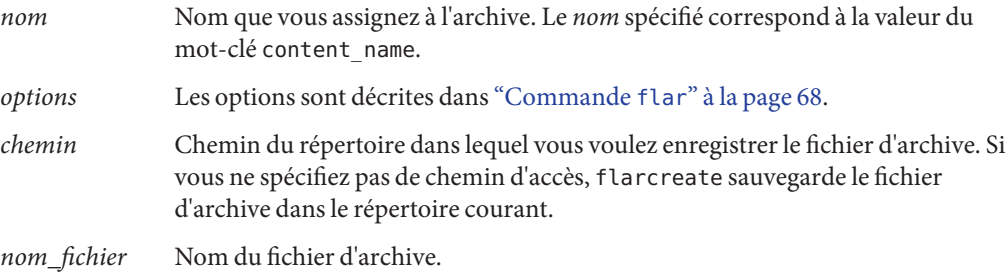

- Si la création d'archive s'est déroulée avec succès, la commande flarcreate renvoie un code de sortie de 0.
- Si la création d'archive a échoué, la commande flarcreate renvoie un code de sortie différent de 0.
- **Faites une copie de l'archive et sauvegardez-la. Vous pouvez l'utiliser par la suite pour procéder à la mise à jour d'un système clone à l'aide d'une archive différentielle. 4**

# **Création d'une archive Solaris Flash - Exemples**

Vous pouvez faire une copie exacte des systèmes de fichiers ou les personnaliser en excluant certains répertoires ou fichiers. Vous disposez pour ce faire de différentes options grâce auxquelles vous obtiendrez les mêmes résultats. Utilisez celles qui vous semblent les plus appropriées à votre environnement.

Par souci de clarté, les systèmes de fichiers des exemples suivants ont été simplifiés. Au lieu d'utiliser des noms de systèmes de fichiers comme /var, /usr ou /opt, la structure de fichiers du système maître est la suivante dans les exemples :

/aaa/bbb/ccc/ddd /aaa/bbb/fff /aaa/eee /ggg

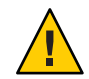

**Attention –** Utilisez les options d'exclusion de fichiers de la commande flarcreate avec prudence. Lorsque vous décidez d'exclure certains répertoires, tenez compte du fait que d'autres répertoires, dont vous ignorez l'existence (notamment les fichiers de configuration système), peuvent encore figurer dans l'archive. Le cas échéant, le système sera incohérent et l'installation ne fonctionnera pas. Nous vous conseillons d'utiliser l'exclusion de répertoires et de fichiers dans le cas de données dont la suppression n'entraîne aucun dysfonctionnement du système (par exemple dans le cas de fichiers de données longs).

## **Création d'une archive Solaris Flash - Exemples**

**EXEMPLE 3–6** Création d'une archive de copie exacte

Dans cet exemple, l'archive est appelée archive1. Elle est fidèlement copiée à partir du système maître puis est compressée. Réplique parfaite du système maître, l'archive est stockée dans le fichier archive1.flar.

```
# flarcreate -n archive1 -c archive1.flar
```
Pour vérifier la structure de fichier de l'archive, entrez ceci :

```
# flar info -l archive1.flarlost+found
export
export/home
export/home/lost+found
var
var/sadm
var/sadm/install
var/sadm/install/admin
var/sadm/install/admin/default
var/sadm/install/logs
var/sadm/install/contents
var/sadm/install/.lockfile
var/sadm/install/.pkg.lock
var/sadm/pkg
var/sadm/pkg/SUNWocfd
var/sadm/pkg/SUNWocfd/install
```

```
EXEMPLE 3–6 Création d'une archive de copie exacte (Suite)
var/sadm/pkg/SUNWocfd/install/copyright
var/sadm/pkg/SUNWocfd/save
var/sadm/pkg/SUNWocfd/save/pspool
var/sadm/pkg/SUNWocfd/save/pspool/SUNWocfd
.....
.....
    usr/bin/sparcv7
usr/bin/sparcv7/savecore
usr/bin/sparcv7/gcore
....
....
usr/lib/diff3prog
usr/lib/madv.so.1
usr/lib/mpss.so.1
usr/lib/cpu
usr/lib/cpu/sparcv8plus
....
....
devices/pseudo/udp6@0:udp6
devices/pseudo/udp@0:udp
devices/pseudo/tcp@0:tcp
devices/pseudo/iwscn@0:iwscn
devices/pseudo/wc@0:wscons
devices/pseudo/tcp6@0:tcp6
devices/pseudo/sctp6@0:sctp6
var/fm/fmd/ckpt
var/fm/fmd/rsrc
kernel/drv/st.conf
kernel/drv/st.conf
kernel/drv/st.conf
kernel/drv/st.conf
#
```
**EXEMPLE 3–7** Création d'une archive de fichiers volumineux

Dans cet exemple, la taille de certains fichiers est supérieure à 4 Go. L'utilitaire d'archivage par défaut, cpio, ne permet pas de gérer les fichiers volumineux. Pour créer une archive pouvant contenir des fichiers de grande taille, utilisez la méthode de copie -L pax. L'archive est appelée archive1. Elle est fidèlement copiée à partir du système maître puis est compressée. Réplique parfaite du système maître, l'archive est stockée dans le fichier archive1.flar.

### # **flarcreate -L pax -n archive1 -c archive1.flar**

Pour vérifier la structure de fichier de l'archive, entrez ceci :

<span id="page-41-0"></span>**EXEMPLE 3–7** Création d'une archive de fichiers volumineux *(Suite)*

```
# flar info -l archive1.flar
aaa
aaa/bbb
aaa/bbb/ccc
aaa/bbb/ccc/ddd
aaa/bbb/fff
aaa/eee
aaa/eee
ggg
```
**EXEMPLE 3–8** Création d'une archive à partir d'un autre système de fichiers racine (/)

Dans cet exemple, l'archive est appelée archive4. Elle est fidèlement copiée à partir du système maître puis est compressée. Réplique parfaite du système maître, l'archive est stockée dans le fichier archive4.flar. L'option -R permet de créer l'archive à partir d'une autre arborescence de répertoires.

### # **flarcreate -n archive4 -c -R /x/yy/zz archive4.flar**

**EXEMPLE 3–9** Création d'une archive et ajout de mots-clés dans le cadre de la description de l'archive

Dans cet exemple, l'archive est appelée archive3. Elle est fidèlement copiée à partir du système maître puis est compressée. Des options vous offrent la possibilité d'ajouter des descriptions à la section d'identification de l'archive. Cela peut s'avérer utile pour identifier l'archive par la suite. Pour plus d'informations sur les mots-clés, leurs valeurs et leurs formats, reportez-vous à la section ["Mots-clés Solaris Flash" à la page 63.](#page-62-0)

```
# flarcreate -n archive3 -i 20000131221409 -m pumbaa \
-e "Solaris 8 Print Server" -a "Mighty Matt" -U "Internal Finance" \
-T server archive3.flar
```
L'archive étant créée, vous pouvez accéder à la section d'identification qui contient une description détaillée. Vous trouverez ci-dessous un exemple de section d'identification de l'archive.

```
section begin=identification
    files archived method=cpiocpiopax
    files_compressed_method=compress
    files archived size=259323342
    files unarchived size=591238111
    creation_date=20000131221409
    creation_master=pumbaa
    content_name=Finance Print Server
```
**EXEMPLE 3–9** Création d'une archive et ajout de mots-clés dans le cadre de la description de l'archive *(Suite)*

```
content_type=server
content_description=Solaris 8 Print Server
content_author=Mighty Matt
content_architectures=sun4u
creation_node=pumbaa
creation_hardware_class=sun4u
creation_platform=SUNW,Sun-Fire
creation_processor=sparc
creation_release=5.9
creation_os_name=SunOS
creation_os_version=s81_49
x-department=Internal Finance
```
## **Création d'une archive Solaris Flash et personnalisation des fichiers - Exemples**

**EXEMPLE 3–10** Création d'une archive et exclusion/inclusion de fichiers et de répertoires Dans cet exemple, l'archive est appelée archive2. Elle est copiée à partir du système maître, mais n'en est pas une copie exacte. Le contenu figurant sous /aaa est exclu, mais pas celui de /aaa/bbb/ccc.

```
# flarcreate -n archive2 -x /aaa -y /aaa/bbb/ccc archive2.flar
```
Pour vérifier la structure de fichier de l'archive, la commande suivante. Les répertoires exclus contenant des fichiers qui ont été copiés apparaissent, mais seuls les fichiers qui ont été restaurés contiennent des données.

```
# flar info -l aaa
aaa
aaa/bbb/ccc
aaa/bbb/ccc/ddd
aaa/bbb
ggg
```
**EXEMPLE 3–11** Création d'une archive d'exclusion/inclusion de fichiers et de répertoires à l'aide de listes

Dans cet exemple, l'archive est appelée archive5. Elle est copiée à partir du système maître, mais n'en est pas une copie exacte.

Le fichier exclude comprend la liste suivante :

/aaa

**EXEMPLE 3–11** Création d'une archive d'exclusion/inclusion de fichiers et de répertoires à l'aide de listes (Suite) listes *(Suite)*

Le fichier include comprend la liste suivante :

/aaa/bbb/ccc

Le contenu figurant sous /aaa est exclu, mais pas celui de /aaa/bbb/ccc.

### # **flarcreate -n archive5 -X exclude -f include archive5.flar**

Pour vérifier la structure de fichier de l'archive, entrez la commande suivante. Les répertoires exclus contenant des fichiers qui ont été copiés apparaissent, mais seuls les fichiers qui ont été restaurés contiennent des données.

```
# flar info -l archive5.flar
aaa
aaa/bbb/ccc
aaa/bbb/ccc/ddd
aaa/bbb
ggg
```
**EXEMPLE 3–12** Création d'une archive d'exclusion de fichiers et de répertoires à l'aide d'une liste et restauration d'un répertoire

Vous pouvez combiner les options -x, - y, -X et -f. Cet exemple combine les options -X et -y. L'archive est appelée archive5. Elle est copiée à partir du système maître, mais n'en est pas une copie exacte.

Le fichier exclude comprend la liste suivante :

```
/aaa
```
L'option -y restaure le répertoire /aaa/bbb/ccc. La commande ci-dessous génère l'archive.

```
# flarcreate -n archive5 -X exclude -y /aaa/bbb/ccc archive5.flar
```
Pour vérifier la structure de fichier de l'archive, entrez la commande suivante. Les répertoires exclus contenant des fichiers qui ont été copiés apparaissent, mais seuls les fichiers qui ont été restaurés contiennent des données.

```
# flar info -l archive5.flar
aaa
aaa/bbb
aaa/bbb/ccc
aaa/bbb/ccc/ddd
```
**EXEMPLE 3–12** Création d'une archive d'exclusion de fichiers et de répertoires à l'aide d'une liste et restauration d'un répertoire *(Suite)*

ggg

**EXEMPLE 3–13** Création d'une archive d'exclusion et d'inclusion de fichiers et de répertoires à l'aide d'une liste générée avec l'option -z

Dans cet exemple, l'archive est appelée archive3 . Elle est copiée à partir du système maître, mais n'en est pas une copie exacte. Les fichiers et répertoires à sélectionner sont inclus dans le fichier filter1. À l'intérieur de ces fichiers, les répertoires comportent un signe moins (-) ou plus (+), qui indique quels sont les fichiers à exclure et quels sont ceux à restaurer. Dans cet exemple, le répertoire /aaa est exclu à l'aide du signe moins et le sous-répertoire /aaa/bbb/ccc est restauré à l'aide du signe plus. Le fichier filter1 comprend la liste suivante :

```
- /aaa
+ /aaa/bbb/ccc
```
La commande ci-dessous génère l'archive.

```
# flarcreate -n archive3 -z filter1 archive3.flar
```
Pour vérifier la structure de fichier de l'archive, entrez la commande ci-dessous. Les répertoires exclus contenant des fichiers qui ont été copiés apparaissent, mais seuls les fichiers qui ont été restaurés contiennent des données.

```
# flar info -l archive3.flar
aaa
aaa/bbb
aaa/bbb/ccc
aaa/bbb/ccc/ddd
ggg
```
# ▼ **Création d'une archive différentielle Solaris Flash à l'aide d'une image maître mise à jour**

Avant de créer une archive différentielle, vous avez besoin de deux images à comparer : l'image maître inchangée et l'image maître mise à jour. La première image est l'image maître inchangée qui n'a subi aucune modification. Cette image a été stockée et vous devez pouvoir y accéder. La deuxième image est l'image maître inchangée qui a été mise à jour et a connu des modifications mineures. Le système de fichiers (/) racine est le système de fichiers par défaut pour la nouvelle image, mais vous pouvez accéder à cette image si elle a été sauvegardée à un autre endroit. Lorsque que vous êtes en possession de ces deux images, vous pouvez créer une archive

différentielle, qui contient uniquement les différences entre celles-ci. L'archive différentielle peut alors être installée sur les clones qui ont préalablement été installés à l'aide de l'image maître inchangée.

### **Préparation du système maître comportant des modifications. Nous vous recommandons de faire une copie de l'archive d'origine sur le système maître avant de procéder aux modifications. 1**

**Remarque –** Conservez une copie de l'image maître inchangée à l'abri de toute modification de manière à ce qu'elle soit disponible en vue d'un montage ultérieur.

### **Mettez à jour l'image maître inchangée : 2**

- Supprimez des packages.
- Ajoutez des packages ou des patchs.
- Modifiez les fichiers de configuration.
- Ajoutez la prise en charge des périphériques sur le système clone.

## **(Facultatif) Créez les scripts de personnalisation. Reportez-vous à la section ["Création de scripts](#page-32-0) 3 [de personnalisationӈ la page 33.](#page-32-0)**

## **Connectez-vous en tant que superutilisateur ou prenez un rôle équivalent. 4**

Les rôles contiennent des autorisations et des commandes privilégiées. Pour de plus amples informations sur les rôles, reportez-vous à la section "Configuring RBAC (Task Map)" du *System Administration Guide: Security Services*.

### **Déplacez l'image maître inchangée vers un point de montage. 5**

■ Si cette image est stockée dans un environnement d'initialisation inactif, extrayez-la à l'aide de la commande lumount.

# **lumount** *nom\_BE point\_montage*

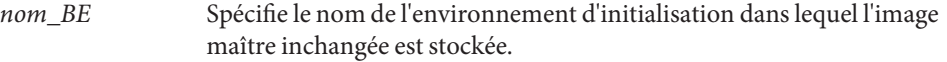

*point\_montage* Spécifie le système de fichiers racine (/) dans lequel l'image est stockée.

Dans l'exemple suivant, l'environnement d'initialisation inactif s'appelle unchanged\_master1. Le point de montage est le répertoire /a sur le système maître.

# **lumount unchanged\_master1 /a**

- Si l'image est stockée sur un clone, montez le clone à l'aide de NFS.
	- a. Sur le système maître, partagez le système de fichiers racine (/) du clone et accordez au maître des droits d'accès superutilisateur pour le système clone.

```
# share -F nfs -o rw,root=système_maître "/"
```
*système\_maître* est le nom du système maître.

b. Montez le clone sur le système maître.

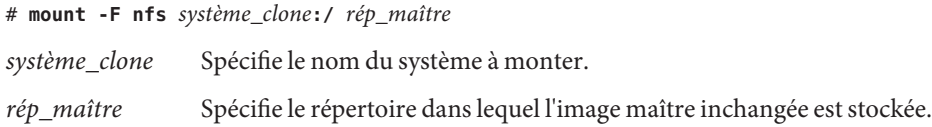

■ Si vous avez sauvegardé l'image à l'aide de la commande ufsdump, utilisez la commande ufsrestore pour extraire une copie. Pour plus d'informations sur l'utilisation de ces commandes, reportez-vous au Chapitre 28, "UFS Backup and Restore Commands (Reference)" du *System Administration Guide: Devices and File Systems*.

### **Créez l'archive différentielle. 6**

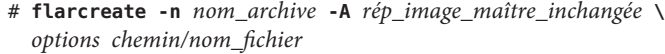

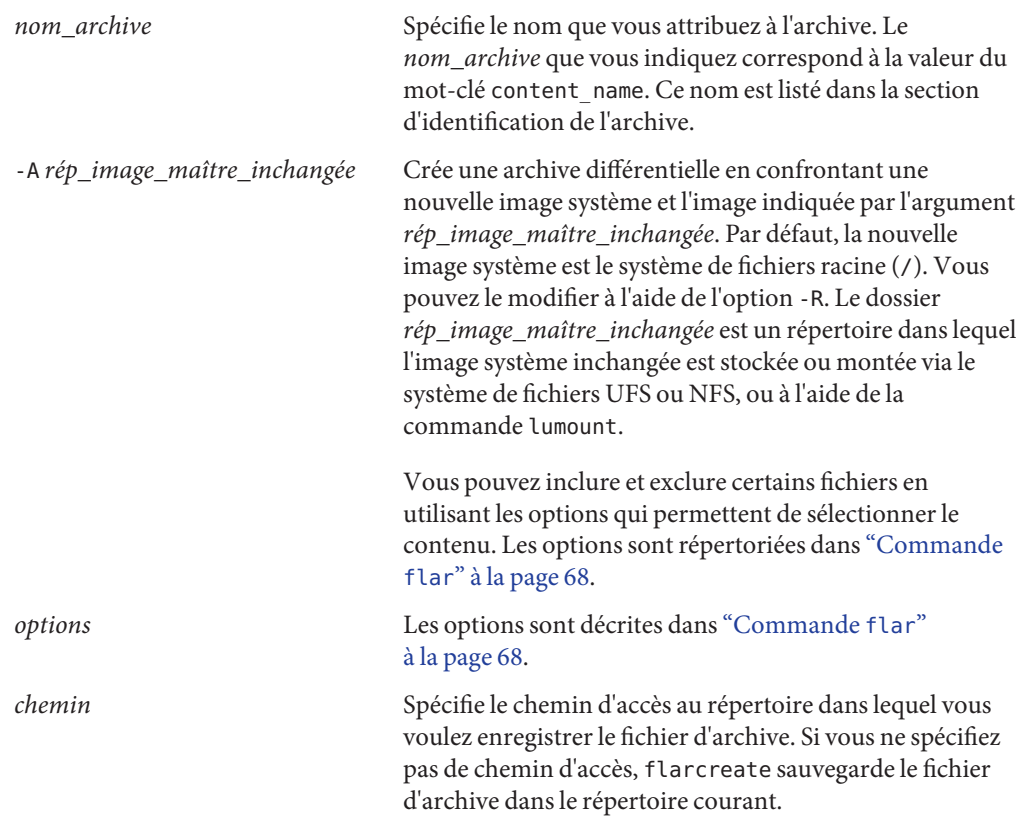

*nom\_fichier* Spécifie le nom du fichier d'archive.

- Si la création d'archive s'est déroulée correctement, la commande flarcreate renvoie un code de sortie égal à 0.
- Si la création d'archive différentielle échoue, la commande flarcreate renvoie un code de sortie différent de 0.

Pour connaître la procédure d'installation d'une archive, reportez-vous à la section "SPARC : préparation d'un système en vue de l'installation d'une archive Solaris Flash à l'aide d'une méthode Jumpstart personnalisée" du *Guide d'installation de Solaris 10 11/06: installation JumpStart personnalisée et installation avancée*.

### Création d'une archive différentielle à l'aide d'une nouvelle image maître sur le système maître **Exemple 3–14**

Dans cet exemple, le répertoire devant contenir l'image maître inchangée est appelé unchanged\_master1. La nouvelle image maître qui contient les modifications est le répertoire racine (/). Cette image est confrontée avec l'image maître inchangée et l'archive différentielle issue de cette comparaison est ensuite compressée, puis stockée dans le fichier diffarchive1.flar. Cette archive contient les fichiers devant être supprimés, modifiés ou ajoutés lors de l'installation.

# **flarcreate -n diffarchive1** -A **/a/unchanged\_master1 -c diffarchive1.flar**

### Création d'une archive différentielle à l'aide des images stockées sur un environnement d'initialisation inactif **Exemple 3–15**

Dans cet exemple, l'image maître inchangée unchanged\_master1 est stockée sur un environnement d'initialisation inactif et est accessible en montant de l'environnement d'initialisation. La nouvelle image maître est le répertoire racine (/). Cette image est comparée avec l'image maître inchangée et l'archive différentielle issue de cette comparaison est ensuite compressée, puis stockée dans diffarchive4.flar. Cette archive contient les fichiers devant être supprimés, modifiés ou ajoutés lors de l'installation.

```
# lumount unchanged_master1 /a
# flarcreate -n diffarchive4 -A /a -c diffarchive4.flar
```
# ▼ **Création d'une archive différentielle Solaris Flash à l'aide de Solaris Live Upgrade**

Pour gérer les mises à jour système, vous pouvez utiliser Solaris Live Upgrade afin de copier le système d'exploitation, ce qui crée un nouvel environnement d'initialisation. Cette copie peut être comparée au système maître ayant subi des mises à jour mineures. L'archive différentielle Solaris Flash peut ensuite être installée sur des systèmes clone.

Pour plus d'informations sur Solaris Live Upgrade, reportez-vous au Chapitre 2, "Solaris Live Upgrade – Présentation" du *Guide d'installation de Solaris 10 11/06: Solaris Live Upgrade et planification de la mise à niveau*.

**À partir du système maître non modifié, créez un nouvel environnement d'initialisation à l'aide de la commande** lucreate**. 1**

Ce nouvel environnement d'initialisation est une copie exacte du système maître et peut être utilisé pour créer l'archive différentielle.

**Connectez-vous en tant que superutilisateur ou prenez un rôle équivalent. 2**

Les rôles contiennent des autorisations et des commandes privilégiées. Pour de plus amples informations sur les rôles, reportez-vous à la section "Configuring RBAC (Task Map)" du *System Administration Guide: Security Services*.

### **Vérifiez l'état des deux environnements d'initialisation. 3**

### # **lustatus copy\_BE**

boot environment Is Active Active Can Copy Name Complete Now OnReboot Delete Status ----------------------------------------------------------------------- master\_BE yes yes yes no copy BE yes no no yes -

## **Mettez à jour l'image maître. 4**

- Supprimez des packages.
- Ajoutez des packages ou des patchs.
- Modifiez les fichiers de configuration.
- Ajoutez la prise en charge des périphériques sur le système clone.
- **(Facultatif) Créez les scripts de personnalisation. Reportez-vous à la section ["Création de scripts](#page-32-0) 5 [de personnalisationӈ la page 33.](#page-32-0)**
- **Créez l'archive différentielle. 6**
	- **a. Montez l'environnement d'initialisation nouvellement créé.**
		- **# lumount** *nom\_BE* **/a**
	- **b. Créez l'archive différentielle en comparant le système maître à l'environnement d'initialisation.**

```
# flarcreate -n nom_archive -A nouveau_rép_BE\ options chemin/nom_fichier
```
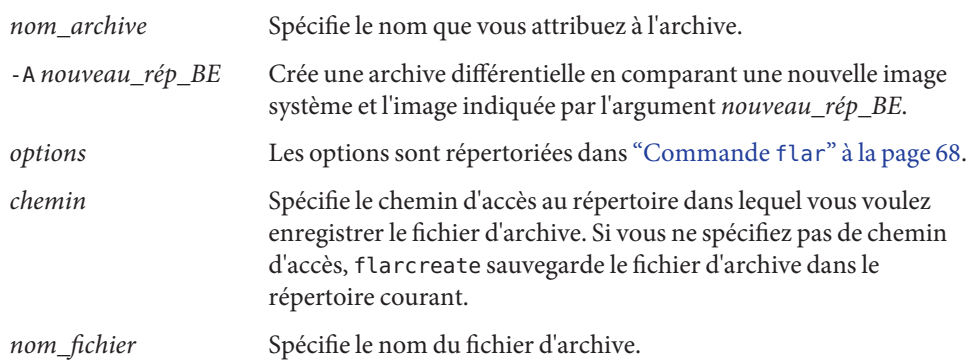

### **c. Démontez le nouvel environnement d'initialisation.**

# **luumount** *copier\_BE*

La commande flarcreate renvoie un code de sortie.

- Si la création réussit, le code est 0.
- En cas de panne, il est différent de 0.

#### **Installez l'archive différentielle Solaris Flash à l'aide d'un profil JumpStart. 7**

Les systèmes clone à installer doivent être un duplicata du système maître original, sinon l'installation échoue.

L'exemple de profil suivant installe une archive différentielle, test.diff, sur le périphérique c1t1d0s0.

JumpStart profile ---------------------- install type flash update archive location http server /rw/test.diff root\_device c1t1d0s0

### Création d'une archive différentielle à l'aide de Solaris Live Upgrade **Exemple 3–16**

master BE est le nom de l'environnement d'initialisation actuel. copy BE est le nom du nouvel environnement d'initialisation. Les systèmes de fichiers racine (/) et /usr sont placés sur s0 et s3. La commande lustatus indique que la création de l'environnement d'initialisation est terminée. Le package SUNWman est ajouté au système maître. Après la mise à jour du système maître par l'ajout du package SUNWman, la commande flarcreate crée une archive différentielle en comparant le maître modifié au nouvel environnement d'initialisation non modifié.

```
# lucreate -c master_BE -m /:/dev/dsk/c0t1d0s0:ufs \
-m /usr:/dev/dsk/c0t1d0s3:ufs -n copy_BE
# lustatus
# pkgadd SUNWman
```

```
# lumount copy_BE /a
# flar create -n test.diff -c -A /a /net/server/export/test.diff
# luumount copy_BE
```
Installez l'archive différentielle sur les systèmes clone. Pour connaître la procédure d'installation d'une archive, reportez-vous à la section "SPARC : préparation d'un système en vue de l'installation d'une archive Solaris Flash à l'aide d'une méthode Jumpstart personnalisée" du *Guide d'installation de Solaris 10 11/06: installation JumpStart personnalisée et installation avancée*.

L'image suivante illustre la création du nouvel environnement d'initialisation à l'aide de la commande lucreate.

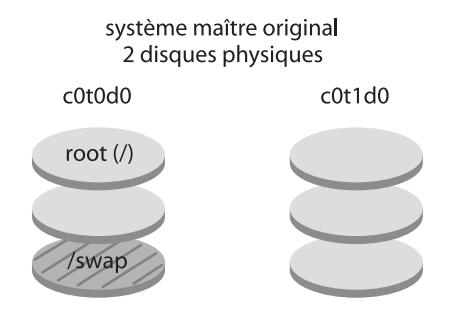

système maître après création du nouvel environnement de démarrage

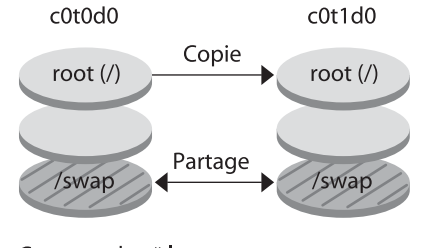

Commande: # lucreate -m /:/dev/dsk/c0t1d0s0:ufs \ -n second\_disque

<span id="page-52-0"></span>**CHAPITRE 4** 4

# Installation et administration d'archives Solaris Flash - Tâches

Ce chapitre fournit les procédures détaillées d'installation d'une archive Solaris Flash à l'aide du programme d'installation Solaris. Il contient également des références aux procédures d'installation des archives Solaris Flash à l'aide d'autres programmes d'installation. En outre, il propose des procédures détaillées pour l'administration d'une archive.

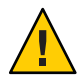

**Attention –** Lorsque vous installez le système d'exploitation Solaris avec une archive Solaris Flash, l'archive et le support d'installation doivent contenir les mêmes versions du système d'exploitation. Si, par exemple, l'archive est un système d'exploitation Solaris 10 et que vous utilisez un support DVD, vous devez utiliser le support DVD Solaris 10 DVD pour installer l'archive. Si les versions du système d'exploitation diffèrent, l'installation échoue sur le système cible.

- Si vous souhaitez utiliser le programme d'installation Solaris, reportez-vous à la section "Installation d'une archive Solaris Flash à l'aide du programme d'installation Solaris" à la page 53.
- Si vous voulez utiliser la méthode d'installation JumpStart personnalisée ou Solaris Live Upgrade, reportez-vous à la section ["Références sur les procédures d'installation d'archives](#page-54-0) [Solaris Flash " à la page 55.](#page-54-0)
- Pour fractionner ou fusionner une archive, reportez-vous à la rubrique relative à l['"Administration d'archives Solaris Flash" à la page 56.](#page-55-0)

# **Installation d'une archive Solaris Flash à l'aide du programme d'installation Solaris**

Pour installer une archive Solaris Flash à l'aide du programme d'installation Solaris, procédez comme suit.

## ▼ **Installation d'une archive Solaris Flash**

## **Lancez le programme d'installation Solaris et naviguez jusqu'au volet Specifier support. 1 Procédez à l'installation de Solaris Flash.**

Pour être guidé pas à pas, utilisez l'une des procédures suivantes.

- SPARC : "Installation ou mise à niveau avec le programme d'installation de Solaris" du *Guide d'installation de Solaris 10 11/06: installations de base*
- x86: "Installation ou mise à niveau avec le programme d'installation de Solaris" du *Guide d'installation de Solaris 10 11/06: installations de base*

## **Sélectionnez le média d'installation de votre choix : 2**

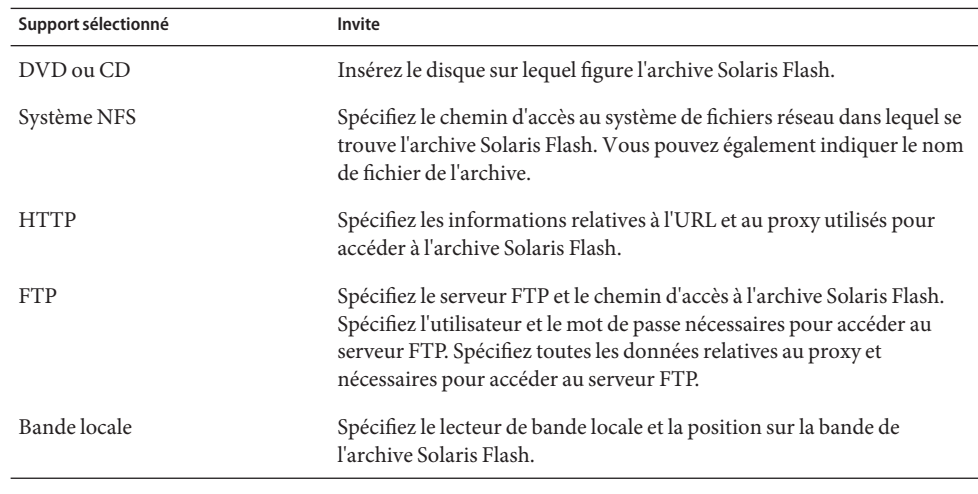

### **a. Saisissez les informations demandées par le système.**

Si vous avez choisi d'installer une archive à partir d'un DVD, d'un CD ou d'un serveur NFS, le volet Select Flash Archives s'affiche.

- **b. Pour les archives stockées sur un disque ou sur un serveur NFS, dans le volet Select Flash Archives, sélectionnez la ou les archive(s) Solaris Flash à installer.**
- **c. Validez votre sélection dans le volet indiquant les archives sélectionnées, puis cliquez sur Continuer.**
- **d. Dans la fenêtre Archives flash supplémentaires, vous pouvez installer une archive Solaris Flash supplémentaire en spécifiant le support sur lequel elle figure. Si vous ne souhaitez pas installer d'archive supplémentaire, sélectionnez Aucune.**

### <span id="page-54-0"></span>**Cliquez sur Continuer pour poursuivre l'installation. 3**

Effectuez l'une des procédures suivantes pour terminer l'installation.

- SPARC : "Installation ou mise à niveau avec le programme d'installation de Solaris" du *Guide d'installation de Solaris 10 11/06: installations de base*
- x86: "Installation ou mise à niveau avec le programme d'installation de Solaris" du *Guide d'installation de Solaris 10 11/06: installations de base*

# **Références sur les procédures d'installation d'archives Solaris Flash**

Vous pouvez utiliser la méthode d'installation Solaris de votre choix pour installer les archives Solaris Flash dans le cadre d'une installation initiale. Vous devez utiliser la méthode JumpStart personnalisée ou Solaris Live Upgrade pour installer une archive différentielle Solaris Flash.

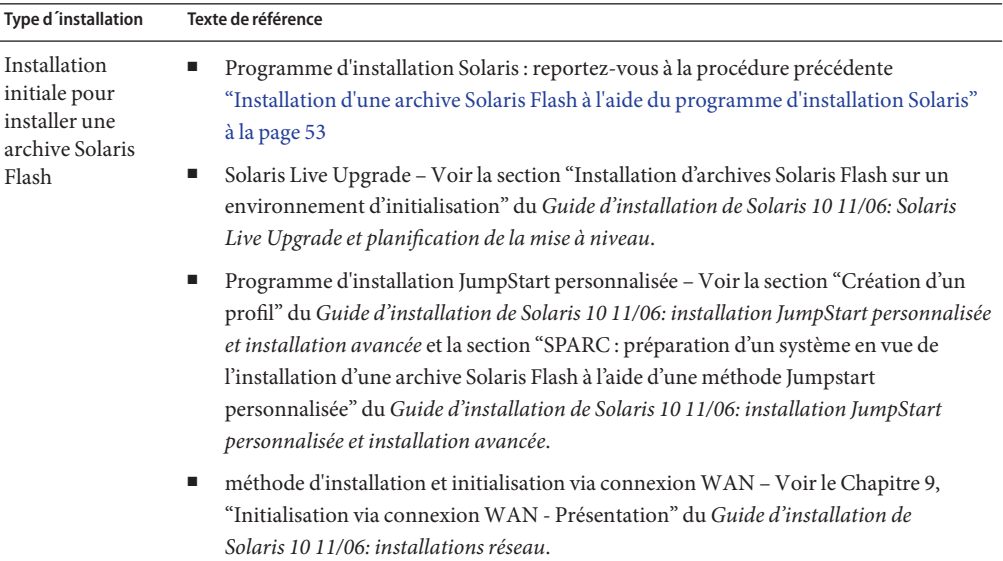

<span id="page-55-0"></span>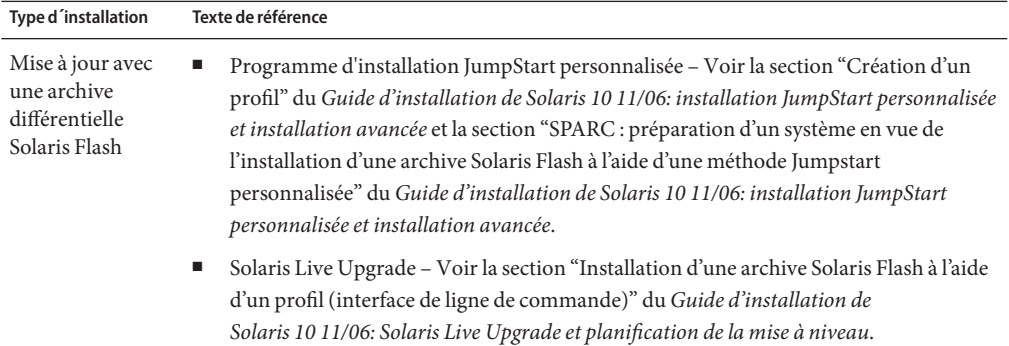

# **Administration d'archives Solaris Flash**

La commande flar permet d'administrer des archives. Une archive peut être découpée en sections. Ces sections peuvent être modifiées, ajoutées, ou supprimées, puis fusionnées en vue de la création d'une nouvelle archive. Vous pouvez également obtenir des informations sur l'archive.

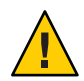

**Attention –** N'effectuez aucune modification dans la section des fichiers de l'archive sous risque de compromettre l'intégrité de cette dernière.

## **Découpage d'une archive Solaris Flash**

Vous pouvez découper une archive en sections, ce qui vous permet de modifier certaines sections, d'en supprimer ou d'en ajouter de nouvelles. Lorsque que vous aurez effectué les modifications, vous devrez fusionner ces sections pour donner naissance à une nouvelle archive. Vous pourriez, par exemple, souhaiter ajouter une section utilisateur ou modifier la section d'identification de l'archive. N'effectuez aucune modification dans la section des fichiers de l'archive sous risque de compromettre l'intégrité de cette dernière.

La commande flar split vous permet de découper une archive Solaris Flash en sections. La flar permet de copier chaque section dans un fichier distinct, dans le répertoire spécifié ou dans le répertoire courant. Les fichiers sont nommés d'après les sections dont ils dépendent. Par exemple, la section cookie de l'archive est sauvegardée dans un fichier nommé cookie. Vous pouvez demander à la commande flar split de ne sauvegarder qu'une seule section. La syntaxe de la commande est indiquée ci-après.

flar split [-d *rép*] [-u *section*] [-f archive] [-S *section*] [-t [-p *posn*] [- b *taille\_bloc*]] *nom\_fichier*

| -d répertoire      | Lit les sections à copier à partir du <i>répertoire</i> spécifié, et non du répertoire courant.                                                                                                    |
|--------------------|----------------------------------------------------------------------------------------------------|
| - <i>u</i> section | Si vous l'utilisez, flar copie les sections cookie, d'identification, d'archive et de<br>٠<br>section. Vous pouvez indiquer un nom de section seul ou une liste de noms de<br>section séparés par des espaces. |
|                    | Si vous n'utilisez pas cette option, la commande flar se contentera de copier<br>ш<br>les sections de cookie, d'identification et d'archive.                                                                   |
| -f archive         | Place l'archive extraite dans un répertoire appelé archive, plutôt que dans un<br>fichier nommé archive.                                                                                                    |
| -S section         | Copie uniquement la section de l'archive appelée section. Il s'agit de la section<br>utilisateur.                                                                                                    |

**EXEMPLE 4–1** Découpage d'une archive

Dans l'exemple ci-dessous, l'archive archive1.flar est découpée en trois fichiers :

- cookie : la première ligne de l'archive, qui identifie la version du format de l'archive. Cet identificateur ne doit pas être modifié.
- identification : une copie de la section d'identification de l'archive comprenant toutes les paires mots-clés-valeur.
- archive : l'archive elle-même qui peut être compressée.

### # **flar split archive1.flar**

Une fois l'archive découpée, il est possible d'en modifier la section d'identification ou d'y ajouter une section utilisateur. Il ne reste plus alors qu'à fusionner les sections pour recréer l'archive.

## **Fusion d'archives Solaris Flash**

Les sections d'une archive ayant été découpée peuvent être combinées afin de donner naissance à une nouvelle archive.

La commande flar combine crée une archive Solaris Flash à partir de sections individuelles. Le tableau suivant décrit comment la commande flar gère des sections combinées.

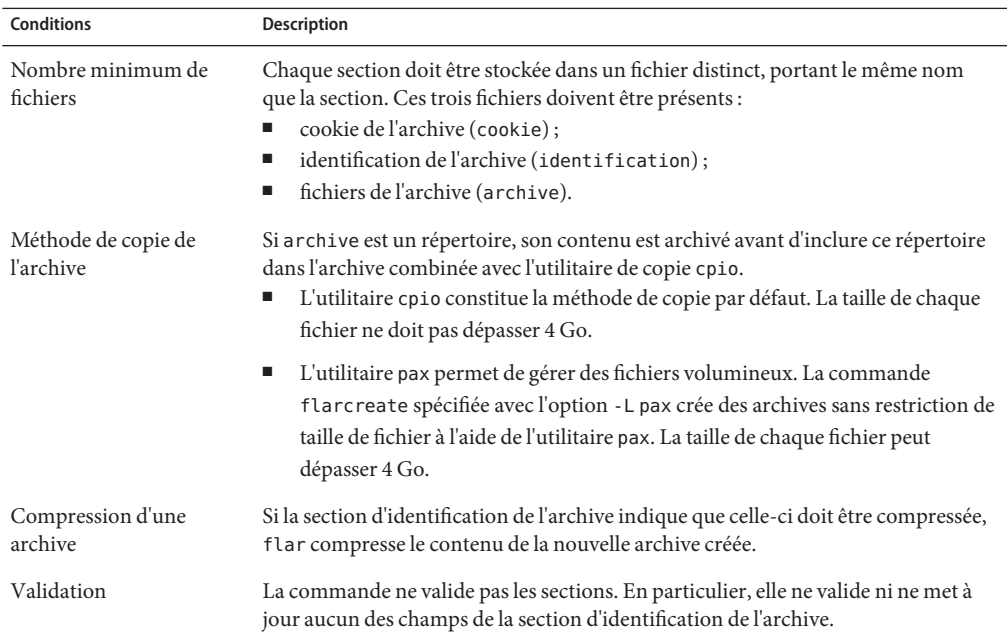

La syntaxe de la commande flar combine est la suivante :

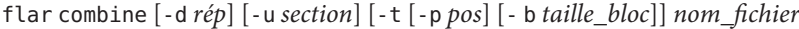

-d *rép* Lit les sections à combiner à partir du *répertoire* spécifié au lieu du répertoire courant.

-u *section*

- Si vous l'utilisez, flar copie les sections cookie, d'identification, d'archive et de *section*. Vous pouvez indiquer un nom de section seul ou une liste de noms de section séparés par des espaces.
- Si vous n'utilisez *pas* cette option, la commande flar se contentera de copier les sections de cookie, d'identification et d'archive.

**EXEMPLE 4–2** Fusion d'une archive Solaris Flash

Cet exemple illustre la combinaison d'une section cookie de l'archive, d'une section d'identification de l'archive et d'une section des fichiers de l'archive qui forment alors une archive complète. Cette archive est appelée newarchive.flar.

### # **flar combine newarchive.flar**

**EXEMPLE 4–3** Fusion d'une archive Solaris Flash et ajout d'une section utilisateur

Cet exemple illustre la combinaison d'une section cookie de l'archive, d'une section d'identification de l'archive, d'une section des fichiers de l'archive et d'une section utilisateur qui forment alors une archive complète. Cette archive est appelée newarchive . flar. Le contenu de la section utilisateur se trouve dans le fichier appelé user-defined qui réside dans le répertoire actuel.

```
# flar combine -u user_defined newarchive.flar
```
## **Extraction d'informations à partir d'une archive**

La commande flar info permet d'extraire des informations concernant les archives que vous avez déjà créées. La syntaxe de la commande est indiquée ci-après.

```
flar info [-l] [-k mot-clé] [-t [- p posn] [-b taille_bloc ]] nom_fichier
```
-k *mot-clé* Renvoie la valeur du *mot-clé*.

-l Répertorie tous les fichiers de la section archive.

**EXEMPLE 4–4** Énumération des fichiers d'une section d'archives

Dans cet exemple, la commande contrôle la structure de fichiers de l'archive appelée archive3.flar.

```
# flar info -l archive3.flar
aaa
aaa/bbb
aaa/bbb/ccc
aaa/bbb/ccc/ddd
aaa/eee
```
**CHAPITRE 5** 5

# Solaris Flash – Références

Vous trouverez dans ce chapitre une description des sections, des mots-clés et des valeurs des mots-clés Solaris Flash. Les options de la commande flar sont quant à elles décrites dans les rubriques suivantes :

- "Description des sections de l'archive Solaris Flash" à la page 61
- ["Mots-clés Solaris Flash" à la page 63](#page-62-0)
- "Commande flar [de Solaris Flash" à la page 68](#page-67-0)

# **Description des sections de l'archive Solaris Flash**

Chaque archive Solaris Flash se compose de différentes sections. Certaines d'entre elles sont générées par l'application Solaris Flash et ne requièrent donc aucune entrée de données de votre part. Il existe par contre d'autres sections dans lesquelles vous devez entrer des données ou qui vous permettent d'ajouter des informations. Le tableau ci-dessous décrit chacune de ces sections.

## **TABLEAU 5–1** Sections de l'archive Flash

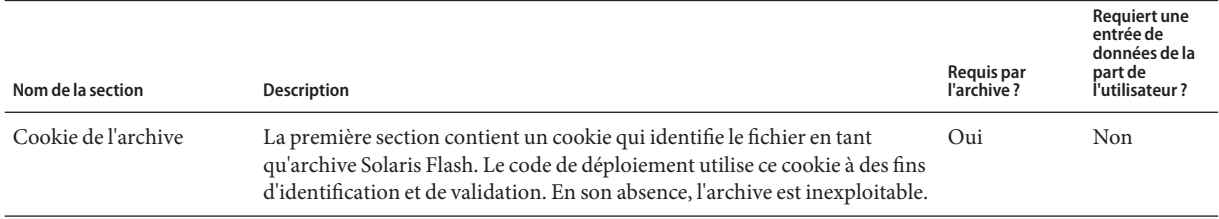

### **TABLEAU 5–1** Sections de l'archive Flash *(Suite)*

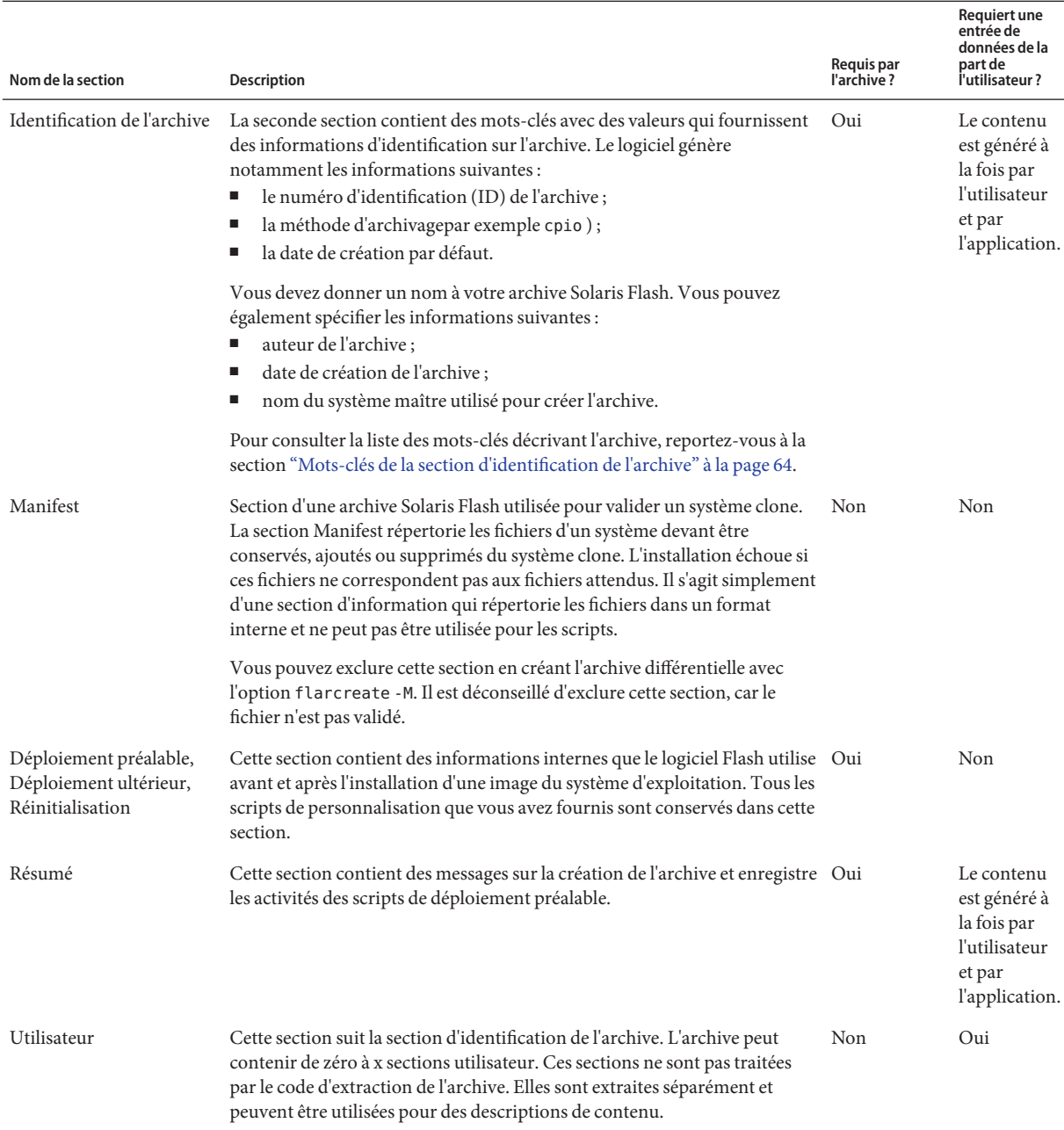

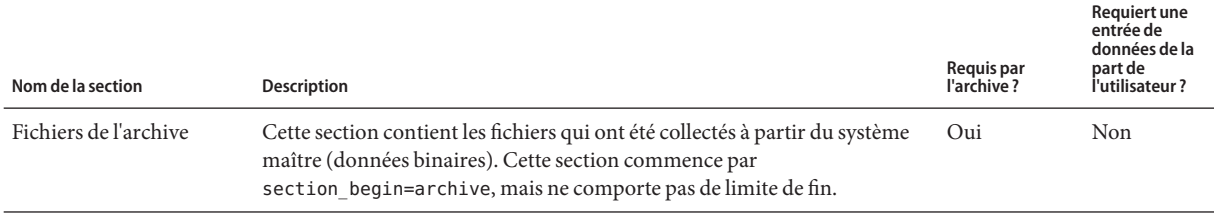

### <span id="page-62-0"></span>**TABLEAU 5–1** Sections de l'archive Flash *(Suite)*

# **Mots-clés Solaris Flash**

Comme les mots-clés JumpStart, les mots-clés Solaris Flash définissent des éléments relatifs à l'installation. Chaque mot-clé est une commande qui contrôle un aspect de la procédure à travers laquelle le logiciel Solaris Flash installe le logiciel sur un système clone.

Appliquez les directives suivantes pour formater les mots-clés et les valeurs :

- Les mots-clés et les valeurs sont séparés par un signe égal et chaque ligne ne doit comporter qu'une seule paire mot-clé+valeur.
- Les mots-clés ne sont pas sensibles à la casse.
- La longueur des lignes n'est pas limitée.

## **Mots-clés généraux**

Les mots-clés section begin et section end balisent le début et la fin de chaque section d'une archive Solaris Flash. Exemple : la section des fichiers de l'archive inclut un mot-clé section begin, mais possède une valeur différente. Les sections d'archive utilisateur sont délimitées par les mots-clés section\_begin et section\_end possédant des valeurs propres à chaque section. Vous trouverez une description des valeurs des mots-clés section\_begin et section end dans le tableau ci-dessous.

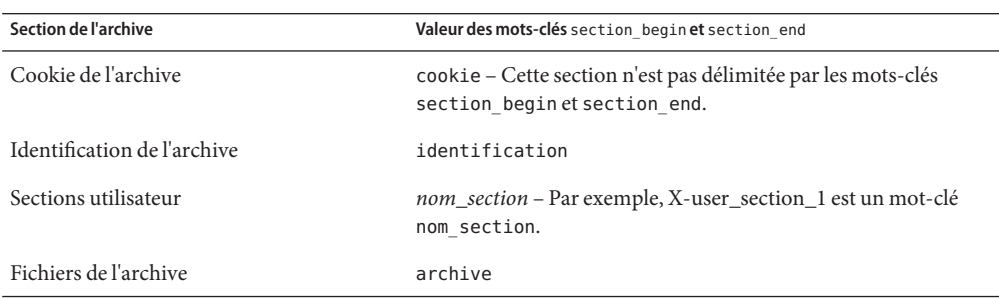

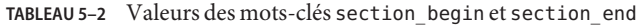

# <span id="page-63-0"></span>**Mots-clés de la section d'identification de l'archive**

Les tableaux suivants décrivent les mots-clés à utiliser dans la section d'identification de l'archive, ainsi que les valeurs que vous pouvez leur attribuer.

Les mots-clés du Tableau 5–3 sont utilisés pour délimiter chaque section.

**TABLEAU 5–3** Mots-clés de la section d'identification de l'archive : mots-clés généraux

| Mots-clés                    | Définition des valeurs                                                                                                    | Valeur | <b>Reauis</b> |
|------------------------------|----------------------------------------------------------------------------------------------------|--------|---------------|
| section begin<br>section end | Ces mots-clés sont utilisés pour délimiter les sections de l'archive<br>et leur emploi n'est pas limité à la section d'identification. Ils sont<br>décrits dans la section "Mots-clés généraux" à la page 63. | Texte  | Oui           |

Les mots-clés suivants, utilisés dans la section d'identification de l'archive, décrivent le contenu de la section des fichiers de l'archive.

**TABLEAU 5–4** Mots-clés de la section d'identification de l'archive : contenu de la section des fichiers de l'archive

| Mots-clés               | Définition des valeurs                                                                                                    | Valeur | Requis |
|-------------------------|----------------------------------------------------------------------------------------------------|--------|--------|
| archive id (facultatif) | Ce mot-clé ne décrit que le contenu de l'archive. Cette valeur n'est<br>utilisée par le logiciel d'installation que pour valider le contenu de<br>l'archive pendant son installation. En l'absence de ce mot-clé, le<br>contrôle d'intégrité n'est pas réalisé. | Texte  | Non    |
|                         | Par exemple, le mot-clé archive id pourra être FlAsH-ARcHive-2.0.                                                                                                    |        |        |
| files archived method   | Ce mot-clé décrit la méthode d'archivage utilisée dans la section des<br>fichiers.<br>Si ce mot-clé n'est pas présent, la section des fichiers est supposée<br>être au format cpio, avec des en-têtes ASCII. Ce format<br>correspond à l'option cpio - c.       | Texte  | Non    |
|                         | Si ce mot-clé est présent, il possède l'une des valeurs suivantes :<br>ш                                                                                                    |        |        |
|                         | cpio: le format d'archive dans la section des fichiers est cpio<br>avec en-têtes ASCII.                                                                                                    |        |        |
|                         | pax : le format d'archive dans la section des fichiers est pax<br>ш<br>avec format d'échange tar étendu. L'utilitaire pax permet<br>l'archivage et l'extraction de fichiers dont la taille dépasse<br>4 Go.                                                     |        |        |
|                         | Si files compressed method est présent, la méthode de<br>compression est appliquée au fichier d'archive créé par la méthode<br>d'archivage.                                                                                                    |        |        |

| Mots-clés             | Définition des valeurs                                                                                                    | Valeur    | Requis |
|-----------------------|----------------------------------------------------------------------------------------------------|-----------|--------|
| files archived size   | Cette valeur de mot-clé est de la même taille, en octets, que la section<br>des fichiers archivés.                                                                                     | Numérique | Non    |
| files compress method | Ce mot-clé décrit l'algorithme de compression utilisé dans la section<br>des fichiers.<br>Si ce mot-clé est présent, il peut posséder l'une des valeurs<br>■<br>suivantes:             | Texte     | Non    |
|                       | none (la section des fichiers de l'archive n'est pas<br>compressée);                                                                                                    |           |        |
|                       | compress (la section des fichiers est compressée à l'aide de la<br>commande compress).                                                                                                 |           |        |
|                       | En l'absence de ce mot-clé, la section des fichiers de l'archive est<br>ш<br>supposée ne pas être compressée.                                                                          |           |        |
|                       | La méthode de compression indiquée par ce mot-clé est appliquée au<br>fichier de l'archive qui a été créé par la méthode d'archivage indiquée<br>par le mot-clé files archived method. |           |        |
| files unarchived size | Ce mot-clé décrit la taille totale, en octets, de l'archive extraite. La<br>valeur est utilisée pour vérifier la taille du système de fichiers.                                        | Numérique | Non    |

**TABLEAU 5–4** Mots-clés de la section d'identification de l'archive : contenu de la section des fichiers de l'archive *(Suite)*

Les mots-clés figurant ci-dessous fournissent des informations concernant l'ensemble de l'archive. Ils servent généralement d'aide lors de la sélection de l'archive et pour sa gestion. Ces mots-clés, tous facultatifs, vous permettent de distinguer les archives individuelles. Utilisez les options de la commande flarcreate pour inclure ces mots-clés. Pour plus d'informations, reportez-vous à l['Exemple 3–9.](#page-41-0)

| Mots-clés           | Définition des valeurs                                                                                                    | Valeur | Requis |
|---------------------|----------------------------------------------------------------------------------------------------|--------|--------|
| creation date       | La valeur de ce mot-clé est un horodateur textuel qui<br>représente l'heure à laquelle vous avez créé l'archive.<br>Vous pouvez utiliser la commande flarcreate avec<br>l'option - i pour créer la date.                                                                                                  | Texte  | Non    |
|                     | Si vous ne spécifiez pas de date de création à l'aide de la<br>ш<br>commande flarcreate, la date se réfère par défaut à<br>l'heure du méridien de Greenwich (GMT).                                                                                                    |        |        |
|                     | La valeur doit figurer dans le format complet du calendrier<br>ш<br>de base ISO-8601, sans unité (ISO-8601, §5.4.1(a)). Le<br>format est CCYYMMDDhhmmss. Par exemple,<br>20000131221409 correspond au 31 janvier 2000 à 22:14:09.                                                                         |        |        |
| creation master     | La valeur de ce mot-clé est le nom du système maître que vous<br>avez utilisé pour créer l'archive. Vous pouvez utiliser l'option<br>flarcreate -m pour créer cette valeur. Si vous ne spécifiez pas<br>de valeur, celle-ci sera définie par la commande uname -n.                                        | Texte  | Non    |
| content name        | Ce mot-clé identifie l'archive. La valeur est générée par l'option Texte<br>flarcreate - n. Pour créer cette valeur, respectez les directives<br>suivantes:<br>Le nom de description ne peut pas excéder 256 caractères.<br>ш<br>La description doit indiquer la fonction et le but de<br>ш<br>l'archive. |        | Oui    |
| content type        | La valeur de ce mot-clé attribue une catégorie à l'archive.<br>Utilisez l'option flarcreate - T pour générer cette valeur.                                                                                                    | Texte  | Non    |
| content description | La valeur de ce mot-clé décrit le contenu de l'archive et n'est<br>pas limitée en longueur. Pour la créer, utilisez l'option<br>flarcreate-E.                                                                                                    | Texte  | Non    |
| content author      | La valeur de ce mot-clé identifie le créateur de l'archive. Pour la Texte<br>créer, utilisez l'option flarcreate-a. Nous vous suggérons<br>d'utiliser le nom complet et l'adresse e-mail du créateur.                                                                                                    |        | Non    |

**TABLEAU 5–5** Mots-clés de la section d'identification de l'archive : description de l'archive par l'utilisateur

| Mots-clés             | Définition des valeurs                                                                                                    | Valeur         | Requis |
|-----------------------|----------------------------------------------------------------------------------------------------|----------------|--------|
| content architectures | La valeur de ce mot-clé est une liste des architectures de<br>noyaux (séparées par des virgules) prises en charge par<br>l'archive.                                                                                                    | Liste de texte | Non    |
|                       | Si ce mot-clé est présent, le logiciel d'installation valide<br>ш<br>l'architecture du noyau du système clone dans la liste des<br>architectures que l'archive prend en charge. L'installation<br>échoue si l'archive ne prend pas en charge l'architecture du<br>noyau du système clone. |                |        |
|                       | Si ce mot-clé est absent, le logiciel d'installation ne valide<br>ш<br>pas l'architecture du noyau du système clone.                                                                                                    |                |        |

**TABLEAU 5–5** Mots-clés de la section d'identification de l'archive : description de l'archive par l'utilisateur *(Suite)*

Les mots-clés figurant ci-dessous décrivent également l'archive dans son intégralité. Par défaut, les valeurs affichent uname quand l'archive flash est créée. Si vous créez une archive flash dans laquelle le répertoire racine n'est pas /, le logiciel d'archivage insère la chaîne UNKNOWN dans les mots-clés, excepté pour les mots-clés creation\_node, creation\_release et creation\_os\_name.

- Pour creation node, le logiciel utilise le contenu du fichier nodename.
- Pour creation release et creation os name, le logiciel tente d'utiliser le contenu du répertoire root /var/sadm/system/admin/INST\_RELEASE. S'il ne parvient pas à lire ce fichier, il assigne la valeur UNKNOWN.

Quelle que soit leur source, vous ne pouvez pas remplacer les valeurs de ces mots-clés.

| Mot-clé                 | Valeur                 |
|-------------------------|------------------------|
| creation node           | Retourné par uname - n |
| creation hardware class | Retourné par uname -m  |
| creation platform       | Retourné par uname - i |
| creation processor      | Retourné par uname - p |
| creation release        | Retourné par uname - r |
| creation os name        | Retourné par uname - s |
| creation os version     | Retourné par uname - v |

**TABLEAU 5–6** Mots-clés de la section d'identification de l'archive : description de l'archive par le logiciel

## <span id="page-67-0"></span>**Mots-clés de la section utilisateur**

Vous avez la possibilité de définir d'autres mots-clés que ceux définis par l'archive Solaris Flash. L'archive Solaris Flash ignore les mots-clés définis par l'utilisateur, mais vous pouvez formuler des scripts ou des programmes capables de traiter la section d'identification et d'utiliser ces mots-clés. Pour créer des mots-clés utilisateur, respectez le format suivant :

- La première lettre du mot-clé doit être X.
- Utilisez ensuite les caractères de votre choix, excepté le saut de ligne, le signe égal et les caractères nuls.
- Les conventions d'attribution de noms suggèrent d'appliquer, pour les mots-clés utilisateur, la méthode de délimitation par tirets bas utilisée pour les mots-clés prédéfinis. Vous pouvez avoir recours à une autre convention fédérée similaire à celle qui est employée dans l'attribution de noms des packages Java.

Exemple : le mot-clé utilisateur X-department est correct.

L['Exemple 3–9](#page-41-0) montre comment utiliser les options pour inclure des mots-clés utilisateur dans la section d'identification de l'archive.

# **Commande** flar **de Solaris Flash**

Utilisez la commande flar de Solaris Flash pour créer une archive Solaris Flash et l'administrer.

## **Commande** flar

Vous pouvez utiliser la commande flar avec les options suivantes :

- flarcreate qui crée une archive;
- flar combine qui fusionne deux archives;
- flar split qui découpe une archive en sections;
- flar info qui contrôle la structure d'une archive.

La commande flarcreate vous permet de créer une archive Solaris Flash à partir d'un système maître. Vous pouvez l'utiliser lorsque le système maître fonctionne en mode Multiutilisateur ou en mode Monoutilisateur. Vous pouvez également utiliser flarcreate quand le système maître est initialisé à partir des supports suivants :

- DVD du système d'exploitation Solaris ;
- CD 1 du logiciel Solaris;
- Image d'installation réseau Solaris des CD ou DVD.

Le système maître doit être aussi stable que possible lors de la création d'une archive Solaris Flash.

**Remarque –** Vous pouvez créer une archive Solaris Flash en utilisant l'une des options de commande suivantes :

- En deux mots : flar avec la sous-commande create
- En un mot : flarcreate

La syntaxe de la commande est indiquée ci-après.

flarcreate -n *nom\_archive* [- R *racine*] [-A *rép\_image\_maître\_inchangée*] [-H][-I][-M][[- S]-c][-t [-p *pos*] [-b *taille\_bloc*]][- i *date*][-u *section* ...][-m *maître*][- f [*nom\_fichier\_liste*| -] [-F][- a *auteur*][-e *descr* |-E *fichier\_descr*][- L pax] [-T *type*][-U *clé=val* ...][-x *rép\_exclude/nom\_fichier*] [-y *rép\_include/nom\_fichier* ] [-z *nom\_fichier\_liste*] [-X *nom\_fichier\_liste*]*chemin/nom\_fichier*

flar combine [-d *rép*] [-u *section...*] [-t [- p *pos*] *chemin/nom\_fichier*

flar split [-d *rép*] [-u *section...*] [-f] [-S *section*] [-t [- p *pos*] *chemin/nom\_fichier*

flar info [-l] [-k *mot-clé* ] [-t [-p *pos*] *chemin/nom\_fichier*

Dans les lignes de commande précédentes,*chemin* est le répertoire dans lequel vous souhaitez sauvegarder le fichier d'archive. *nom\_fichier* est le nom du fichier d'archive. Si vous ne spécifiez pas de chemin d'accès, flarcreate sauvegarde le fichier d'archive dans le répertoire courant.

| Option                             | <b>Description</b>                                                                                                    |  |
|------------------------------------|----------------------------------------------------------------------------------------------------|--|
| Option obligatoire                 |                                                                                                    |  |
| -n nom_archive                     | La valeur de cet indicateur est le nom de l'archive. Le <i>nom_archive</i> que vous<br>indiquez correspond à la valeur du mot-clé content name.                                                                                                    |  |
| Option de compression              |                                                                                                    |  |
| - C                                | Compresse l'archive à l'aide de la commande compress(1).                                                                                                    |  |
| Options de répertoire et de taille |                                                                                                    |  |
| - R racine                         | Crée l'archive à partir de l'arborescence de système de fichiers commençant au<br>système de fichiers spécifié par la chaîne racine. Si vous ne spécifiez pas cette<br>option, flarcreate crée l'archive à partir d'un système de fichiers monté à la<br>racine $\left(\frac{\ }{\ } \right)$ . |  |
| - S                                | Demande que les informations de taille ne figurent pas dans l'archive.                                                                                                    |  |
| - H                                | Indique de ne pas générer d'identificateur d'adressage.                                                                                                    |  |

**TABLEAU 5–7** Options de ligne de commande de flar

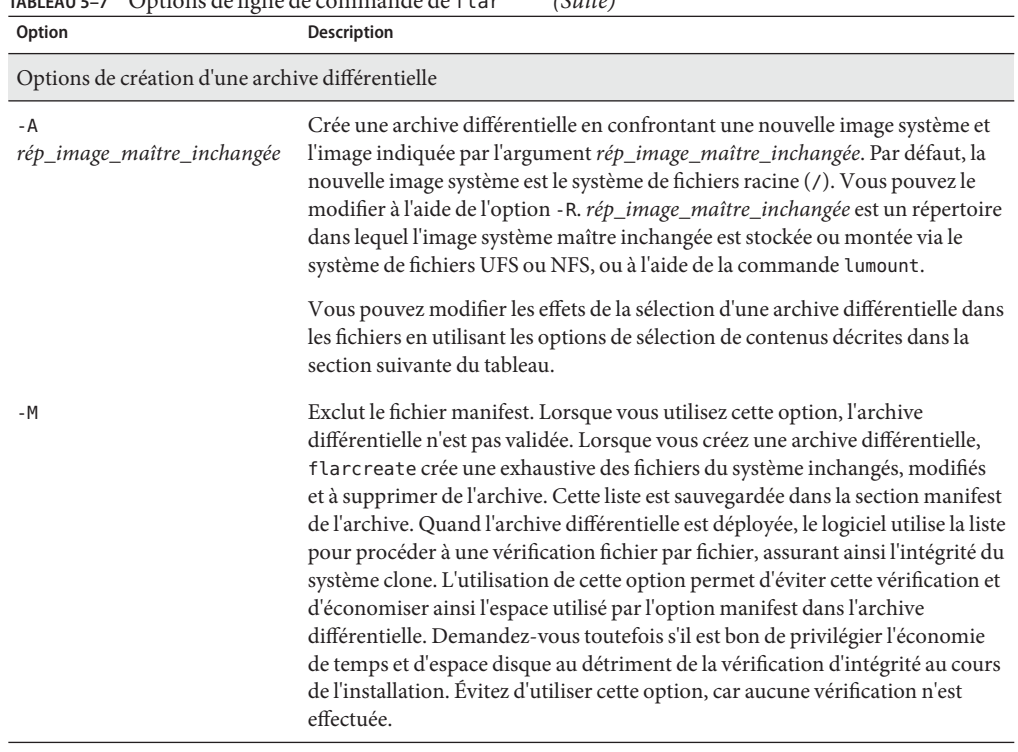

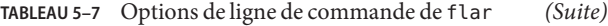

### Options de sélection de contenu

**Attention –** Utilisez les options d'exclusion de fichiers de la commande flarcreate avec prudence. Lorsque vous décidez d'exclure certains répertoires, tenez compte du fait que d'autres répertoires, dont vous ignorez l'existence (notamment les fichiers de configuration système), peuvent encore figurer dans l'archive. Le cas échéant, le système sera incohérent et l'installation ne fonctionnera pas. Nous vous conseillons d'utiliser l'exclusion de répertoires et de fichiers dans le cas de données dont la suppression n'entraîne aucun dysfonctionnement du système (par exemple dans le cas de fichiers de données longs).

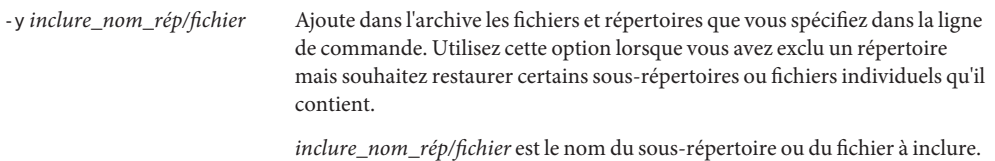

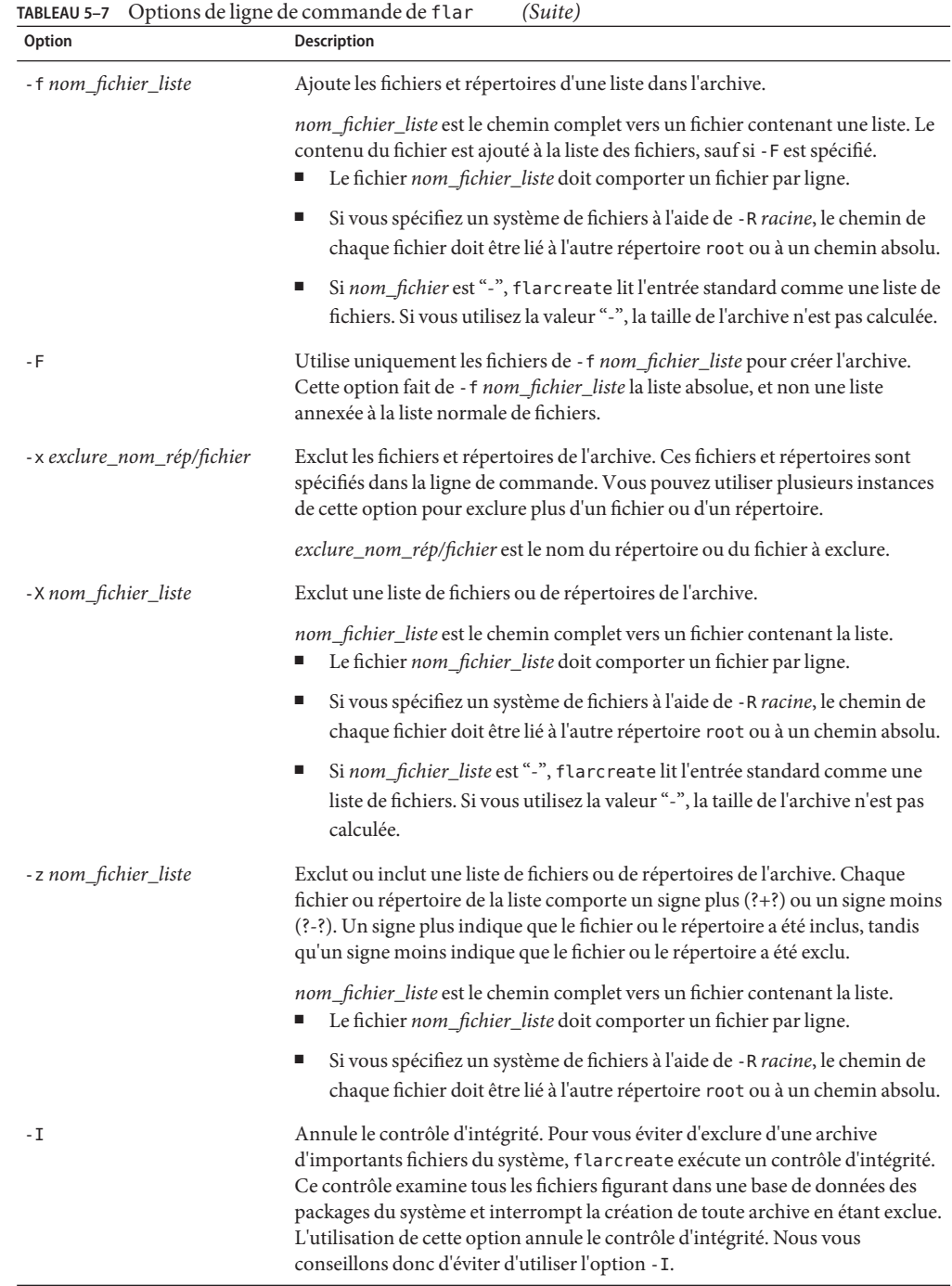

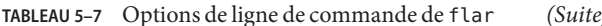

| 101000001<br><b>Option</b>                          | Description                                                                                                    |  |
|-----------------------------------------------------|----------------------------------------------------------------------------------------------------|--|
| Options de séparation et de fusion d'archives       |                                                                                                    |  |
| -d répertoire                                       | Lit les sections à copier à partir du répertoire spécifié, et non du répertoire<br>courant.                                                                                                    |  |
| - u section                                         | Si vous l'utilisez, flar copie les sections cookie, d'identification, d'archive<br>et de section. Vous pouvez indiquer un nom de section seul ou une liste de<br>noms de section séparés par des espaces.                                                 |  |
|                                                     | ш<br>Si vous n'utilisez pas cette option, la commande flar se contentera de<br>copier les sections cookie, d'identification et d'archive.                                                                                                    |  |
| -f archive                                          | Place l'archive extraite dans un répertoire appelé archive, plutôt que dans un<br>fichier nommé archive. Options utilisées pour le découpage d'une archive                                                                                                |  |
| -S section                                          | Copie uniquement la section de l'archive appelée section. Il s'agit de la section<br>utilisateur. Options utilisées pour le découpage d'une archive                                                                                                    |  |
| Option utilisée pour la copie de fichiers (archive) |                                                                                                    |  |
| -L pax                                              | L'utilitaire cpio constitue la méthode de copie par défaut. Si les fichiers sont<br>volumineux, l'option - L pax crée des archives sans restriction de taille de<br>fichier à l'aide de l'utilitaire pax. La taille de chaque fichier peut dépasser 4 Go. |  |
| Options concernant les sections utilisateur         |                                                                                                    |  |
| - u section                                         | Inclut section en tant que section utilisateur. Pour inclure plusieurs sections<br>utilisateur, remplacez section par une liste de noms de sections séparés par des<br>espaces.                                                                           |  |
| - d répertoire                                      | Utilise le fichier de section spécifié par l'option - u du rép.                                                                                                    |  |
| Options utilisées avec les archives sur bande       |                                                                                                    |  |
| - t                                                 | Crée une archive sur un lecteur de bande. L'argument nom_fichier est le nom<br>du lecteur de bande.                                                                                                    |  |
| $-ppos$                                             | A utiliser uniquement avec l'option - t. Indique la position, sur la bande, à<br>partir de laquelle flarcreate doit stocker l'archive. Si vous n'utilisez pas cette<br>option, flarcreate place l'archive à l'emplacement actuel.                         |  |
| -b taille_bloc                                      | Indique la taille de bloc utilisée par flarcreate lors de la création de l'archive.<br>Si vous n'indiquez pas de taille de bloc, flarcreate utilise la taille par défaut<br>$(64 Ko)$ .                                                                   |  |
| Options d'identification de l'archive               |                                                                                                    |  |
|                                                     | Ces mots-clés et ces valeurs apparaissent dans la section d'identification de l'archive.                                                                                                    |  |
| -∪ clé=val                                          | Inclut les mots-clés et valeurs définis par l'utilisateur dans la section<br>d'identification de l'archive.                                                                                                    |  |

**TABLEAU 5–7** Options de ligne de commande de flar *(Suite)*
| Option            | Description                                                                                                    |
|-------------------|----------------------------------------------------------------------------------------------------|
| - i date          | Utilise la <i>date</i> comme valeur pour le mot-clé creation date. Si vous<br>n'indiquez pas de date, flarcreate utilise la date et l'heure du système.                                                                                                    |
| -m maître         | Affecte le nom <i>maître</i> au système maître sur lequel vous avez créé l'archive.<br>maître est la valeur du mot-clé creation master. Si vous n'indiquez pas de<br><i>maître</i> , flarcreate utilise le nom du système renvoyé par uname -n.                                                                 |
| -e descr          | Affecte la valeur descr au mot-clé content_description. Cette option n'est<br>pas compatible avec l'option - E.                                                                                                    |
| - E fichier_descr | Lit la valeur du mot-clé content description dans le fichier fichier_descr.<br>Cette option n'est pas compatible avec l'option - e.                                                                                                    |
| -a auteur         | Affecte la valeur <i>auteur</i> pour désigner le nom d'auteur dans la section<br>d'identification de l'archive. <i>auteur</i> est la valeur du mot-clé content author.<br>Si vous ne précisez pas l'auteur, flarcreate n'inclut pas le mot-clé<br>content author dans la section d'identification de l'archive. |
| -T type           | Affecte la valeur type au mot-clé content_type. type est défini par l'utilisateur.<br>Si vous n'indiquez pas de type, flarcreate n'inclut pas le mot-clé<br>content type.                                                                                                    |

**TABLEAU 5–7** Options de ligne de commande de flar *(Suite)*

# Glossaire

Triple standard de chiffrement de données (Triple DES). Méthode de chiffrement à clé symétrique produisant une longueur de clé de 168 bits. **3DES**

(Adresse de protocole Internet) En termes TCP/IP, nombre unique de 32 bits qui identifie chaque hôte d'un réseau. Une adresse IP est composée de quatre nombres séparés par des points (192.168.0.0, par exemple). En général, ces nombres sont compris entre 0 et 225. Toutefois, le premier doit être inférieur à 224 et le dernier ne peut pas être égal à 0. **adresse IP**

> Les adresses IP se composent de deux parties logiques : le réseau (similaire à un indicatif téléphonique) et le système local du réseau (similaire à un numéro de téléphone). Les numéros d'une adresse IP de classe A, par exemple, représentent "network.local.local.local " tandis que les numéros d'une adresse IP de classe C représentent " network.network.network.local".?

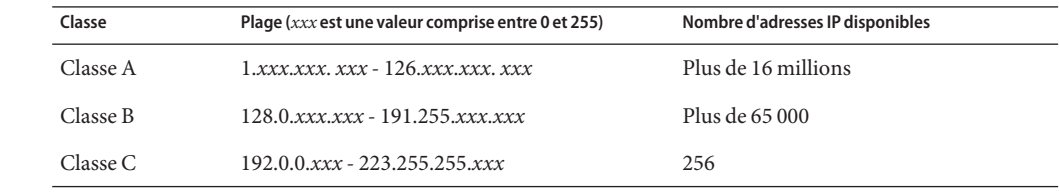

(Standard de chiffrement avancé) Méthode de chiffrement symétrique de blocs de données de 128 bits. Le gouvernement américain a adopté la variante de l'algorithme Rijndael comme standard de chiffrement en octobre 2000, remplaçant le DES. **AES**

Script que vous pouvez exécuter manuellement ou dans le cadre du programme d'installation Solaris. Il effectue une analyse de votre système afin de déterminer quels patchs (le cas échéant) seront supprimés par une mise à niveau vers une version Solaris. **analyseur de patchs**

Fichier dans lequel figure une collection de fichiers copiés à partir d'un système maître. Ce fichier comporte également des informations d'identification de l'archive, comme son nom et sa date de création. Après installation d'une archive sur un système, ce système adopte la configuration exacte du système maître. **archive**

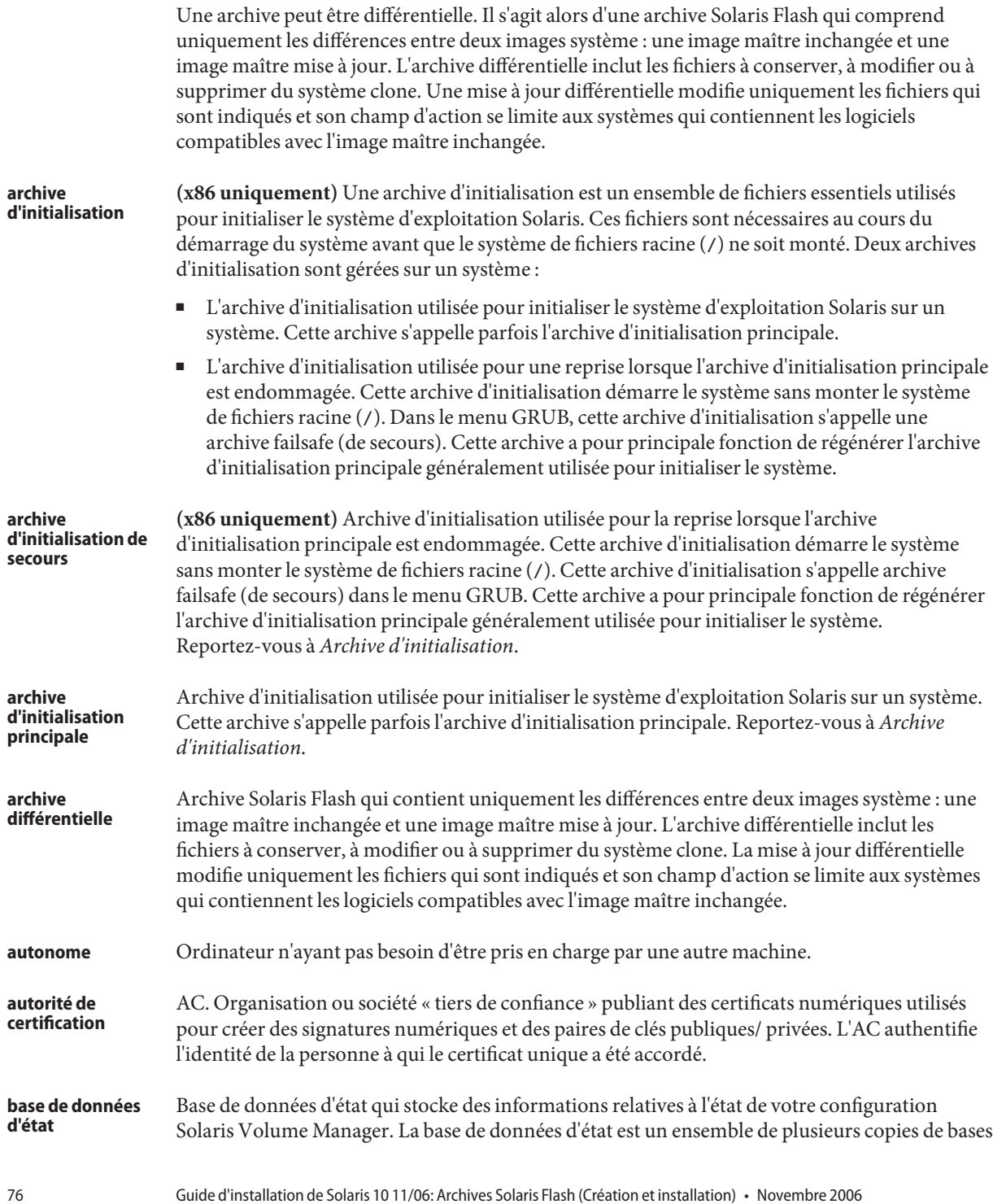

<span id="page-76-0"></span>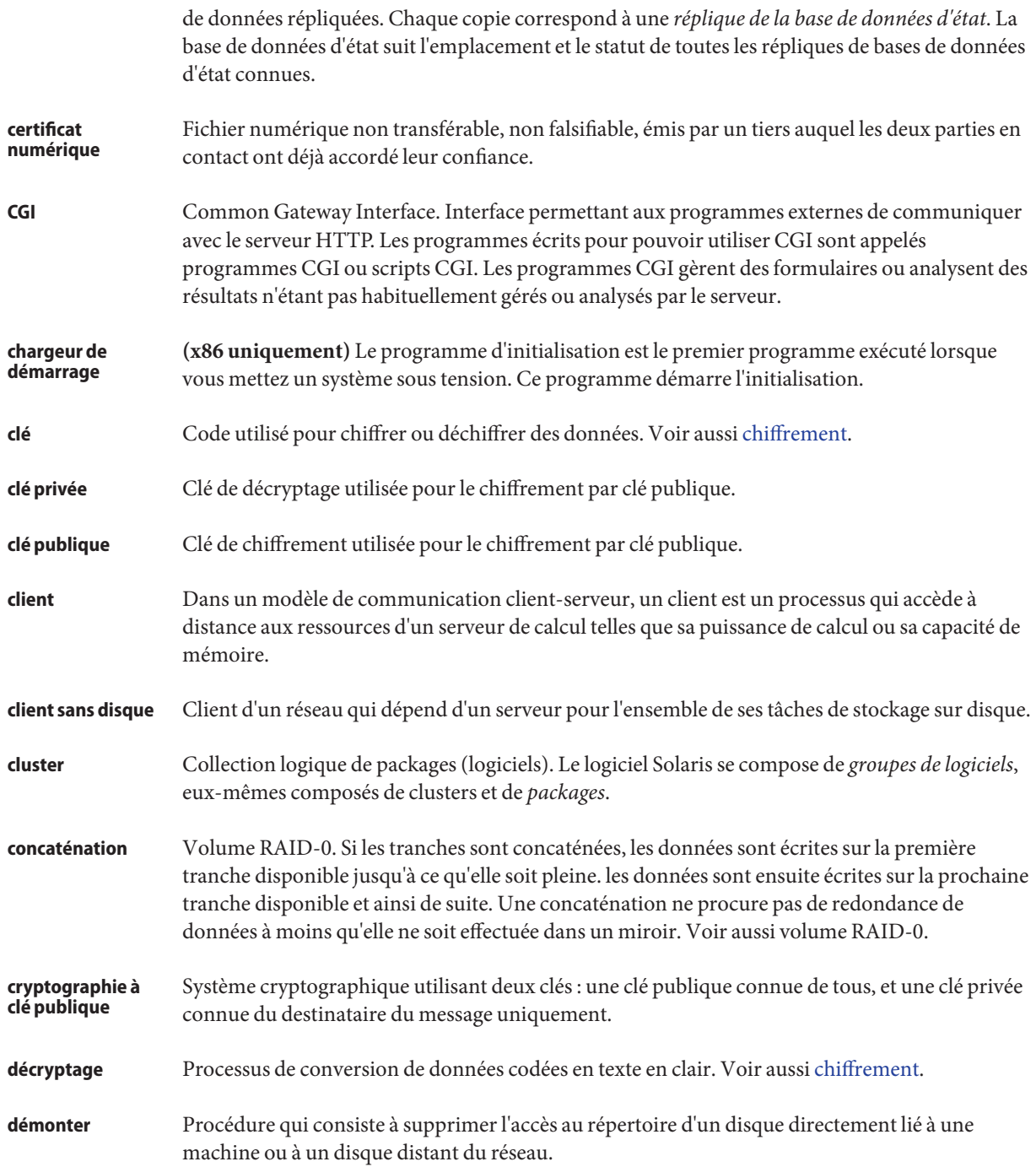

```
Glossaire
```
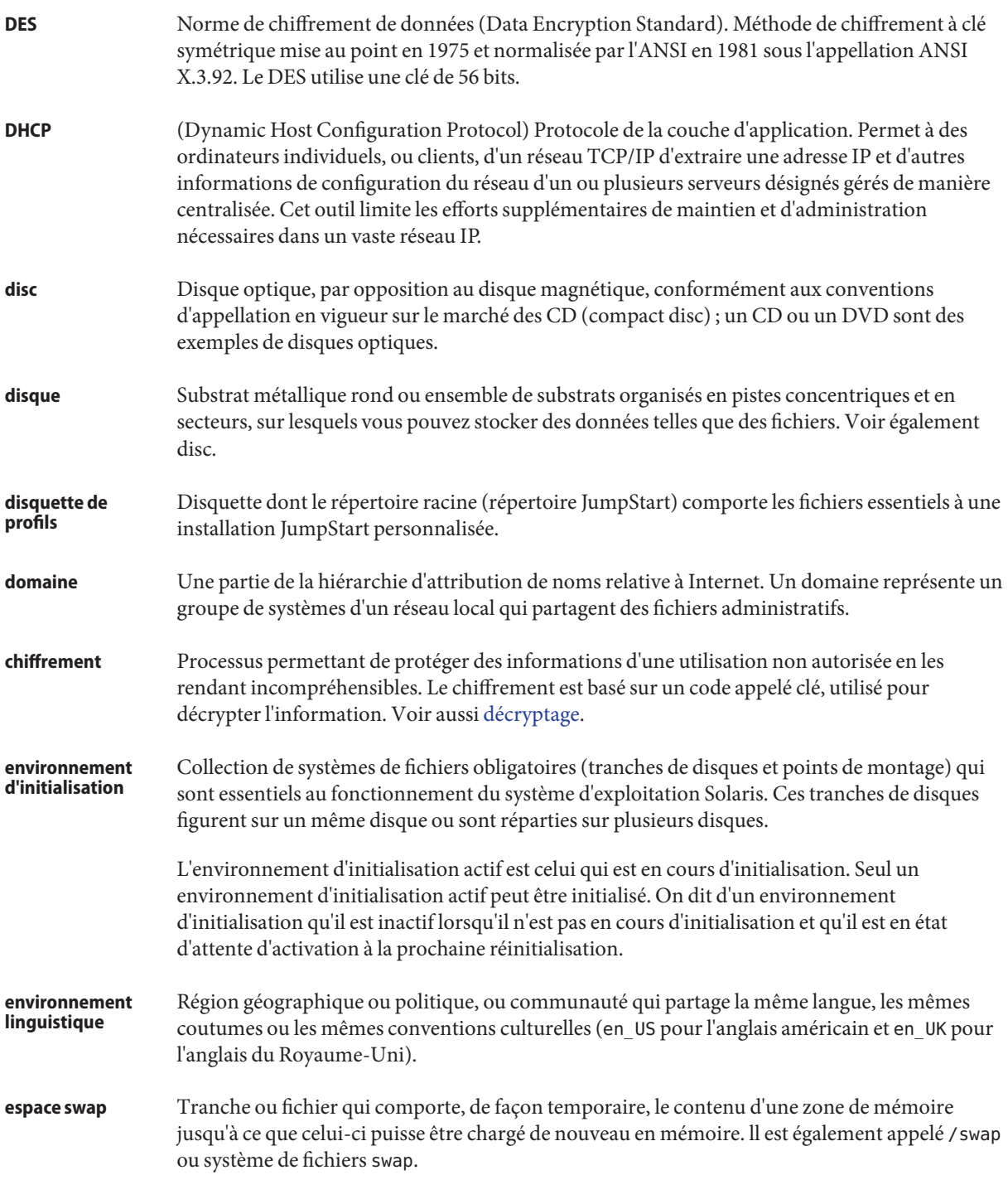

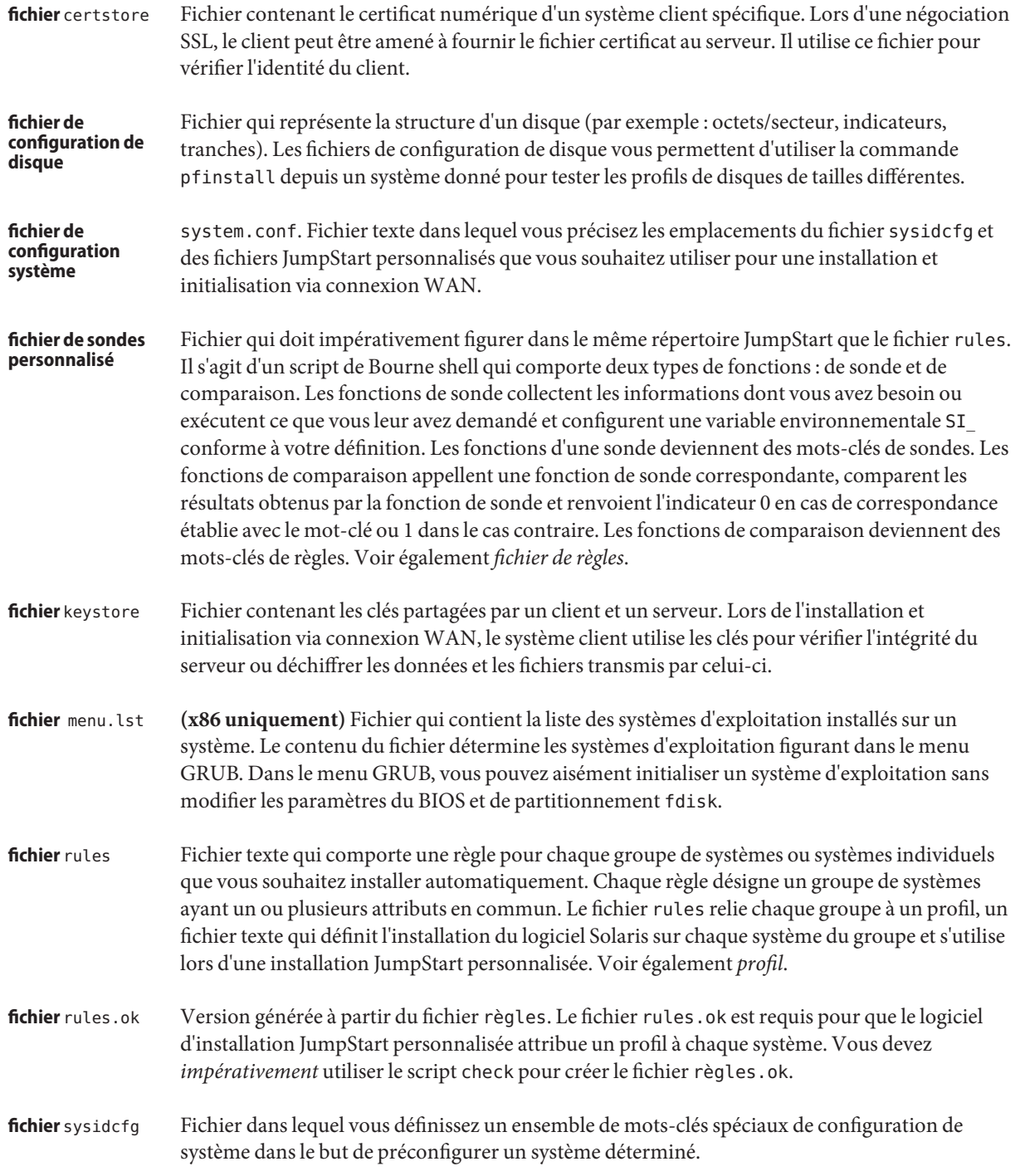

```
Glossaire
```
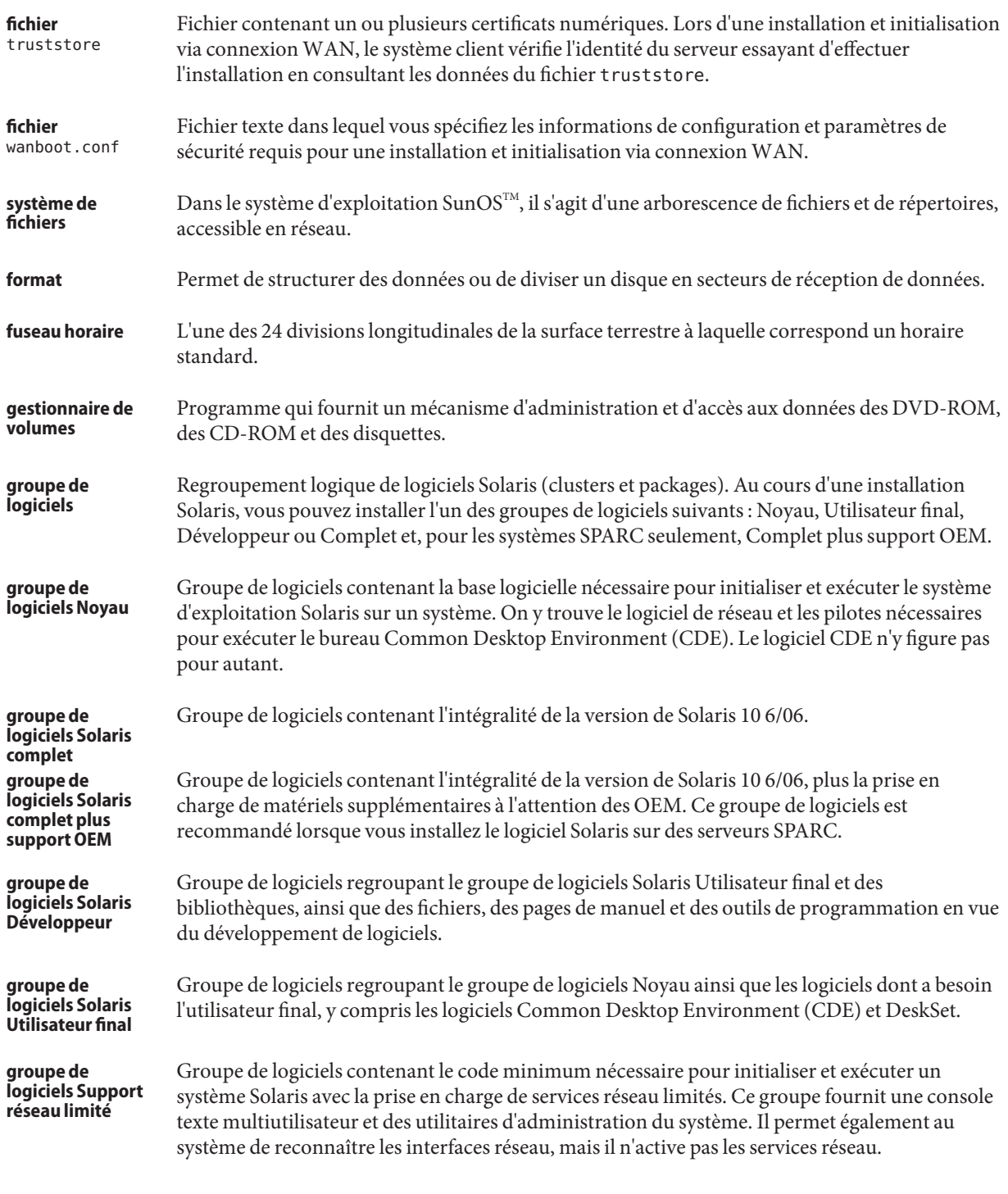

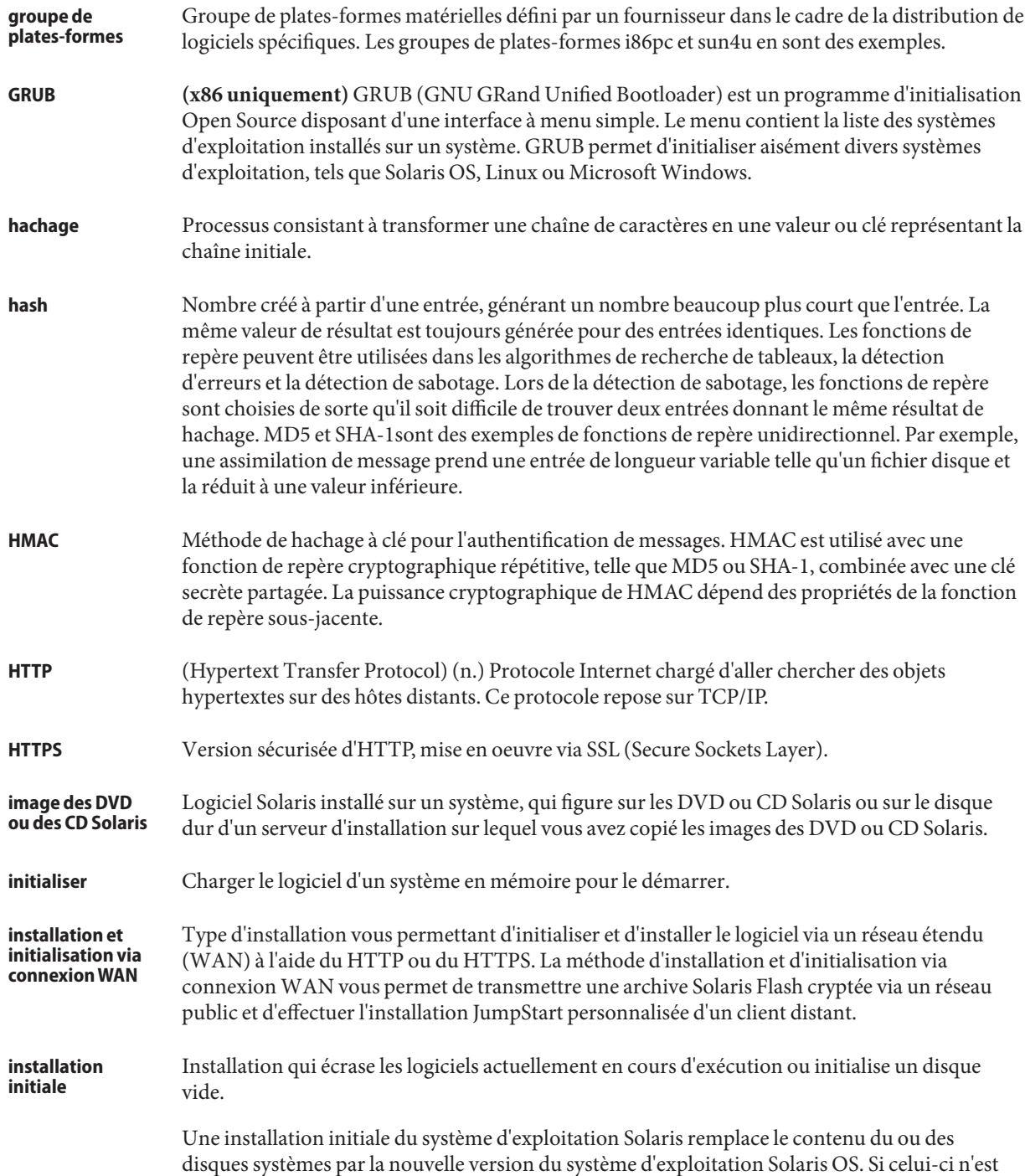

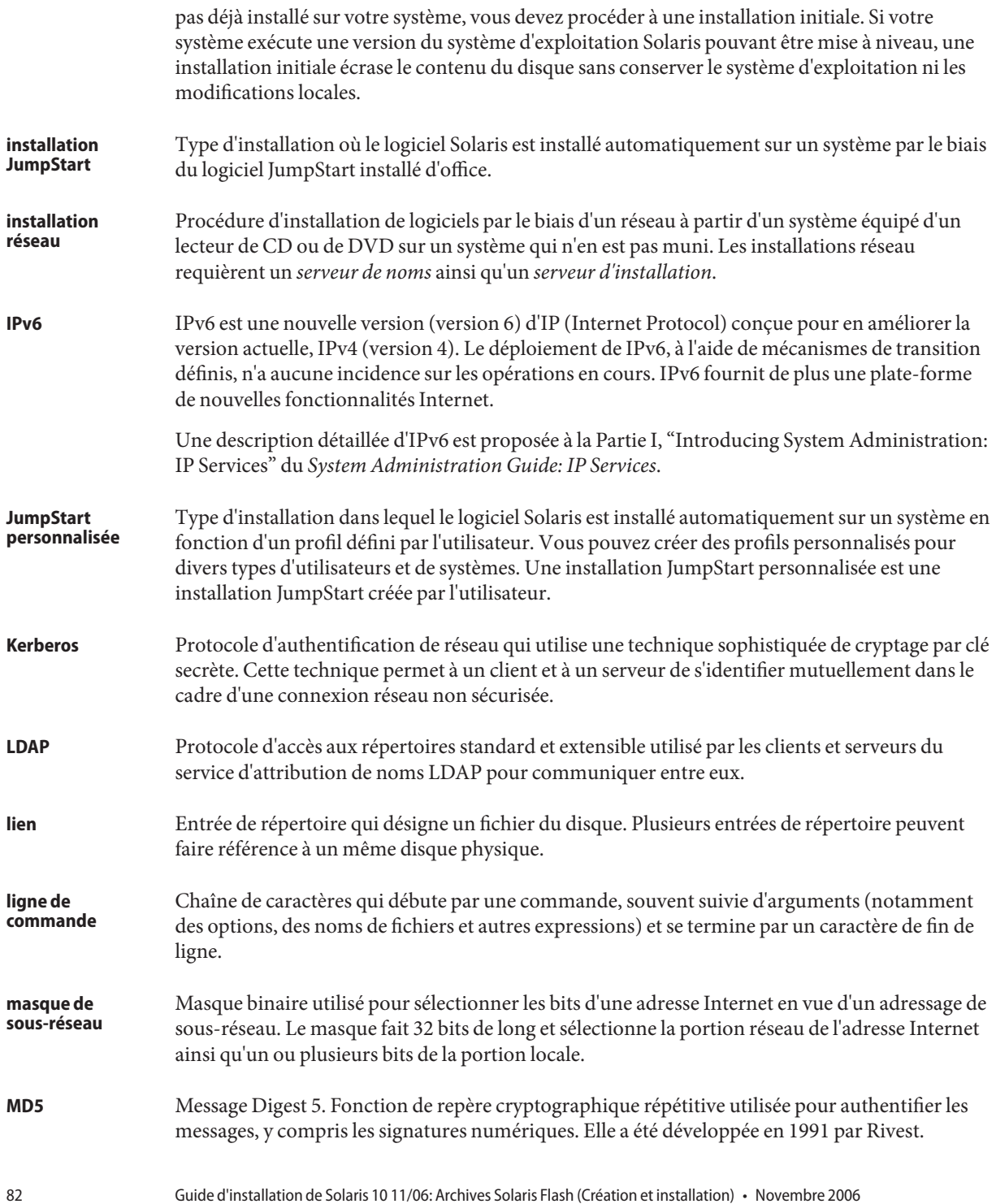

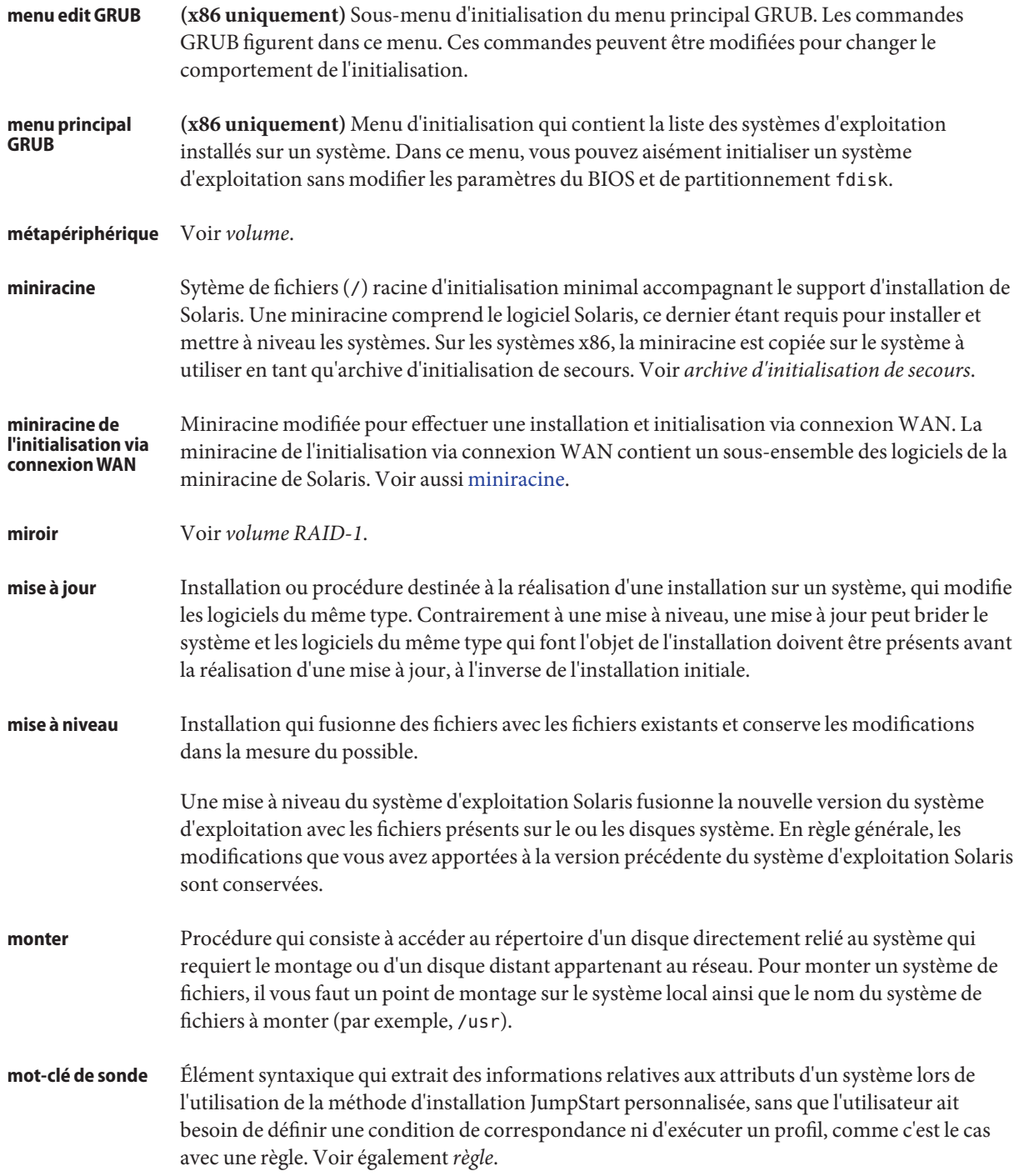

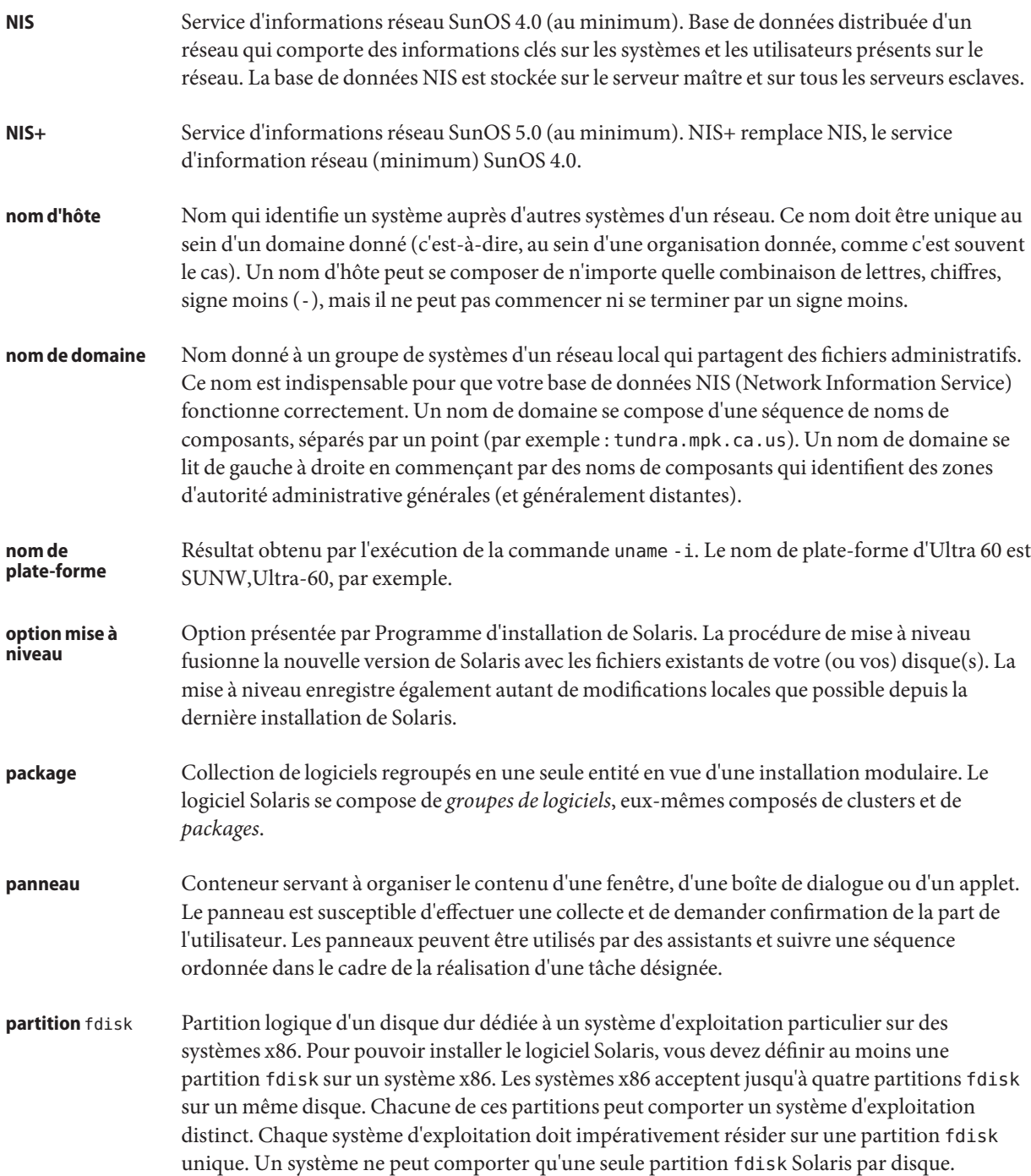

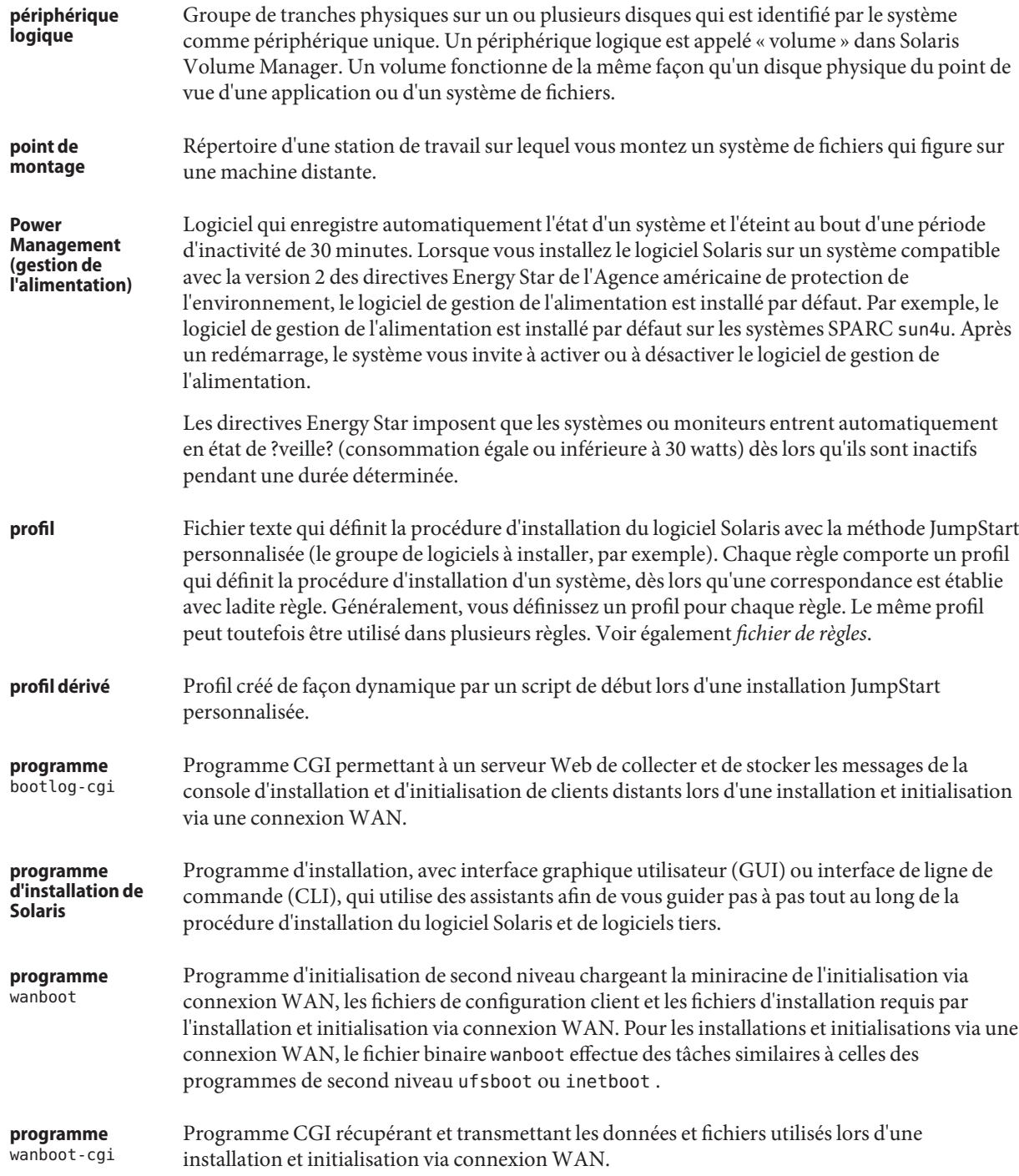

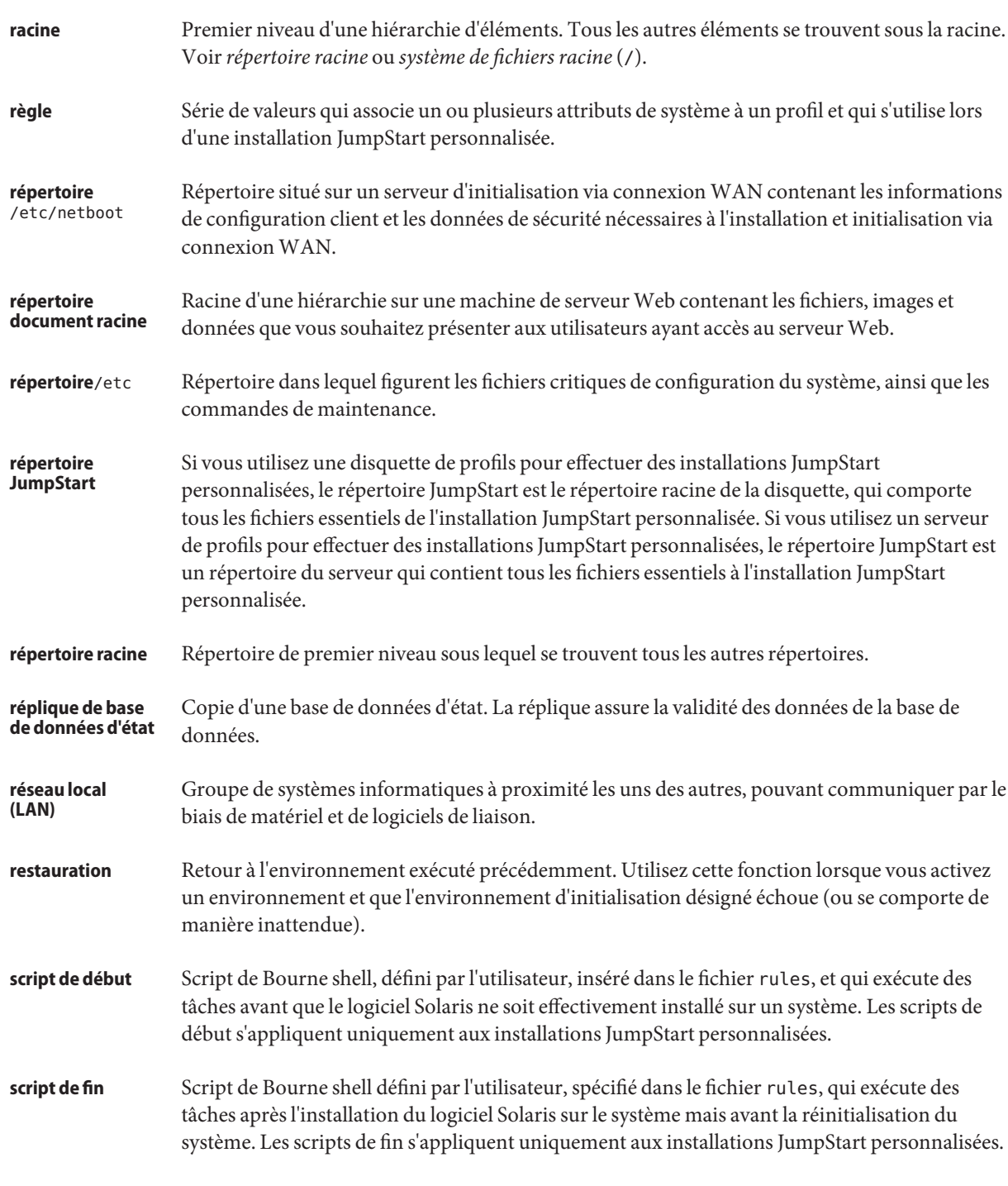

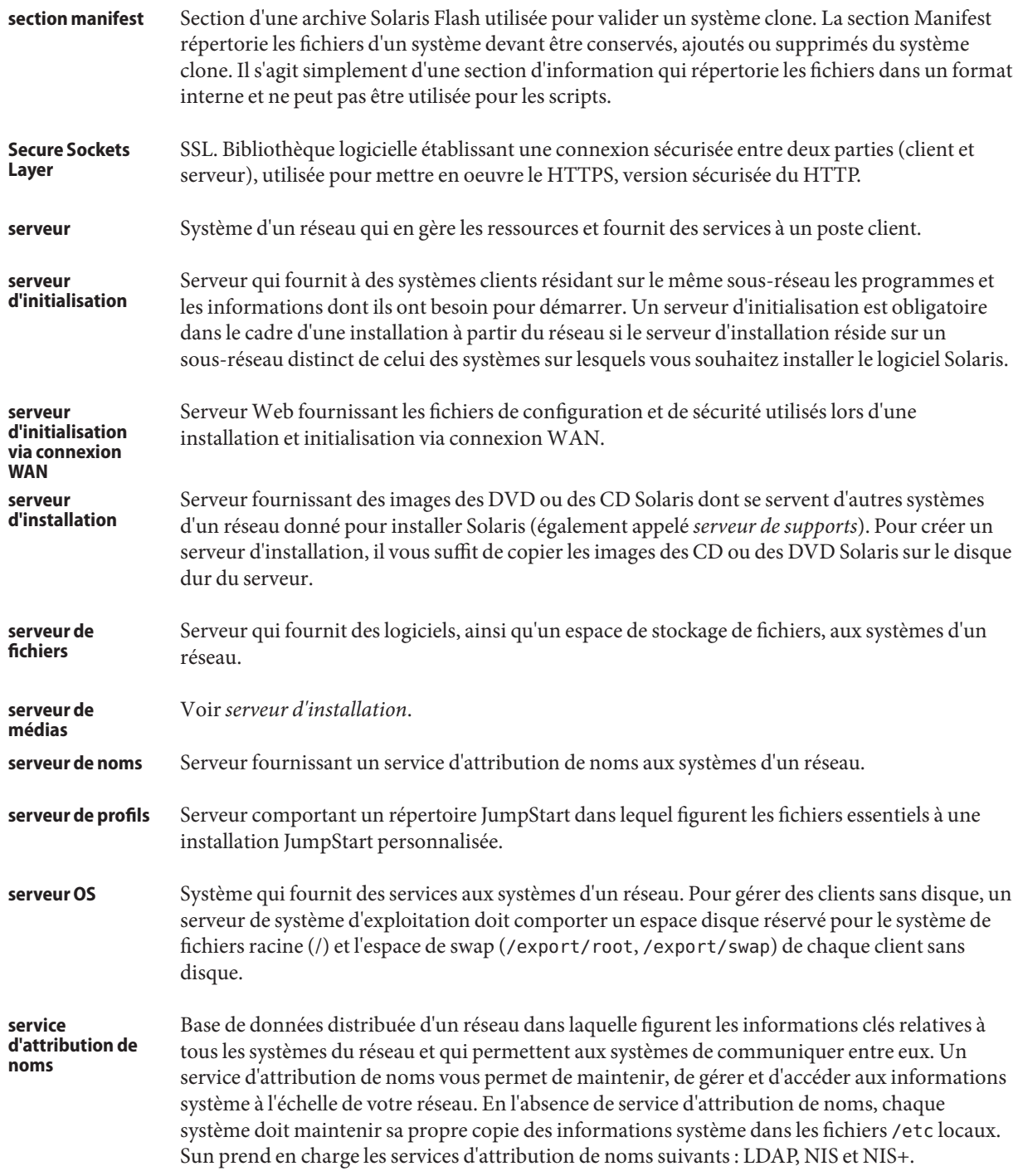

```
Glossaire
```
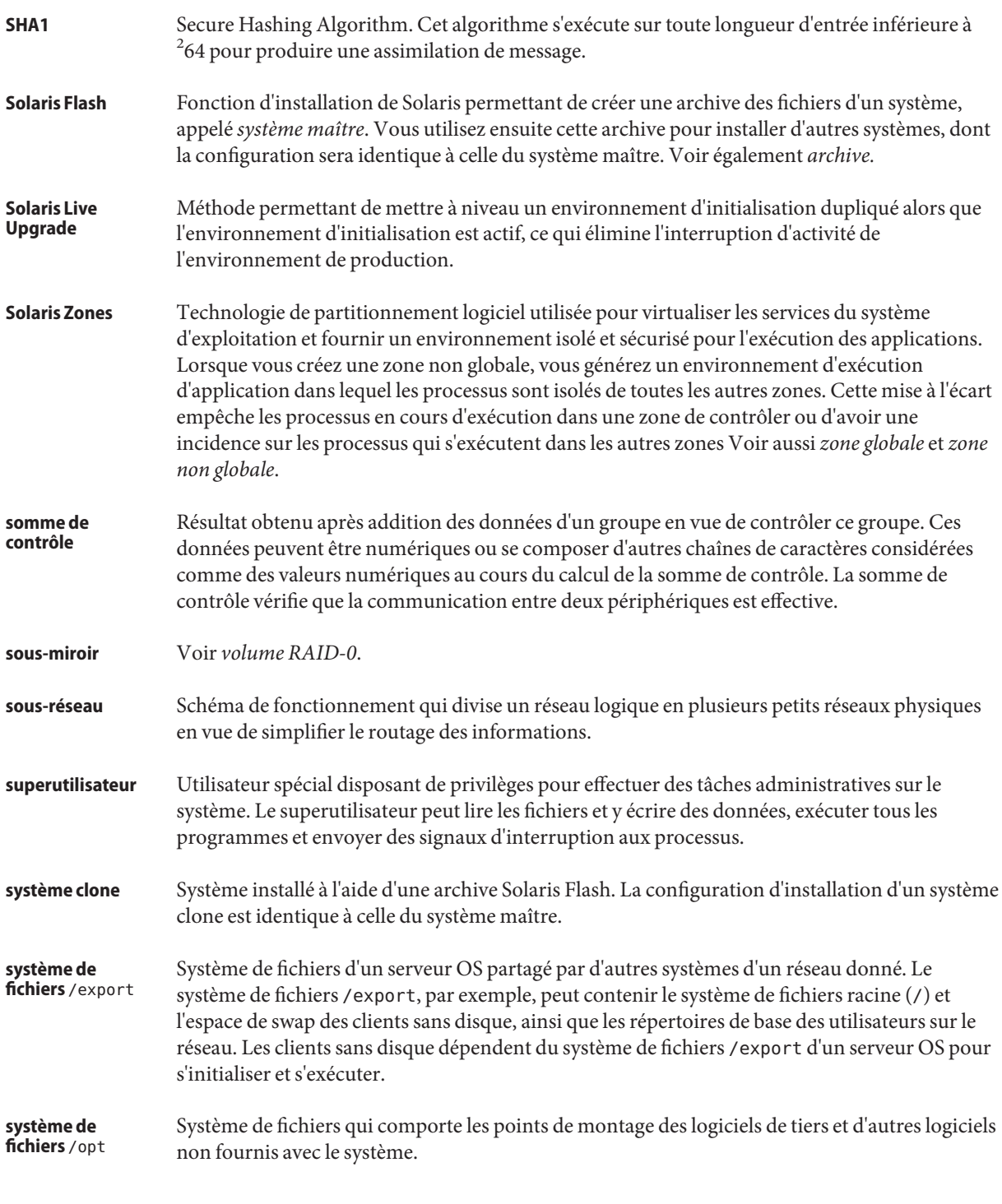

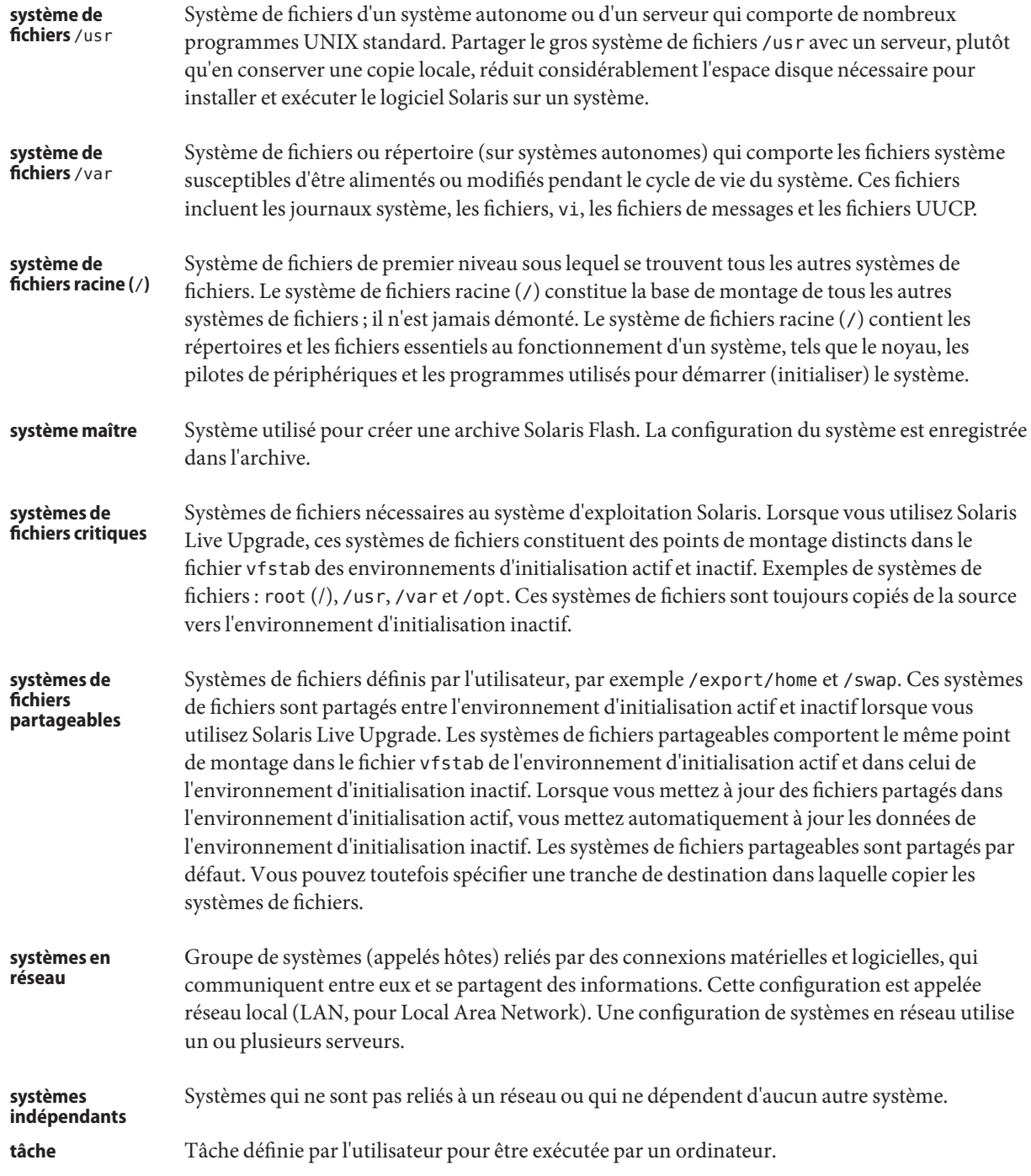

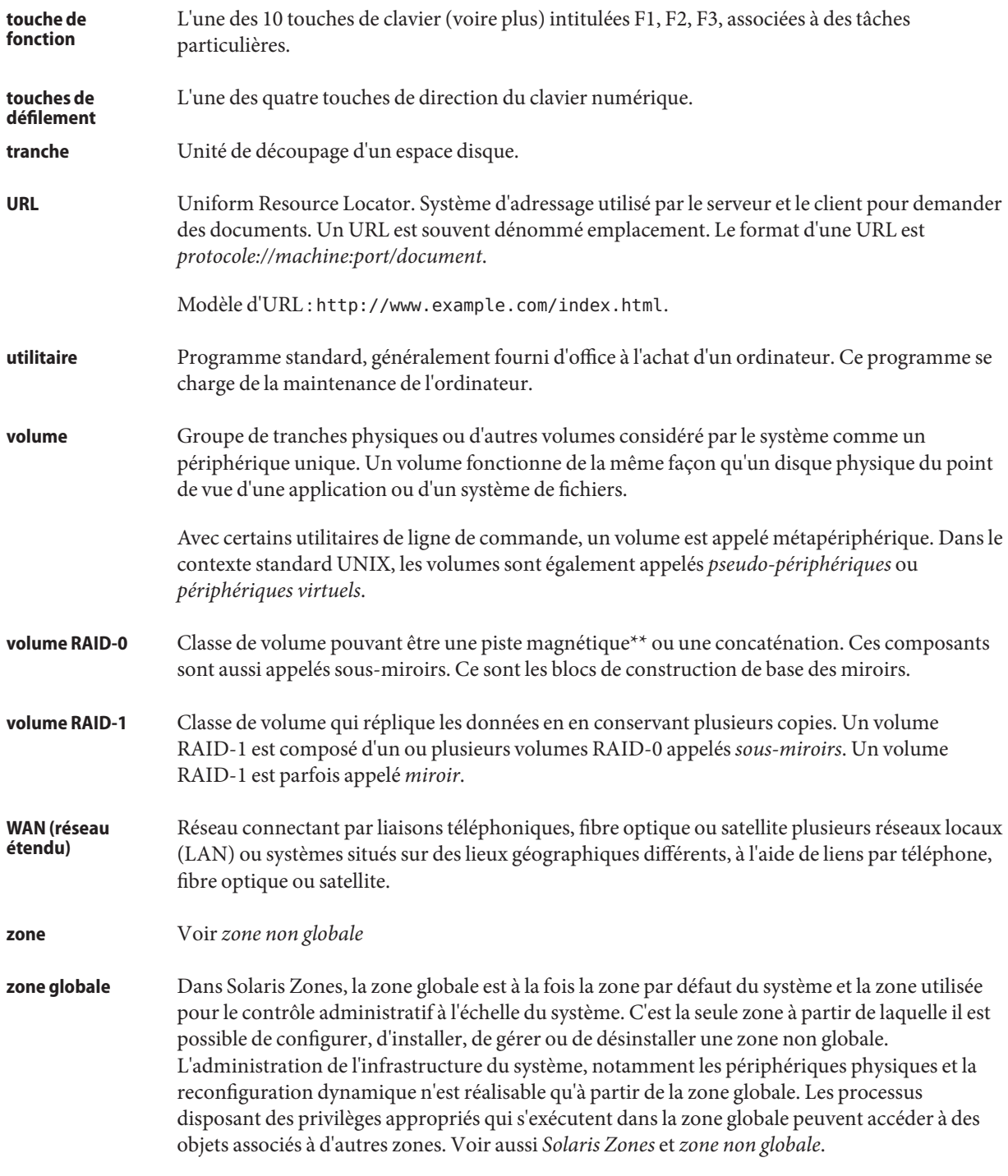

Environnement de système d'exploitation virtualisé créé dans une instance unique du système d'exploitation Solaris. Une ou plusieurs applications peuvent s'exécuter dans une zone non globale sans qu'elles n'affectent le reste du système. Les zones non globales sont aussi appelées zones. Voir aussi *Solaris Zones* et *zone non globale*. **zone non globale**

## Index

#### **A**

Administration, Archives Solaris Flash, [56](#page-55-0) Archive *Voir aussi* Scripts Administration, [56](#page-55-0) Commande flarcreate, [68-73](#page-67-0) Compression, [30](#page-29-0) Création d'une archive, [38](#page-37-0) Conditions requises pour les plates-formes, [22](#page-21-0) Exemples, [40](#page-39-0) Description de processus, [15-18](#page-14-0) Extraction d'informations, [59](#page-58-0) Installation Description, [15-18](#page-14-0) Procédures d'installation, [53-59](#page-52-0) Programme d'installation de Solaris, SPARC, [54](#page-53-0) Programmes d'installation, [30](#page-29-0) Installation de zones non globales, [38](#page-37-0) Mise à jour d'un clone Description, [17](#page-16-0) Mots-clés Description, [63](#page-62-0) section begin et section end, [63-64](#page-62-0) Section d'identification de l'archive, [64-68](#page-63-0) Utilisateur, [68](#page-67-0) Personnalisation Avec des scripts, [27](#page-26-0) Description, [26](#page-25-0) Plan des tâches, [31-32](#page-30-0) Planification Création d'une archive, [24](#page-23-0) Création d'une archive différentielle, [26](#page-25-0)

Archive, Planification *(Suite)* Installation d'une archive, [30](#page-29-0) Système maître, [21-24](#page-20-0) Sections Cookie de l'archive, description, [61](#page-60-0) Description, [28,](#page-27-0) [61-63](#page-60-0) Fichiers de l'archive, description, [63](#page-62-0) Identification de l'archive, description, [62](#page-61-0) Manifest, description, [62](#page-61-0) Résumé, description, [62](#page-61-0) Utilisateur, description, [62](#page-61-0) Archive différentielle *Voir aussi* Archive Description, [17](#page-16-0) Planification, [26](#page-25-0) Archives Solaris Flash, *Voir* Archive

## **C**

Commande flarcreate, [68-73](#page-67-0) Création Archives Solaris Flash Conditions requises pour les plates-formes, [22](#page-21-0) Archives Solaris Flash Installation initiale, procédure, [38](#page-37-0) Mise à jour, procédure, [45,](#page-44-0) [48](#page-47-0) Archives Solaris Flash Personnalisation, [26](#page-25-0) Plan des tâches, [31-32](#page-30-0) Planification, [24](#page-23-0)

#### **D**

Découpage d'une archive Solaris Flash, [56](#page-55-0)

## **F**

Fichier, Gestion des fichiers volumineux, [41](#page-40-0) Fichiers Exclusion, exemple, [43,](#page-42-0) [44](#page-43-0) Exclusion et inclusion, exemple, [45](#page-44-0) Gestion des fichiers volumineux, [25](#page-24-0) Inclusion, exemple, [43](#page-42-0) Personnalisation, [26](#page-25-0) Flash, *Voir* Archive Fusion d'une archive Solaris Flash, [57](#page-56-0)

## **G**

Gestion des fichiers volumineux, [25,](#page-24-0) [41](#page-40-0)

#### **I**

Installation Archives Solaris Flash Avec le programme d'installation Solaris, [53](#page-52-0) Procédures d'installation, [53-59](#page-52-0) Références aux procédures, [55](#page-54-0) Archives Solaris Flash, description, [15-18](#page-14-0) Installation d'un système maître, [32](#page-31-0) Installation de systèmes clone, Installation initiale, [15](#page-14-0) Installations de systèmes clone, Mise à jour, [17](#page-16-0)

#### **M**

Mise à jour d'un système clone, Description, [17](#page-16-0) Mots-clés, Archives Solaris Flash, [63](#page-62-0)

## **P**

Personnalisation d'archives Solaris Flash, Système maître, [22](#page-21-0)

Personnalisation des archives Solaris Flash, Avec des scripts, [27](#page-26-0) Personnalisation des fichiers, exemple, [43,](#page-42-0) [44,](#page-43-0) [45](#page-44-0) Planification, Pour l'installation d'une archive Solaris Flash, [21](#page-20-0)

## **S**

Script de déploiement préalable, Description, [62](#page-61-0) Scripts Archives Solaris Flash Création, [33](#page-32-0) Directives, [28](#page-27-0) Personnalisation, [27](#page-26-0) Solaris Live Upgrade Création d'archive différentielle, exemple, [50](#page-49-0) Création d'archive différentielle, procédure, [48](#page-47-0) Système maître *Voir aussi* Archive Description, [21-24](#page-20-0) Périphériques, [23-24](#page-22-0) Personnalisation d'une installation, [22](#page-21-0) Systèmes clone *Voir aussi* Archive Description, [15-18](#page-14-0)

## **T**

Technologie de partitionnement Solaris Zones, Installation avec une archive Solaris Flash, [38](#page-37-0)

## **Z**

Zone non globale, Installation avec une archive Solaris Flash, [38](#page-37-0)